Ranking dostępności serwisów internetowych firm telekomunikacyjnych

**UKE** Urząd Komunikacji Elektronicznej

## **Spis treści**

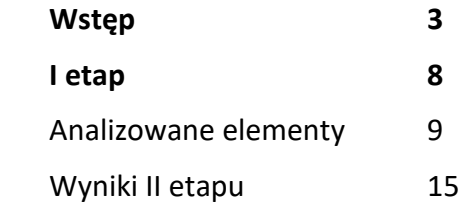

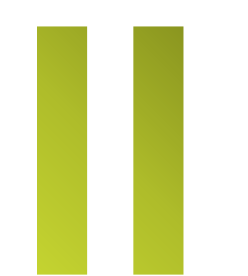

ı

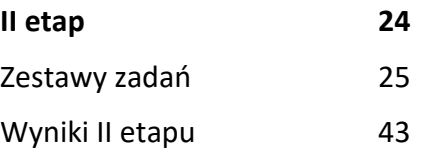

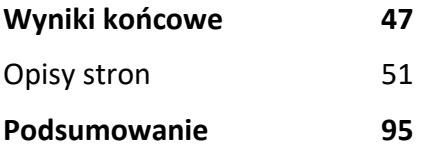

# <span id="page-2-0"></span>Wstęp

80

Ranking dostępności serwisów internetowych firm telekomunikacyjnych został opracowany w listopadzie 2021, przez firmę **SoftCream Software Sp. z o.o.**, na podstawie zlecenia otrzymanego od Urzędu Komunikacji Elektronicznej.

Raport jest wynikiem badań dostępności serwisów internetowych 36 firm telekomunikacyjnych.

Celem było przeprowadzenie badania dostępności i użyteczności stron internetowych, mobilnych stron internetowych oraz aplikacji przedsiębiorców telekomunikacyjnych i pocztowych.

Badanie stron i aplikacji podzielone zostało na dwa etapy:

- I etap badanie eksperckie WCAG 2.0, przy użyciu narzędzi wykonawcy;
- II etap badanie z użytkownikami (konsultantami) polegające na realizacji zadań w obrebie badanych serwisów przez osoby z niepełnosprawnością (osoby: niewidoma, niedowidząca, głuchy).

Sprawdzono:

- zgodność stron internetowych, stron mobilnych i aplikacji ze standardem WCAG 2.0 na poziomie AA;
- użyteczność stron internetowych, stron mobilnych i aplikacji dla osób z niepełnosprawnością.

Projekt zrealizowano wykorzystując narzędzia PWD, pod nadzorem ekspertów sprawdzających strony internetowe pod kątem dostępności cyfrowej dla osób z niepełnosprawnością oraz starszych. Sprawdzeniu podlegało kilkanaście wytycznych WCAG, które między innymi pozwoliły stworzyć ranking dostępności cyfrowej.

Analizator treści zasobów sieciowych PWD Online to autorskie narzędzie firmy SoftCream, służące do sprawnego wyszukiwania oraz monitorowania danych w sieci – Internecie, pod kątem ich dostępności (patrz: https://www.softcream.pl/projekty-badawcze-si/pwdonline/).

Efektem powyższych działań jest zestawienie rankingowe, określające stopień spełniania wymagań WCAG 2.0 w zakresie wybranych kryteriów (etap I). Uwzględniono tu także oceny ekspertów, jako uzupełnienie wyników działania PWD.

Kolejnym elementem było badanie dostępności przy pomocy konsultantów z niepełnosprawnością (etap II):

- Osoba niewidoma
- Osoba niedowidząca
- Osoba niesłysząca

Konsultanci otrzymali konkretne zadania dla każdej ze stron internetowych oraz aplikacji mobilnych. Po wykonaniu wszystkich zadań, każdy z ekspertów

przygotował raport, oceniający badane portale i aplikacje pod względem spełniania wymagań dostępności, wraz z określeniem napotkanych problemów oraz przy jakich elementach natrafiono na trudności.

Każdy z ekspertów przydzielił badanym portalom i aplikacjom oceny w skali od 1 do 10, które następnie po uśrednieniu stały się częścią składową oceny rankingowej.

Ostatnim elementem jest raport rankingowy przygotowany przez ekspertów na podstawie narzędzia PWD oraz raportów przygotowanych przez konsultantów, agregujący wyniki tych działań.

## **Badane serwisy**

- **1.** wrodzinie.com.pl
- **2.** orange.pl
- **3.** njumobile.pl
- **4.** fcn.pl
- **5.** multimedia.pl
- **6.** cyfrowypolsat.pl
- **7.** netia.pl
- **8.** petrotel.pl
- **9.** inea.pl
- **10.** t -mobile.pl
- **11.** heyah.pl
- **12.** halonet.pl
- **13.** toya.net.pl
- **14.** telepolska.pl
- **15.** upc.pl
- **16.** telestrada.pl
- **17.** lajtmobile.pl
- **18.** vectra.pl
- **19.** play.pl
- **20.** plus.pl
- **21.** plushbezlimitu.pl
- **22.** telego.pl
- **23.** easycall.pl
- **24.** aero2.pl
- **25.** virginmobile.pl
- **26.** lycamobile.pl
- **27.** tdladomu.pl
- **28.** klucz.net
- **29.** twojatelekomunikacja.pl
- **30.** newtelekom.cal24.pl
- **31.** telekomunikacjastacjonarna.pl
- **32.** novanet -telekom.pl
- **33.** tdlaciebie.pl
- **34.** premiummobile.pl
- **35.** hbogo.pl
- **36.** canalplus.pl

## **Punktacja i ocena**

Maksymalna liczba możliwych do uzyskania punktów w każdej z części badania:

- **I etap** (analiza ekspercka elementów) **24 punkty**
- **II etap** (zadania użytkowników) **30 punktów**

W sumie maksymalna liczba możliwych do uzyskania punktów dla badanego serwisu – 54 punkty.

- **0 – 36 punktów** ocena niedostateczna
- **37 – 44 punktów** ocena dostateczna
- **45 – 49 punktów** ocena dobra
- **50 – 54 punktów** ocena bardzo dobra

<span id="page-7-0"></span>etap

## Badanie eksperckie

Dla każdego serwisu została zbadana strona główna oraz wybrana podstrona zawierająca przynajmniej jedną z wymienionych funkcjonalności:

• Strona zawierająca formularz: kontaktowy, zamówieniowy lub śledzenia przesyłki.

Strony zostały przebadane przez ekspertów pod kątem dostępności cyfrowej stosując się do wybranych wytycznych WCAG 2.0

### <span id="page-8-0"></span>**Analizowane elementy**

**1. Postrzegalność – przedstawianie użytkownikom informacji i komponentów w sposób dostrzegalny dla ich zmysłów.**

**Wytyczna 1.1** 

**Alternatywa tekstowa – wszystkie nietekstowe treści posiadają swoje tekstowe zamienniki.**

> **1.1.1 Treść nietekstowa – jest to każda treść, która nie jest sekwencją znaków, które mogą być programowo określone lub nie wyraża niczego w jakimkolwiek języku naturalnym.**

**Wytyczna 1.2**

**Multimedia – zapewnienie rozwiązań alternatywnych dla mediów opartych na czasie.**

- **1.2.1 Tylko audio lub tylko wideo (nagranie) – dla mediów nagranych w systemie audio lub wideo stosuje się następujące zasady, z wyjątkiem sytuacji, kiedy nagranie audio lub wideo jest alternatywą dla tekstu i w taki sposób jest oznaczone:**
	- **Alternatywa dla audio – zapewniona jest alternatywa tekstowa dla nagrań dźwiękowych przedstawiająca tę samą treść, co nagranie audio.**
	- **Alternatywa dla wideo – zapewniona jest alternatywa tekstowa albo audiodeskrypcja dla nagrań zawierających tylko wideo przedstawiająca tę samą treść, co nagranie wideo.**
- **1.2.2 Napisy rozszerzone – do wszystkich nagrań audio zapewnione są napisy rozszerzone.**
- **1.2.3 Audiodeskrypcja lub alternatywa tekstowa dla mediów – do nagrań wideo zapewnione są alternatywy dla multimediów lub audiodeskrypcja.**

#### **Wytyczna 1.3 Możliwość adaptacji**

**1.3.1 Informacje i relacje – informacje, struktura oraz relacje między treściami przekazywane poprzez prezentację mogą** 

**być odczytane przez program komputerowy lub istnieją w postaci tekstu.**

- **1.3.2 Zrozumiała kolejność – jeśli kolejność, w jakiej przedstawiona jest treść, ma znaczenie dla zrozumienia treści – prawidłowa kolejność odczytu musi być określona programowo.**
- **1.3.3 Właściwości zmysłowe – instrukcje co do zrozumienia i operowania treścią nie opierają się wyłącznie na właściwościach zmysłowych, takich jak: kształt, rozmiar, wzrokowa lokalizacja, orientacja w przestrzeni lub dźwięk.**

#### **Wytyczna 1.4 Rozróżnialność**

- **1.4.1 Użycie koloru – kolor nie jest wykorzystywany jako jedyny wizualny sposób przekazywania informacji, wskazywania czynności do wykonania lub oczekiwania na odpowiedź, czy też wyróżniania elementów wizualnych.**
- **1.4.2 Kontrola odtwarzania dźwięku – jeśli automatycznie włączające się nagranie audio trwa więcej niż 3 sekundy, musi istnieć mechanizm umożliwiający przerwanie nagrania lub mechanizm kontroli głośności niezależnie od poziomu głośności całego systemu.**
- **1.4.3 Kontrast - wizualna prezentacja tekstu lub obrazu tekstu posiada współczynnik kontrastu wynoszący przynajmniej 4.5:1 .**
- **1.4.4 Zmiana rozmiaru tekstu – oprócz napisów rozszerzonych oraz obrazów tekstu, rozmiar tekstu można powiększyć do 200%.**
- **1.4.5 Obrazy tekstu – jeśli wykorzystywane technologie mogą przedstawiać treść wizualnie, do przekazywania informacji wykorzystuje się tekst, a nie obraz tekstu.**
- **2. Funkcjonalność – zapewnienie, aby komponenty interfejsu użytkownika i nawigacja były możliwe do użycia.**

**Wytyczna 2.1 Dostępność z klawiatury** 

- **2.1.1 Klawiatura – wszystkie funkcjonalności w treści są obsługiwane za pomocą interfejsu klawiatury, bez wymogu określonego czasu użycia poszczególnych klawiszy, z wyjątkiem sytuacji, kiedy dana funkcja wymaga wprowadzenia informacji przez użytkownika w oparciu o ścieżkę ruchów, a nie w oparciu o punkty końcowe wejścia.**
- **2.1.2 Bez pułapki na klawiaturę – jeśli fokus klawiatury można przemieścić do danego komponentu treści za pomocą interfejsu klawiatury, to może on być z niego usunięty również za pomocą interfejsu klawiatury, a jeśli wymagane jest użycie czegoś więcej niż tylko strzałek, tabulatora lub innych standardowych metod wyjścia, użytkownik musi otrzymać odpowiednią**

**podpowiedź, w jaki sposób usunąć fokus z danego komponentu.**

#### **Wytyczna 2.2**

**Wystarczający czas – zapewnienie wystarczająco dużo czasu na przeczytanie treści**

- **2.2.1 Dostosowanie czasu – jeśli czas korzystania z treści jest ograniczany, spełniony musi być jeden z warunków ułatwienia dostępności, przykładowo użytkownik może wyłączyć limit czasowy.**
- **2.2.2 Pauza, zatrzymanie, ukrycie – gdy treść się porusza, migocze, przesuwa lub jest automatycznie aktualizowana, spełnione są wszystkie poniższe warunki: Poruszanie się, przesuwanie, migotanie: Każdą informację, która porusza się, przesuwa lub miga, a takie działanie (1) włącza się automatycznie, (2) jest widoczne dłużej niż 5 sekund, (3) jest przedstawiane równolegle z inną treścią – użytkownik może wstrzymać, zatrzymać lub ukryć za pomocą dostępnego mechanizmu, chyba że poruszanie się, przesuwanie lub migotanie jest częścią czynności, w której takie działanie jest istotne, oraz: Automatyczna aktualizacja: Każdą**

**automatycznie aktualizującą się informację, która (1) włącza się automatycznie oraz (2) jest przedstawiana równolegle z inną treścią – użytkownik** 

**może wstrzymać, zatrzymać lub kontrolować częstotliwość aktualizacji za pomocą dostępnego mechanizmu, chyba, że automatyczna aktualizacja jest częścią takiej czynności, w której takie działanie jest niezbędne.**

#### **Wytyczna 2.3**

**Ataki padaczki – prezentowana treść nie może wywoływać ataków padaczki**

> **2.3.1 Trzy błyski lub wartość poniżej progu – treści na stronie nie mogą zawierać niczego, co błyska częściej niż 3 razy na sekundę lub błysk nie przekracza wartości granicznych dla błysków ogólnych i czerwonych.**

**Wytyczna 2.4** 

**Możliwość nawigacji – zapewnienie narzędzi ułatwiających nawigację** 

- **2.4.1 Możliwość pominięcia bloków – powinien istnieć mechanizm umożliwiający pominięcie treści powtarzanych.**
- **2.4.2 Tytuł strony – powinien opisywać cel strony lub przedstawiać ich temat.**
- **2.4.3 Kolejność fokusu – jeśli strona internetowa może być nawigowana sekwencyjnie, a kolejność nawigacji wpływa na zrozumienie lub funkcjonalność strony, komponenty przyjmują fokus w**

**kolejności, dzięki której zachowany jest sens i funkcjonalność treści.**

- **2.4.4 Cel łącza – może wynikać z samej treści łącza lub z treści tekstu powiązanego z kontekstem łącza określonym programowo, poza tymi przypadkami, kiedy cel łącza i tak byłby niejasny dla użytkowników.**
- **2.4.5 Wiele dróg – istnieje więcej niż jeden sposób na zlokalizowanie strony.**
- **2.4.6 Nagłówki i etykiety – nagłówki i etykiety opisują temat lub cel treści**
- **2.4.7 Widoczny fokus – każdy interfejs posiadający możliwość obsługi przy pomocy klawiatury ma tryb obsługi, w którym fokus klawiatury jest stale widoczny.**
- **3. Zrozumiałość – informacje oraz obsługa interfejsu powinny być zrozumiałe dla użytkownika. Wytyczna 3.1**

**Możliwość odczytania – treści możliwe do odczytania i zrozumienia**

- **3.1.1 Język strony – domyślny język naturalny każdej strony internetowej może zostać odczytany przez program komputerowy.**
- **3.1.2 Język części - język naturalny każdej części lub frazy zawartej w treści może zostać odczytany przez program komputerowy, z wyjątkiem nazw własnych, wyrażeń technicznych, słów w nieokreślonym języku oraz słów i fraz,**

**które stanowią część żargonu w bezpośrednio otaczającym je tekście.**

**Wytyczna 3.2** 

**Przewidywalność – strony powinny otwierać się i działać w sposób przewidywalny**

- **3.2.1 Po otrzymaniu fokusu – przyjęcie fokusu przez dowolny komponent interfejsu użytkownika nie powoduje nieoczekiwanej zmiany kontekstu.**
- **3.2.2 Podczas wprowadzania danych – zmiana ustawień jakiegokolwiek komponentu interfejsu użytkownika nie powoduje automatycznej zmiany kontekstu, chyba, że użytkownik został poinformowany o takim działaniu, zanim zaczął korzystać z komponentu.**
- **3.2.3 Spójna nawigacja – mechanizmy nawigacji, które powtarzają się na wielu stronach internetowych w ramach jednego zestawu stron internetowych, występują w tej samej względnej kolejności za każdym razem, gdy są powtarzane, chyba że zmiana jest inicjowana przez użytkownika.**
- **3.2.4 Spójna identyfikacja – komponenty, które mają tę samą funkcjonalność w ramach jednego zestawu stron internetowych, są w taki sam sposób zidentyfikowane.**

**Wytyczna 3.3** 

**Pomoc przy wprowadzaniu informacji – pomoc dla użytkownika w celu uniknięcia błędów lub ich ewentualnej korekty**

- **3.3.1 Identyfikacja błędu – jeśli automatycznie zostanie wykryty błąd wprowadzania danych, system wskazuje błędny element, a użytkownik otrzymuje opis błędu w postaci tekstu.**
- **3.3.2 Etykiety lub instrukcje – gdy w treści wymagane jest wprowadzenie danych przez użytkownika, zapewnione są etykiety lub instrukcje.**
- **3.3.3 Sugestie korekty błędów – jeśli automatycznie zostanie wykryty błąd wprowadzania danych i znane są sugestie korekty, wtedy użytkownik otrzymuje takie sugestie, chyba, że zagrażałoby to bezpieczeństwu treści lub zmieniło jej cel.**
- **3.3.4 Zapobieganie błędom (prawnym, finansowym, w danych) – w przypadku stron internetowych, które powodują zobowiązania prawne, albo na których użytkownik przeprowadza transakcje finansowe, modyfikuje lub usuwa dane w systemach przechowywania danych, nad którymi ma kontrolę, albo udziela odpowiedzi na testy, co najmniej jedna z poniższych informacji jest prawdziwa:**
	- **Odwracalność: Wprowadzenie danych jest odwracalne.**
	- **Sprawdzanie: Dane wprowadzone przez użytkownika są sprawdzane**

**pod kątem błędów, a użytkownik ma możliwość wprowadzenia poprawek.**

- **Potwierdzenie: Istnieje mechanizm sprawdzania, potwierdzania oraz korekty informacji przed jej ostatecznym wysłaniem.**
- **4. Solidność – należy tworzyć solidne treści, które będą mogły być skutecznie interpretowane przez różne programy użytkownika, w tym technologie wspomagające.**

**Wytyczna 4.1 – Kompatybilność – zapewnienie jak największej zgodności z aktualnymi i przyszłymi programami użytkownika, w tym z technologiami asystującymi.**

- **4.1.1 Poprawność kodu – w treści wprowadzonej przy użyciu języka znaczników, elementy posiadają kompletne znaczniki początkowe i końcowe, elementy są zagnieżdżane według swoich specyfikacji, nie posiadają zduplikowanych atrybutów, a wszystkie ID są unikalne, z wyjątkiem przypadków, kiedy specyfikacja zezwala na wyżej wymienione cechy.**
- **4.1.2 Nazwa, rola, wartość – dla wszystkich komponentów interfejsu użytkownika (w tym, ale nie tylko, elementów formularzy, łączy oraz komponentów wygenerowanych przez skrypty) nazwa oraz rola mogą być określone programowo; stan, właściwości oraz wartości, które mogą być ustawione**

**przez użytkownika, mogą również być ustawione programowo; powiadomienie o zmianach w tych elementach dostępne jest dla programów użytkownika, w tym technologii wspomagających.**

I etap Badanie eksperckie

<span id="page-14-0"></span>Wyniki końcowe

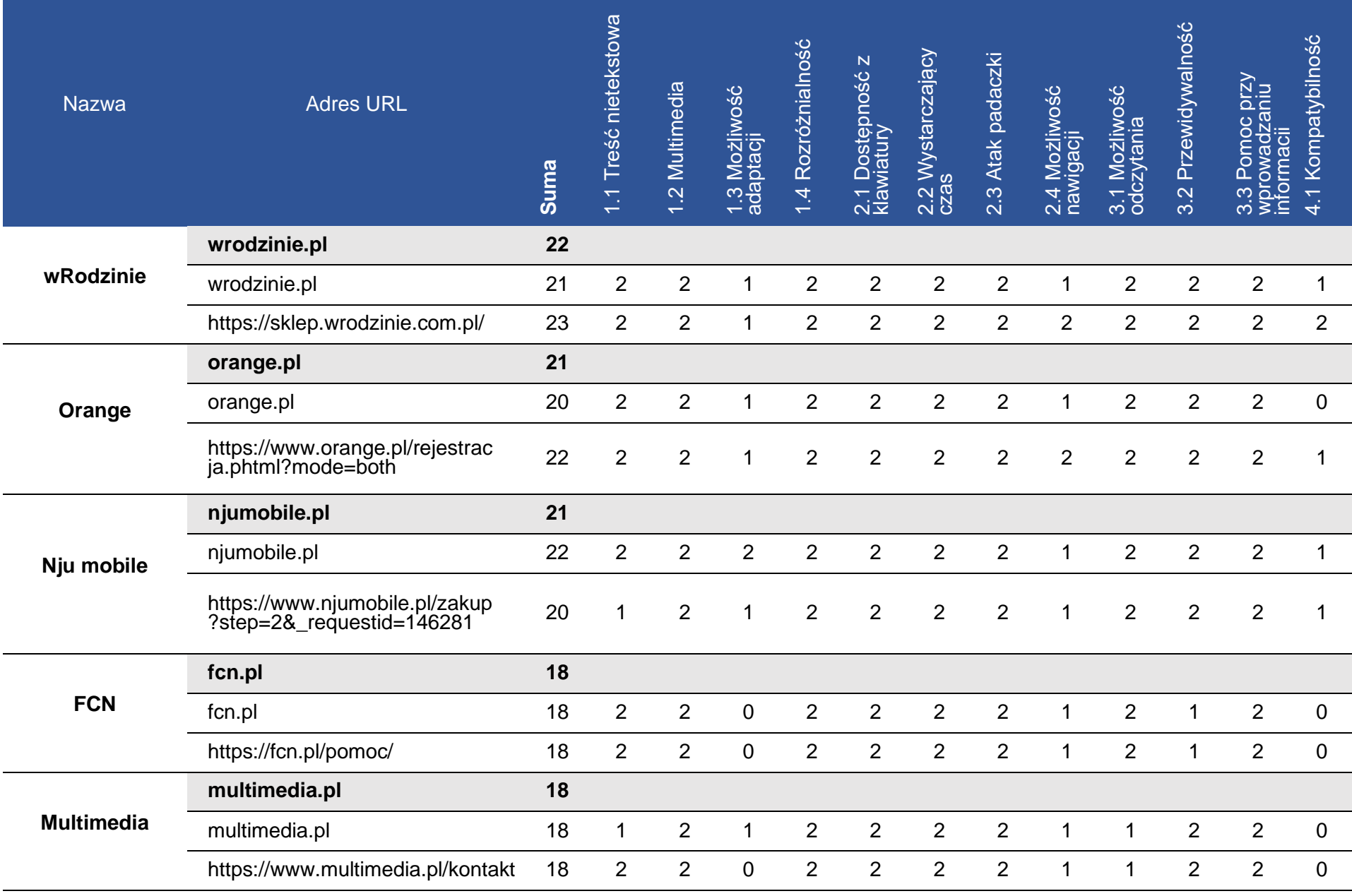

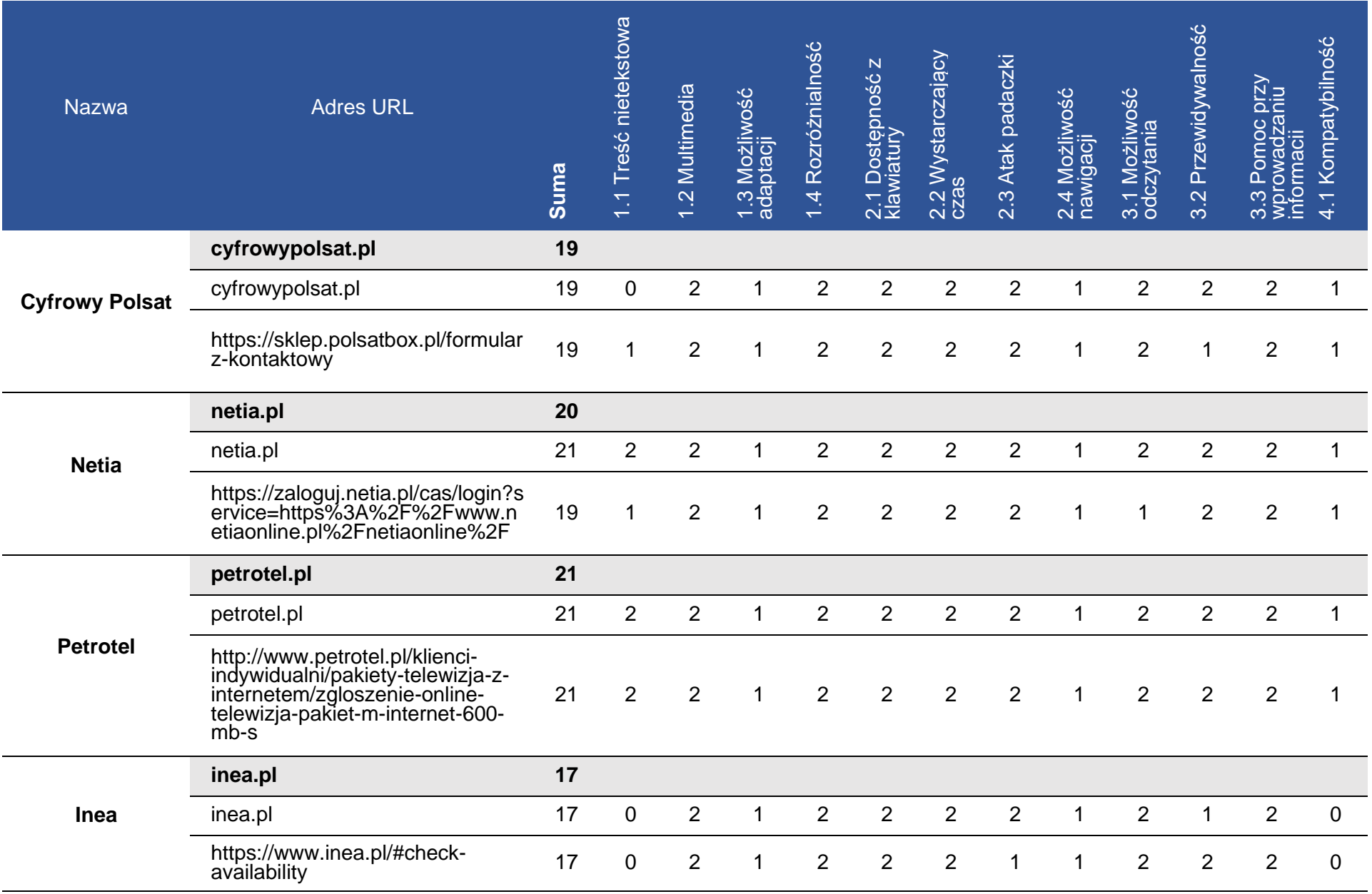

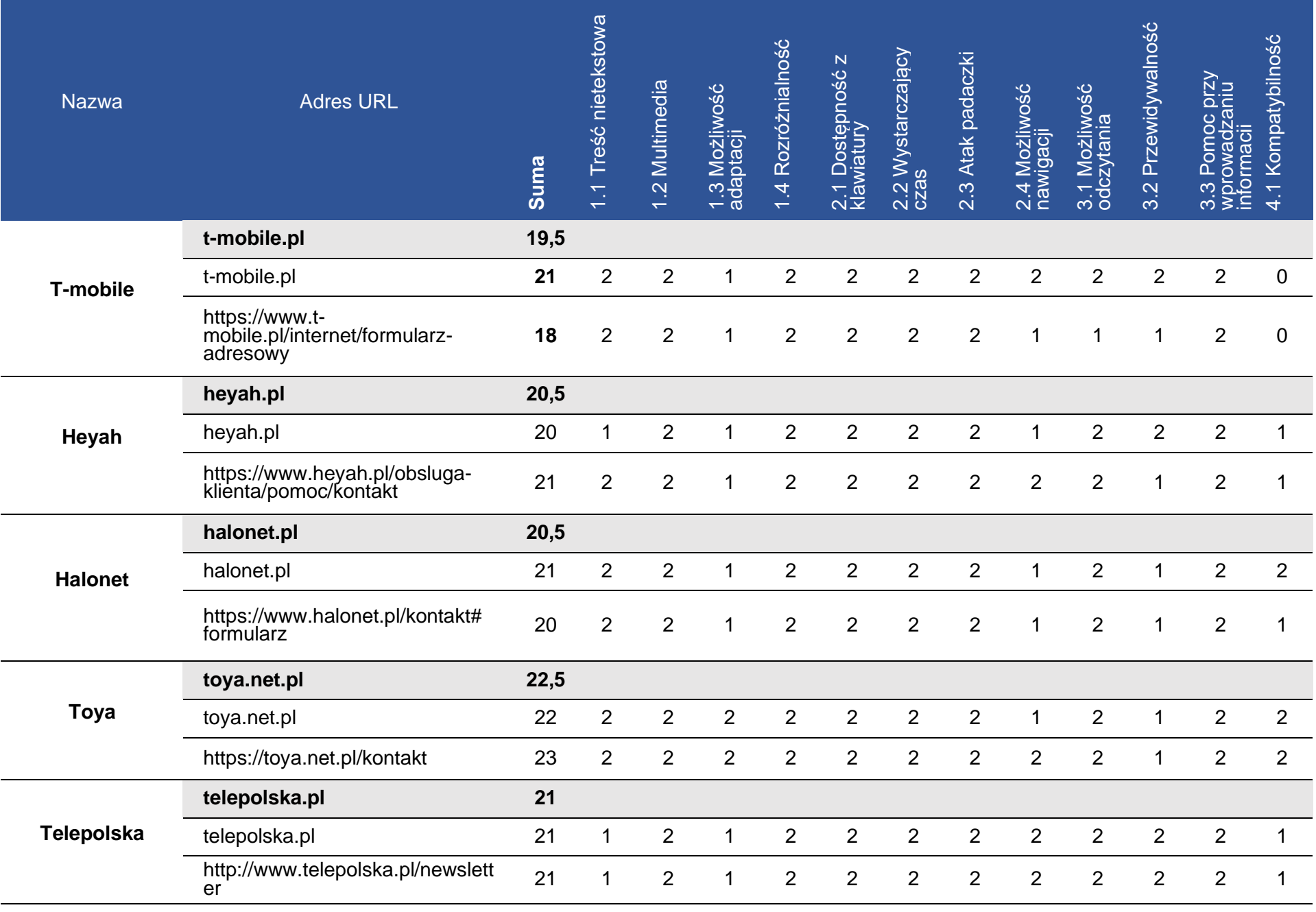

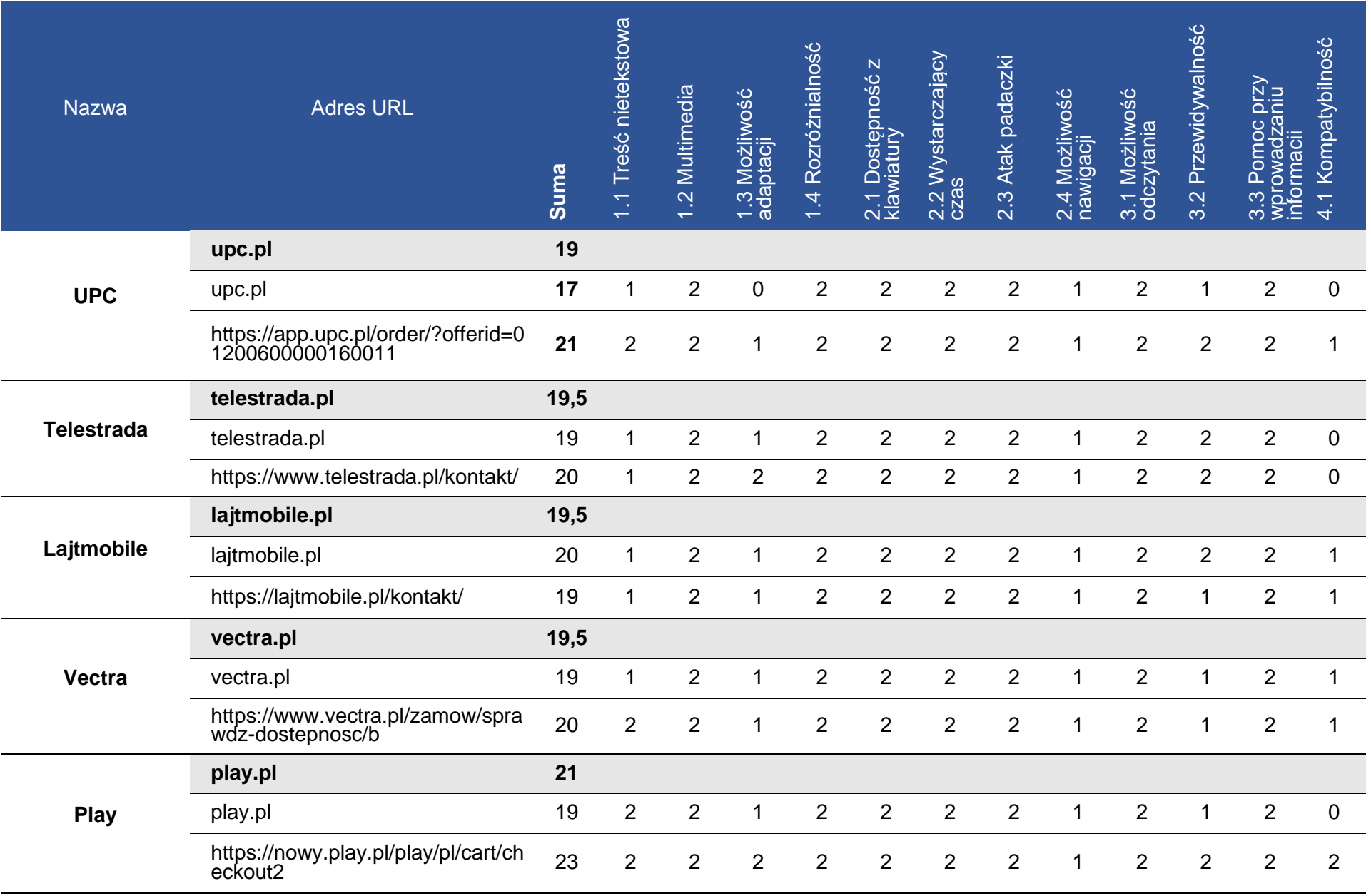

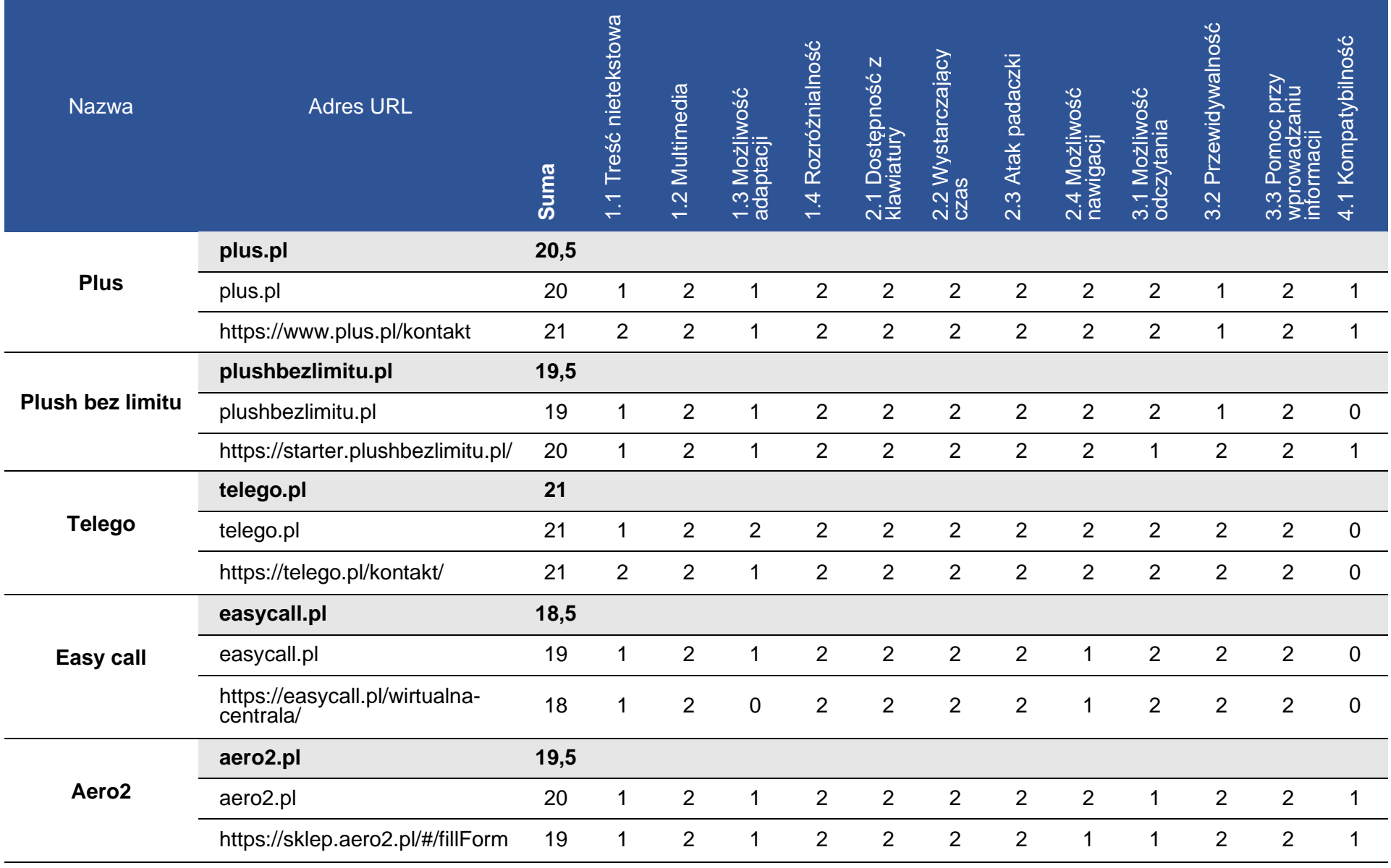

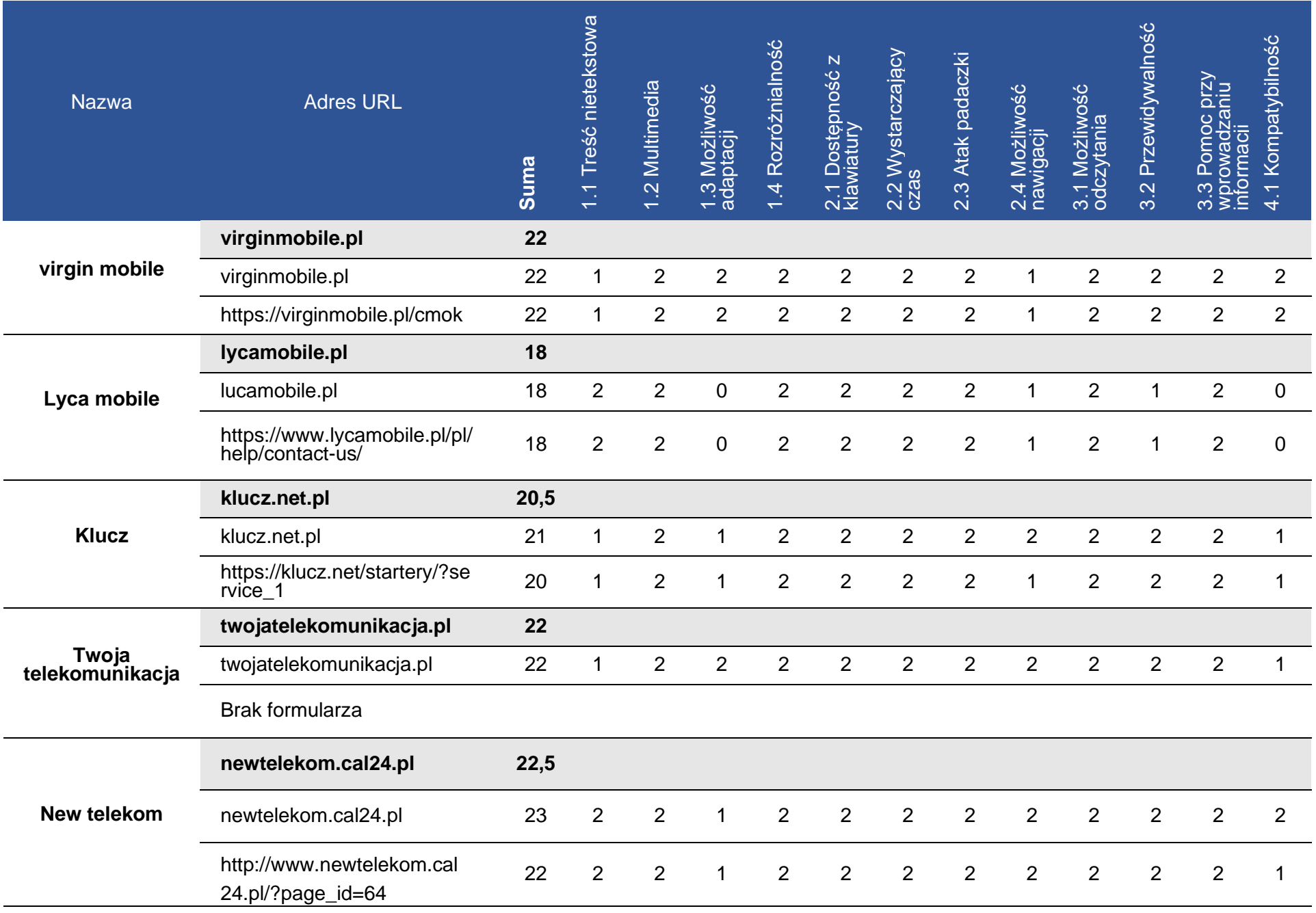

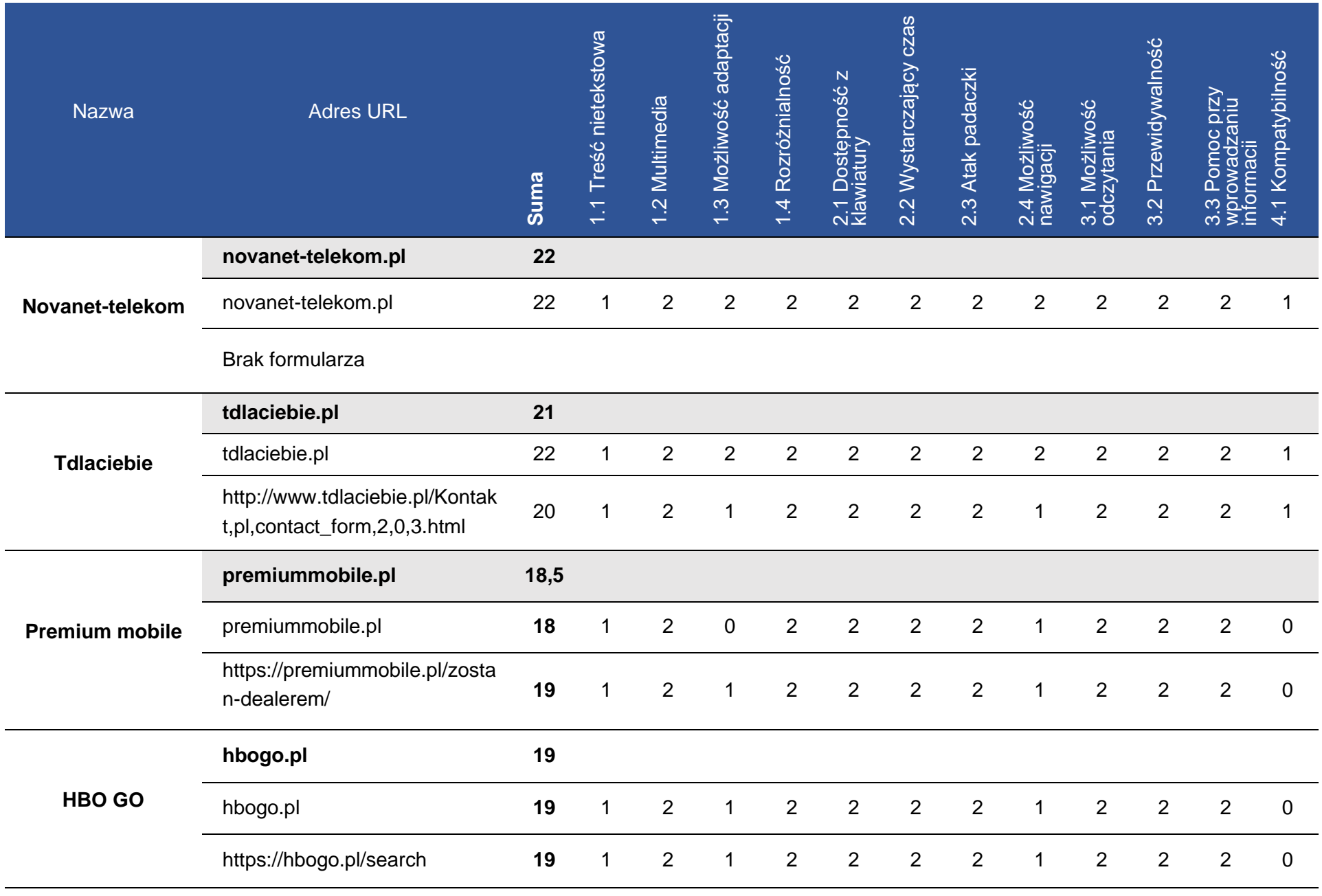

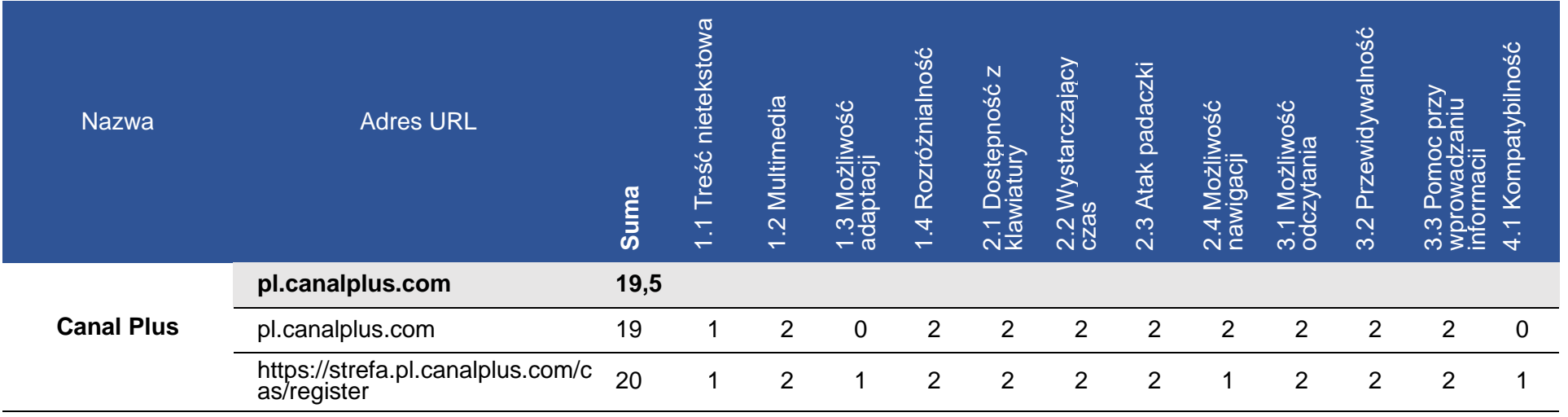

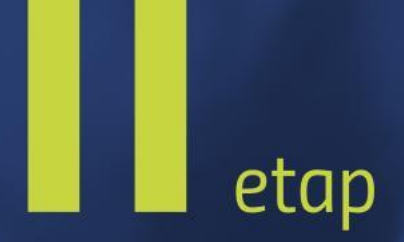

## <span id="page-23-0"></span>**Badanie** z użytkownikami

### <span id="page-24-0"></span>**Zestawy zadań**

Konsultanci z niepełnosprawnością wykonali serię czterech zadań charakterystycznych dla badanego serwisu internetowego.

#### **Skala punktów**

■ Konsultanci przyznają punkty w skali od 1–10 dla serwisu internetowego, w zależności od trudności wykonania zadania.

- 0 3 pkt duże problemy z wykonaniem zadań
- 3 7 pkt niewielkie problemy z wykonaniem zadań
- 7 10 pkt bezproblemowe wykonanie zadań

#### **wrodzinie.pl**

#### L.p. Zadanie

Korzystając z formularza zgłoszeniowego lub w przypadku jego braku za pomocą e-maila podanego do kontaktu wyślij wiadomość o poniższej treści: "Dzień dobry, wysyłam wiadomość testową w celu przeprowadzenia badania Państwa serwisu www prowadzonego przez firmę

- 1. Softcream Software pod kątem dostępności dla osób z niepełnosprawnościami a także osób narażonych na wykluczenie cyfrowe. Wyniki badania zostaną opublikowane na stronie www.softcream.pl. W przypadku pytań prosimy o kontakt z biurem (e-mail: biuro@softcream.pl – tel. +48 22 867 80 00)".
- 2. Sprawdź dostępne pakiety w zakładce "Oferta".

- 3. Zlokalizuj na stronie szczegóły zestawu.
- 4. Uzupełnij formularz "Zamów starter".

#### **orange.pl**

#### L.p. Zadanie

Korzystając z formularza zgłoszeniowego lub w przypadku jego braku za pomocą e-maila podanego do kontaktu wyślij wiadomość o poniższej treści: "Dzień dobry, wysyłam wiadomość testową w celu przeprowadzenia badania Państwa serwisu www prowadzonego przez firmę

- 1. Softcream Software pod kątem dostępności dla osób z niepełnosprawnościami a także osób narażonych na wykluczenie cyfrowe. Wyniki badania zostaną opublikowane na stronie www.softcream.pl. W przypadku pytań prosimy o kontakt z biurem (e-mail: biuro@softcream.pl – tel. +48 22 867 80 00)".
- 2. Sprawdź dostępność usługi internetu światłowodowego dla miejsca swojego zamieszkania.

#### **Strona mobilna**

- 3. Sprawdź laptopy i konsole dostępne w ofercie z abonamentem.
- 4. Znajdź numer do biura obsługi Orange.

#### **njumobile.pl**

#### L.p. Zadanie

Korzystając z formularza zgłoszeniowego lub w przypadku jego braku za pomocą e-maila podanego do kontaktu wyślij wiadomość o poniższej treści: "Dzień dobry, wysyłam wiadomość testową w celu przeprowadzenia badania Państwa serwisu www prowadzonego przez firmę

- 1. Softcream Software pod kątem dostępności dla osób z niepełnosprawnościami a także osób narażonych na wykluczenie cyfrowe. Wyniki badania zostaną opublikowane na stronie www.softcream.pl. W przypadku pytań prosimy o kontakt z biurem (e-mail: biuro@softcream.pl – tel. +48 22 867 80 00)".
- 2. Sprawdź szczegóły oferty w parze "29 + 9zł".

- 3. Wyświetl szczegóły oferty "WI-FI calling w nju" w usługach dodatkowych.
- 4. Znajdź numer doradcy Nju mobile.

#### **fcn.pl**

#### L.p. Zadanie

Korzystając z formularza zgłoszeniowego lub w przypadku jego braku za pomocą e-maila podanego do kontaktu wyślij wiadomość o poniższej treści: "Dzień dobry, wysyłam wiadomość testową w celu przeprowadzenia badania Państwa serwisu www prowadzonego przez firmę

- 1. Softcream Software pod kątem dostępności dla osób z niepełnosprawnościami a także osób narażonych na wykluczenie cyfrowe. Wyniki badania zostaną opublikowane na stronie www.softcream.pl. W przypadku pytań prosimy o kontakt z biurem (e-mail: biuro@softcream.pl – tel. +48 22 867 80 00)".
- 2. Sprawdź cenę netto za minutę rozmów zagranicznych.

#### **Strona mobilna**

- 3. Otwórz szczegóły abonamentu telefonicznego "FCN 500".
- 4. Załóż konto klienta.

#### **multimedia.pl**

#### L.p. Zadanie

Korzystając z formularza zgłoszeniowego lub w przypadku jego braku za pomocą e-maila podanego do kontaktu wyślij wiadomość o poniższej treści: "Dzień dobry, wysyłam wiadomość testową w celu przeprowadzenia badania Państwa serwisu www prowadzonego przez firmę

- 1. Softcream Software pod kątem dostępności dla osób z niepełnosprawnościami a także osób narażonych na wykluczenie cyfrowe. Wyniki badania zostaną opublikowane na stronie www.softcream.pl. W przypadku pytań prosimy o kontakt z biurem (e-mail: biuro@softcream.pl – tel. +48 22 867 80 00)".
- 2. Wyświetl ofertę "Strefa dzieci" w VOD.

- 3. Wyszukaj listę modułów CAM w zakładce "Telewizja".
- 4. Sprawdź dostępność usług w swojej okolicy.

#### **cyfrowypolsat.pl**

#### L.p. Zadanie

Korzystając z formularza zgłoszeniowego lub w przypadku jego braku za pomocą e-maila podanego do kontaktu wyślij wiadomość o poniższej treści: "Dzień dobry, wysyłam wiadomość testową w celu przeprowadzenia badania Państwa serwisu www prowadzonego przez firmę

- 1. Softcream Software pod kątem dostępności dla osób z niepełnosprawnościami a także osób narażonych na wykluczenie cyfrowe. Wyniki badania zostaną opublikowane na stronie www.softcream.pl. W przypadku pytań prosimy o kontakt z biurem (e-mail: biuro@softcream.pl – tel. +48 22 867 80 00)".
- 2. Znajdź pakiety na usługę telewizji satelitarnej.

#### **Strona mobilna**

- 3. Znajdź najbliższy punkt sprzedaży dla Twojego miejsca zamieszkania.
- 4. Uzupełnij formularz rejestracji konta.

#### **netia.pl**

#### L.p. Zadanie

Korzystając z formularza zgłoszeniowego lub w przypadku jego braku za pomocą e-maila podanego do kontaktu wyślij wiadomość o poniższej treści: "Dzień dobry, wysyłam wiadomość testową w celu przeprowadzenia badania Państwa serwisu www prowadzonego przez firmę

- 1. Softcream Software pod kątem dostępności dla osób z niepełnosprawnościami a także osób narażonych na wykluczenie cyfrowe. Wyniki badania zostaną opublikowane na stronie www.softcream.pl. W przypadku pytań prosimy o kontakt z biurem (e-mail: biuro@softcream.pl – tel. +48 22 867 80 00)".
- 2. Sprawdź dostępność usług dla Twojego miejsca zamieszkania.

- 3. Sprawdź ofertę "Super 5G" w telefonach.
- 4. Uzupełnij formularz rejestracji konta.

#### **petrotel.pl**

#### L.p. Zadanie

Korzystając z formularza zgłoszeniowego lub w przypadku jego braku za pomocą e-maila podanego do kontaktu wyślij wiadomość o poniższej treści: "Dzień dobry, wysyłam wiadomość testową w celu przeprowadzenia badania Państwa serwisu www prowadzonego przez firmę

- 1. Softcream Software pod kątem dostępności dla osób z niepełnosprawnościami a także osób narażonych na wykluczenie cyfrowe. Wyniki badania zostaną opublikowane na stronie www.softcream.pl. W przypadku pytań prosimy o kontakt z biurem (e-mail: biuro@softcream.pl – tel. +48 22 867 80 00)".
- 2. Otwórz szczegóły "Clipu" w dodatkowych usługach klientów indywidualnych.

#### **Strona mobilna**

- 3. Otwórz najnowszy post z zakładki "Aktualności".
- 4. W "Centrum pomocy" sprawdź jakie kanały posiada pakiet M.

#### **inea.pl**

#### L.p. Zadanie

Korzystając z formularza zgłoszeniowego lub w przypadku jego braku za pomocą e-maila podanego do kontaktu wyślij wiadomość o poniższej treści: "Dzień dobry. wysyłam wiadomość testową w celu przeprowadzenia badania Państwa serwisu www prowadzonego przez firmę

- 1. Softcream Software pod kątem dostępności dla osób z niepełnosprawnościami a także osób narażonych na wykluczenie cyfrowe. Wyniki badania zostaną opublikowane na stronie www.softcream.pl. W przypadku pytań prosimy o kontakt z biurem (e-mail: biuro@softcream.pl – tel. +48 22 867 80 00)".
- 2. Otwórz artykuł "Modernizacje budynków" w kategorii "Inwestycje".

#### **Strona mobilna**

3. Wyświetl podstronę dotyczącą aplikacji "Hello City" z kategorii "Smart City". 4. Sprawdź dostępność usług w miejscu Twojego zamieszkania.

#### **t-mobile.pl**

#### L.p. Zadanie

Korzystając z formularza zgłoszeniowego lub w przypadku jego braku za pomocą e-maila podanego do kontaktu wyślij wiadomość o poniższej treści: "Dzień dobry, wysyłam wiadomość testową w celu przeprowadzenia badania Państwa serwisu www prowadzonego przez firmę

- 1. Softcream Software pod kątem dostępności dla osób z niepełnosprawnościami a także osób narażonych na wykluczenie cyfrowe. Wyniki badania zostaną opublikowane na stronie www.softcream.pl. W przypadku pytań prosimy o kontakt z biurem (e-mail: biuro@softcream.pl – tel. +48 22 867 80 00)".
- 2. Poznaj funkcje dekodera w "Urządzeniach".

#### **Strona mobilna**

- 3. Sprawdź aktualności dotyczące oferty Internetu 5G.
- 4. Sprawdź dostępność usług w miejscu Twojego zamieszkania.

#### **heyah.pl**

#### L.p. Zadanie

Korzystając z formularza zgłoszeniowego lub w przypadku jego braku za pomocą e-maila podanego do kontaktu wyślij wiadomość o poniższej treści: "Dzień dobry, wysyłam wiadomość testową w celu przeprowadzenia badania Państwa serwisu www prowadzonego przez firmę

- 1. Softcream Software pod kątem dostępności dla osób z niepełnosprawnościami a także osób narażonych na wykluczenie cyfrowe. Wyniki badania zostaną opublikowane na stronie www.softcream.pl. W przypadku pytań prosimy o kontakt z biurem (e-mail: biuro@softcream.pl – tel. +48 22 867 80 00)".
- 2. Otwórz szczegóły oferty "internet 50GB za 19,99 pln".

- 3. Wyświetl cennik systemu Heyah 01.
- 4. Dowiedz się w jaki sposób anulować subskrypcję.

#### **halonet.pl**

#### L.p. Zadanie

Korzystając z formularza zgłoszeniowego lub w przypadku jego braku za pomocą e-maila podanego do kontaktu wyślij wiadomość o poniższej treści: "Dzień dobry, wysyłam wiadomość testową w celu przeprowadzenia badania Państwa serwisu www prowadzonego przez firmę

- 1. Softcream Software pod kątem dostępności dla osób z niepełnosprawnościami a także osób narażonych na wykluczenie cyfrowe. Wyniki badania zostaną opublikowane na stronie www.softcream.pl. W przypadku pytań prosimy o kontakt z biurem (e-mail: biuro@softcream.pl – tel. +48 22 867 80 00)".
- 2. Sprawdź ofertę bramek VoIP w sklepie.

#### **Strona mobilna**

- 3. Wyświetl ofertę "Tanie połączenia VoIP" dla firmy.
- 4. Uzupełnij formularz rejestracji konta.

#### **toya.net.pl**

#### L.p. Zadanie

Korzystając z formularza zgłoszeniowego lub w przypadku jego braku za pomocą e-maila podanego do kontaktu wyślij wiadomość o poniższej treści: "Dzień dobry, wysyłam wiadomość testową w celu przeprowadzenia badania Państwa serwisu www prowadzonego przez firmę

- 1. Softcream Software pod kątem dostępności dla osób z niepełnosprawnościami a także osób narażonych na wykluczenie cyfrowe. Wyniki badania zostaną opublikowane na stronie www.softcream.pl. W przypadku pytań prosimy o kontakt z biurem (e-mail: biuro@softcream.pl – tel. +48 22 867 80 00)".
- 2. Otwórz "Darmowe dodatki" w telefonii komórkowej.

- 3. Sprawdź szczegóły oferty Internetu "TOYAnet 300".
- 4. Sprawdź dostępność usług w miejscu Twojego zamieszkania.

#### **telepolska.pl**

#### L.p. Zadanie

Korzystając z formularza zgłoszeniowego lub w przypadku jego braku za pomocą e-maila podanego do kontaktu wyślij wiadomość o poniższej treści: "Dzień dobry, wysyłam wiadomość testową w celu przeprowadzenia badania Państwa serwisu www prowadzonego przez firmę

- 1. Softcream Software pod kątem dostępności dla osób z niepełnosprawnościami a także osób narażonych na wykluczenie cyfrowe. Wyniki badania zostaną opublikowane na stronie www.softcream.pl. W przypadku pytań prosimy o kontakt z biurem (e-mail: biuro@softcream.pl – tel. +48 22 867 80 00)".
- 2. Znajdź informacje o abonamencie w "Usługi dla Domu".

#### **Strona mobilna**

- 3. Znajdź informację o Billingu on-line w "Usługi dla biznesu".
- 4. Zapisz się do newslettera.

#### **upc.pl**

#### L.p. Zadanie

Korzystając z formularza zgłoszeniowego lub w przypadku jego braku za pomocą e-maila podanego do kontaktu wyślij wiadomość o poniższej treści: "Dzień dobry, wysyłam wiadomość testową w celu przeprowadzenia badania Państwa serwisu www prowadzonego przez firmę

- 1. Softcream Software pod kątem dostępności dla osób z niepełnosprawnościami a także osób narażonych na wykluczenie cyfrowe. Wyniki badania zostaną opublikowane na stronie www.softcream.pl. W przypadku pytań prosimy o kontakt z biurem (e-mail: biuro@softcream.pl – tel. +48 22 867 80 00)".
- 2. Znajdź informacje o telefonie Samsung Galaxy A72.

- 3. Znajdź informację o Polsat sport premium.
- 4. Sprawdź dostępność usług w miejscu Twojego zamieszkania.

#### **telestrada.pl**

#### L.p. Zadanie

Korzystając z formularza zgłoszeniowego lub w przypadku jego braku za pomocą e-maila podanego do kontaktu wyślij wiadomość o poniższej treści: "Dzień dobry, wysyłam wiadomość testową w celu przeprowadzenia badania Państwa serwisu www prowadzonego przez firmę

- 1. Softcream Software pod kątem dostępności dla osób z niepełnosprawnościami a także osób narażonych na wykluczenie cyfrowe. Wyniki badania zostaną opublikowane na stronie www.softcream.pl. W przypadku pytań prosimy o kontakt z biurem (e-mail: biuro@softcream.pl – tel. +48 22 867 80 00)".
- 2. Znajdź informację o "callmanager".

#### **Strona mobilna**

- 3. Znajdź informacje o "callvoip".
- 4. Znajdź "Raporty Okresowe" następnie pobierz raport za 2 kwartał 2021 roku.

#### **lajtmobile.pl**

#### L.p. Zadanie

Korzystając z formularza zgłoszeniowego lub w przypadku jego braku za pomocą e-maila podanego do kontaktu wyślij wiadomość o poniższej treści: "Dzień dobry, wysyłam wiadomość testową w celu przeprowadzenia badania Państwa serwisu www prowadzonego przez firmę

- 1. Softcream Software pod kątem dostępności dla osób z niepełnosprawnościami a także osób narażonych na wykluczenie cyfrowe. Wyniki badania zostaną opublikowane na stronie www.softcream.pl. W przypadku pytań prosimy o kontakt z biurem (e-mail: biuro@softcream.pl – tel. +48 22 867 80 00)".
- 2. Znajdź informację o kodach USSD.

- 3. Znajdź informacje o abonamencie "Numer 1".
- 4. Wybierz ofertę abonamentu "Numer 1" następnie uzupełnij formularz.

#### **vectra.pl**

#### L.p. Zadanie

Korzystając z formularza zgłoszeniowego lub w przypadku jego braku za pomocą e-maila podanego do kontaktu wyślij wiadomość o poniższej treści: "Dzień dobry, wysyłam wiadomość testową w celu przeprowadzenia badania Państwa serwisu www prowadzonego przez firmę

- 1. Softcream Software pod kątem dostępności dla osób z niepełnosprawnościami a także osób narażonych na wykluczenie cyfrowe. Wyniki badania zostaną opublikowane na stronie www.softcream.pl. W przypadku pytań prosimy o kontakt z biurem (e-mail: biuro@softcream.pl – tel. +48 22 867 80 00)".
- 2. Znajdź informacje o usłudze viaplay.

#### **Strona mobilna**

- 3. Znajdź informację o "power Wi-Fi".
- 4. Sprawdź dostępność usług w miejscu Twojego zamieszkania.

#### **play.pl**

#### L.p. Zadanie

Korzystając z formularza zgłoszeniowego lub w przypadku jego braku za pomocą e-maila podanego do kontaktu wyślij wiadomość o poniższej treści: "Dzień dobry, wysyłam wiadomość testową w celu przeprowadzenia badania Państwa serwisu www prowadzonego przez firmę

- 1. Softcream Software pod kątem dostępności dla osób z niepełnosprawnościami a także osób narażonych na wykluczenie cyfrowe. Wyniki badania zostaną opublikowane na stronie www.softcream.pl. W przypadku pytań prosimy o kontakt z biurem (e-mail: biuro@softcream.pl – tel. +48 22 867 80 00)".
- 2. Znajdź na stronie informację o pakiecie play360.

- 3. Znajdź informację o mapie salonów.
- 4. Sprawdź dostępność usługi internetu stacjonarnego dla dowolnego pakietu w miejscu twojego zamieszkania.

#### **plus.pl**

#### L.p. Zadanie

Korzystając z formularza zgłoszeniowego lub w przypadku jego braku za pomocą e-maila podanego do kontaktu wyślij wiadomość o poniższej treści: "Dzień dobry. wysyłam wiadomość testową w celu przeprowadzenia badania Państwa serwisu www prowadzonego przez firmę

- 1. Softcream Software pod kątem dostępności dla osób z niepełnosprawnościami a także osób narażonych na wykluczenie cyfrowe. Wyniki badania zostaną opublikowane na stronie www.softcream.pl. W przypadku pytań prosimy o kontakt z biurem (e-mail: biuro@softcream.pl – tel. +48 22 867 80 00)".
- 2. Znajdź informację o laptopie HP Omen 15.

#### **Strona mobilna**

- 3. Znajdź informację o abonamencie 5G.
- 4. Sprawdź dostępność usługi światłowodu w miejscu Twojego zamieszkania.

#### **plushbezlimitu.pl**

#### L.p. Zadanie

Korzystając z formularza zgłoszeniowego lub w przypadku jego braku za pomocą e-maila podanego do kontaktu wyślij wiadomość o poniższej treści: "Dzień dobry, wysyłam wiadomość testową w celu przeprowadzenia badania Państwa serwisu www prowadzonego przez firmę

- 1. Softcream Software pod kątem dostępności dla osób z niepełnosprawnościami a także osób narażonych na wykluczenie cyfrowe. Wyniki badania zostaną opublikowane na stronie www.softcream.pl. W przypadku pytań prosimy o kontakt z biurem (e-mail: biuro@softcream.pl – tel. +48 22 867 80 00)".
- 2. Znajdź informacje o Huawei 5G CPE Pro 2.

- 3. Znajdź informację o mapie zasięgu w twojej okolicy.
- 4. Dowiedz się gdzie kupić Plush na kartę najbliżej miejsca twojego zamieszkania.

#### **telego.pl**

#### L.p. Zadanie

Korzystając z formularza zgłoszeniowego lub w przypadku jego braku za pomocą e-maila podanego do kontaktu wyślij wiadomość o poniższej treści: "Dzień dobry, wysyłam wiadomość testową w celu przeprowadzenia badania Państwa serwisu www prowadzonego przez firmę

- 1. Softcream Software pod kątem dostępności dla osób z niepełnosprawnościami a także osób narażonych na wykluczenie cyfrowe. Wyniki badania zostaną opublikowane na stronie www.softcream.pl. W przypadku pytań prosimy o kontakt z biurem (e-mail: biuro@softcream.pl – tel. +48 22 867 80 00)".
- 2. Znajdź informację o kodach USSD.

#### **Strona mobilna**

- 3. Znajdź informacje o abonamencie telefonii stacjonarnej.
- 4. Wybierz dowolny plan taryfowy telefonii komórkowej i wypełnij formularz.

#### **easycall.pl**

#### L.p. Zadanie

Korzystając z formularza zgłoszeniowego lub w przypadku jego braku za pomocą e-maila podanego do kontaktu wyślij wiadomość o poniższej treści: "Dzień dobry, wysyłam wiadomość testową w celu przeprowadzenia badania Państwa serwisu www prowadzonego przez firmę

- 1. Softcream Software pod kątem dostępności dla osób z niepełnosprawnościami a także osób narażonych na wykluczenie cyfrowe. Wyniki badania zostaną opublikowane na stronie www.softcream.pl. W przypadku pytań prosimy o kontakt z biurem (e-mail: biuro@softcream.pl – tel. +48 22 867 80 00)".
- 2. Znajdź informację o cenniku.

- 3. Znajdź informację o wirtualnej centrali.
- 4. Wypełnij formularz współpracy dla resellerów.
#### **aero2.pl**

#### L.p. Zadanie

Korzystając z formularza zgłoszeniowego lub w przypadku jego braku za pomocą e-maila podanego do kontaktu wyślij wiadomość o poniższej treści: "Dzień dobry, wysyłam wiadomość testową w celu przeprowadzenia badania Państwa serwisu www prowadzonego przez firmę

- 1. Softcream Software pod kątem dostępności dla osób z niepełnosprawnościami a także osób narażonych na wykluczenie cyfrowe. Wyniki badania zostaną opublikowane na stronie www.softcream.pl. W przypadku pytań prosimy o kontakt z biurem (e-mail: biuro@softcream.pl – tel. +48 22 867 80 00)".
- 2. Znajdź informację o subskrypcji pakietów Aero.

#### **Strona mobilna**

- 3. Znajdź informację o zwrocie depozytu.
- 4. Uzupełnij formularz zgłoszeniowy do przetestowania "Pakiet Testowy LTE".

#### **virginmobile.pl**

#### L.p. Zadanie

Korzystając z formularza zgłoszeniowego lub w przypadku jego braku za pomocą e-maila podanego do kontaktu wyślij wiadomość o poniższej treści: "Dzień dobry, wysyłam wiadomość testową w celu przeprowadzenia badania Państwa serwisu www prowadzonego przez firmę

- 1. Softcream Software pod kątem dostępności dla osób z niepełnosprawnościami a także osób narażonych na wykluczenie cyfrowe. Wyniki badania zostaną opublikowane na stronie www.softcream.pl. W przypadku pytań prosimy o kontakt z biurem (e-mail: biuro@softcream.pl – tel. +48 22 867 80 00)".
- 2. Znajdź informację o przenoszeniu numeru.

- 3. Znajdź informację o kodach USSD.
- 4. Sprawdź gdzie znajdziesz najbliższy punkt sprzedaży w twojej okolicy.

#### **lycamobile.pl**

#### L.p. Zadanie

Korzystając z formularza zgłoszeniowego lub w przypadku jego braku za pomocą e-maila podanego do kontaktu wyślij wiadomość o poniższej treści: "Dzień dobry, wysyłam wiadomość testową w celu przeprowadzenia badania Państwa serwisu www prowadzonego przez firmę

- 1. Softcream Software pod kątem dostępności dla osób z niepełnosprawnościami a także osób narażonych na wykluczenie cyfrowe. Wyniki badania zostaną opublikowane na stronie www.softcream.pl. W przypadku pytań prosimy o kontakt z biurem (e-mail: biuro@softcream.pl – tel. +48 22 867 80 00)".
- 2. Znajdź informacje o cenniku krajowym.

#### **Strona mobilna**

- 3. Znajdź informacje o najtańszym pakiecie internetowym.
- 4. Uzupełnij wniosek "przeniesienia numeru" dla osoby fizycznej.

#### **klucz.net.pl**

#### L.p. Zadanie

Korzystając z formularza zgłoszeniowego lub w przypadku jego braku za pomocą e-maila podanego do kontaktu wyślij wiadomość o poniższej treści: "Dzień dobry, wysyłam wiadomość testową w celu przeprowadzenia badania Państwa serwisu www prowadzonego przez firmę

- 1. Softcream Software pod kątem dostępności dla osób z niepełnosprawnościami a także osób narażonych na wykluczenie cyfrowe. Wyniki badania zostaną opublikowane na stronie www.softcream.pl. W przypadku pytań prosimy o kontakt z biurem (e-mail: biuro@softcream.pl – tel. +48 22 867 80 00)".
- 2. Znajdź informacje o cenniku usług w roamingu.

- 3. Znajdź informację o regulaminie.
- 4. Uzupełnij wniosek "przeniesienia numeru".

#### **twojatelekomunikacja.pl**

#### L.p. Zadanie

Korzystając z formularza zgłoszeniowego lub w przypadku jego braku za pomocą e-maila podanego do kontaktu wyślij wiadomość o poniższej treści: "Dzień dobry, wysyłam wiadomość testową w celu przeprowadzenia badania Państwa serwisu www prowadzonego przez firmę

- 1. Softcream Software pod kątem dostępności dla osób z niepełnosprawnościami a także osób narażonych na wykluczenie cyfrowe. Wyniki badania zostaną opublikowane na stronie www.softcream.pl. W przypadku pytań prosimy o kontakt z biurem (e-mail: biuro@softcream.pl – tel. +48 22 867 80 00)".
- 2. Znajdź informacje o cenniku usług.

#### **Strona mobilna**

- 3. Znajdź informację o współpracy z firmą "Twoja Telekomunikacja".
- 4. Uzupełnij formularz zakupu wybranej usługi telefonicznej.

#### **newtelekom.cal24.pl**

#### L.p. Zadanie

Korzystając z formularza zgłoszeniowego lub w przypadku jego braku za pomocą e-maila podanego do kontaktu wyślij wiadomość o poniższej treści: "Dzień dobry, wysyłam wiadomość testową w celu przeprowadzenia badania Państwa serwisu www prowadzonego przez firmę

- 1. Softcream Software pod kątem dostępności dla osób z niepełnosprawnościami a także osób narażonych na wykluczenie cyfrowe. Wyniki badania zostaną opublikowane na stronie www.softcream.pl. W przypadku pytań prosimy o kontakt z biurem (e-mail: biuro@softcream.pl – tel. +48 22 867 80 00)".
- 2. Znajdź Regulamin Świadczenia Usług Mobilnych.

- 3. Znajdź informacje o przetwarzaniu danych osobowych.
- 4. Uzupełnij formularz "Zgłoszenie Awarii".

#### **novanet-telekom.pl**

#### L.p. Zadanie

Korzystając z formularza zgłoszeniowego lub w przypadku jego braku za pomocą e-maila podanego do kontaktu wyślij wiadomość o poniższej treści: "Dzień dobry, wysyłam wiadomość testową w celu przeprowadzenia badania Państwa serwisu www prowadzonego przez firmę

- 1. Softcream Software pod kątem dostępności dla osób z niepełnosprawnościami a także osób narażonych na wykluczenie cyfrowe. Wyniki badania zostaną opublikowane na stronie www.softcream.pl. W przypadku pytań prosimy o kontakt z biurem (e-mail: biuro@softcream.pl – tel. +48 22 867 80 00)".
- 2. Zlokalizuj dane kontaktowe działu obsługi klienta/ Infolinii.

#### **Strona mobilna**

- 3. Znajdź ofertę z połączeniami komórkowymi i
- stacjonarnymi bez limitu.
- 4. Znajdź odnośniki do serwisów społecznościowych firmy "novanet-telekom".

#### **tdlaciebie.pl**

#### L.p. Zadanie

Korzystając z formularza zgłoszeniowego lub w przypadku jego braku za pomocą e-maila podanego do kontaktu wyślij wiadomość o poniższej treści: "Dzień dobry. wysyłam wiadomość testową w celu przeprowadzenia badania Państwa serwisu www prowadzonego przez firmę

- 1. Softcream Software pod kątem dostępności dla osób z niepełnosprawnościami a także osób narażonych na wykluczenie cyfrowe. Wyniki badania zostaną opublikowane na stronie www.softcream.pl. W przypadku pytań prosimy o kontakt z biurem (e-mail: biuro@softcream.pl – tel. +48 22 867 80 00)".
- 2. Znajdź informację o ofertach na telefon stacjonarny.

- 3. Znajdź informacje o zastrzeżeniach prawnych.
- 4. Znajdź i pobierz formularz "Zgoda na otrzymywanie faktur VAT drogą elektroniczną".

#### **premiummobile.pl**

#### L.p. Zadanie

Korzystając z formularza zgłoszeniowego lub w przypadku jego braku za pomocą e-maila podanego do kontaktu wyślij wiadomość o poniższej treści: "Dzień dobry, wysyłam wiadomość testową w celu przeprowadzenia badania Państwa serwisu www prowadzonego przez firmę

- 1. Softcream Software pod kątem dostępności dla osób z niepełnosprawnościami a także osób narażonych na wykluczenie cyfrowe. Wyniki badania zostaną opublikowane na stronie www.softcream.pl. W przypadku pytań prosimy o kontakt z biurem (e-mail: biuro@softcream.pl – tel. +48 22 867 80 00)".
- 2. Znajdź informację o tym czy znajdujesz się w zasięgu sieci 5G.

#### **Strona mobilna**

- 3. Znajdź informacje na stronie mobilnej o cenie dodatkowych 10GB Internetu.
- 4. Wybierz jedną z ofert abonamentu, następnie uzupełnij formularz umowy.

#### **hbogo.pl**

#### L.p. Zadanie

Korzystając z formularza zgłoszeniowego lub w przypadku jego braku za pomocą e-maila podanego do kontaktu wyślij wiadomość o poniższej treści: "Dzień dobry, wysyłam wiadomość testową w celu przeprowadzenia badania Państwa serwisu www prowadzonego przez firmę

- 1. Softcream Software pod kątem dostępności dla osób z niepełnosprawnościami a także osób narażonych na wykluczenie cyfrowe. Wyniki badania zostaną opublikowane na stronie www.softcream.pl. W przypadku pytań prosimy o kontakt z biurem (e-mail: biuro@softcream.pl – tel. +48 22 867 80 00)".
- 2. Uzupełnij formularz rejestracji konta "HBO GO online".

- 3. Znajdź film o tytule "Świt".
- 4. Zmień datę w "Program TV" na tydzień do przodu.

#### **canalplus.pl**

#### L.p. Zadanie

Korzystając z formularza zgłoszeniowego lub w przypadku jego braku za pomocą e-maila podanego do kontaktu wyślij wiadomość o poniższej treści: "Dzień dobry, wysyłam wiadomość testową w celu przeprowadzenia badania Państwa serwisu www prowadzonego przez firmę

- 1. Softcream Software pod kątem dostępności dla osób z niepełnosprawnościami a także osób narażonych na wykluczenie cyfrowe. Wyniki badania zostaną opublikowane na stronie www.softcream.pl. W przypadku pytań prosimy o kontakt z biurem (e-mail: biuro@softcream.pl – tel. +48 22 867 80 00)".
- 2. Znajdź informacje o pakietach telewizji satelitarnej.

- 3. Znajdź najbliższy salon w twojej okolicy.
- 4. Wybierz jeden z pakietów telewizji na kartę, a następnie uzupełnij formularz umowy.

Il etap Badanie eksperckie

Wyniki końcowe

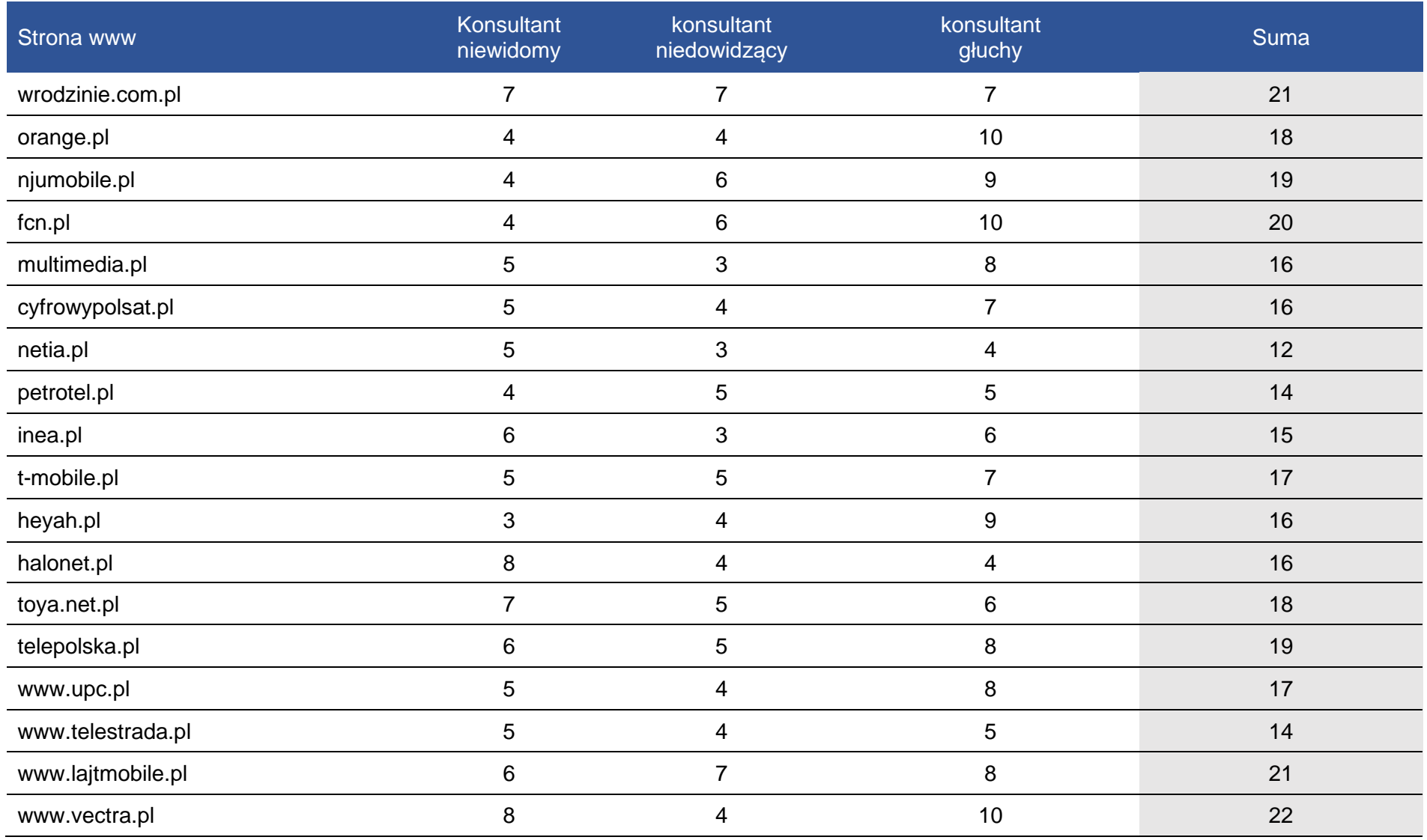

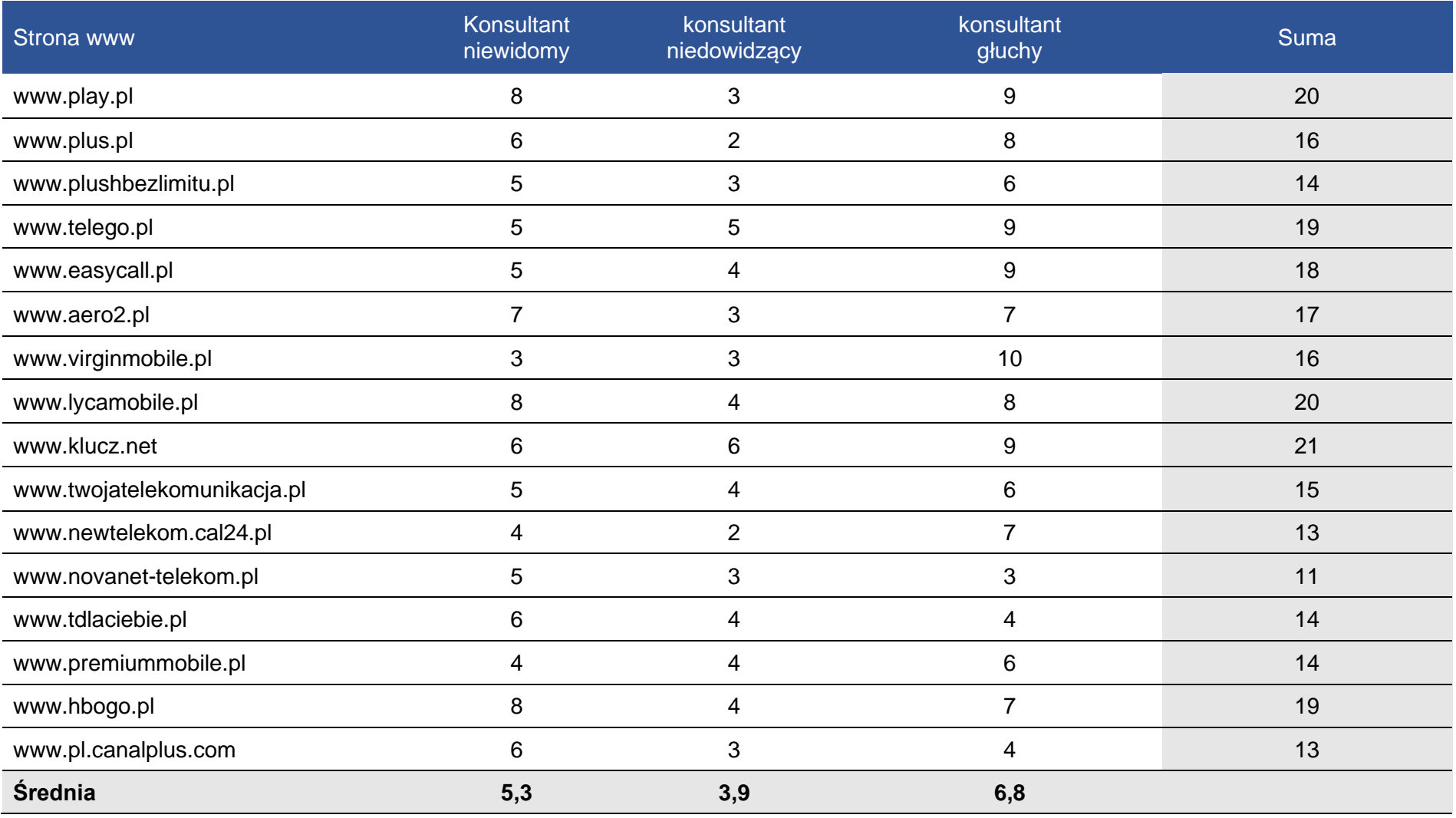

#### **Problemy konsultantów przy badaniu stron**

#### **Konsultantka niewidoma:**

Największym problemem było wypełnianie formularzy na stronach internetowych. Przez złe ułożenie pól lub złe oznaczenia oraz niejasne treści alternatywne poruszanie się po formularzu było bardzo czasochłonne lub niemożliwe do wykonania. Ten sam problem zdarzał się również przy poruszaniu się po stronie internetowej.

#### **Konsultantka niedowidząca:**

Zdaniem konsultantki problemem była zbyt bogata kolorystyka elementów i zdjęć na stronach internetowych, która wprowadzała chaos. Ruchome elementy również przeszkadzały w poruszaniu się po stronach. Kolejnym problemem były rozbudowane strony posiadające wiele opcji i zakładek. Przy zbyt dużej ilości zakładek konsultantka gubiła się na stronie i miała duże trudności z odnalezieniem właściwych treści.

#### **Konsultant głuchy:**

Największym problemem dla konsultanta okazały się być strony z nieintuicyjnym ułożeniem zakładek oraz informacji. Zdarzały się przez to trudności z odnalezieniem szukanej treści. Kolejnym problemem były zbyt skomplikowane treści, których konsultant nie mógł zrozumieć. Do takich sytuacji dochodziło przykładowo przy wypełnianiu formularzy, gdzie konsultant nie rozumiał co ma wpisać w danym polu tekstowym.

## Wyniki końcowe

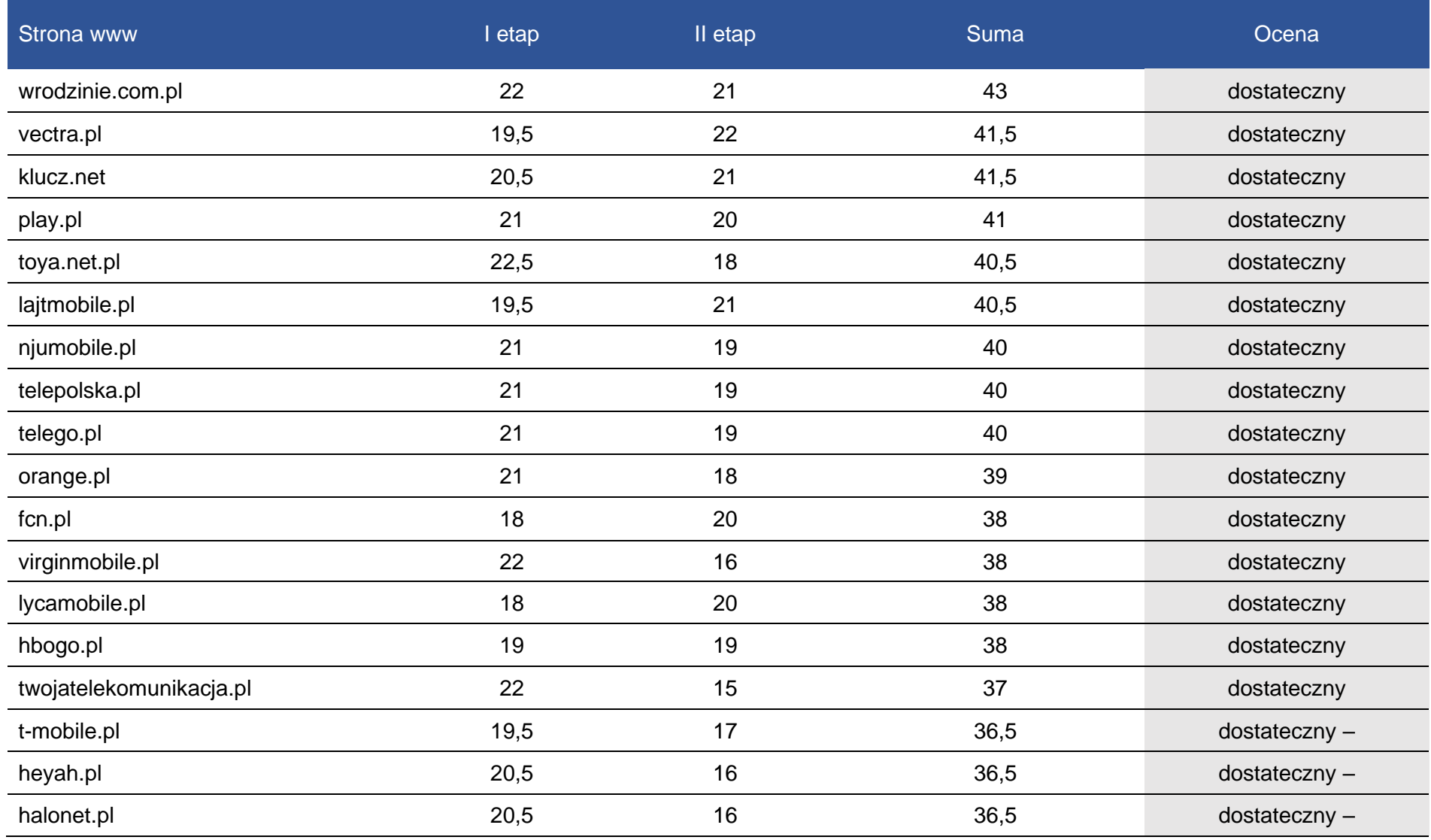

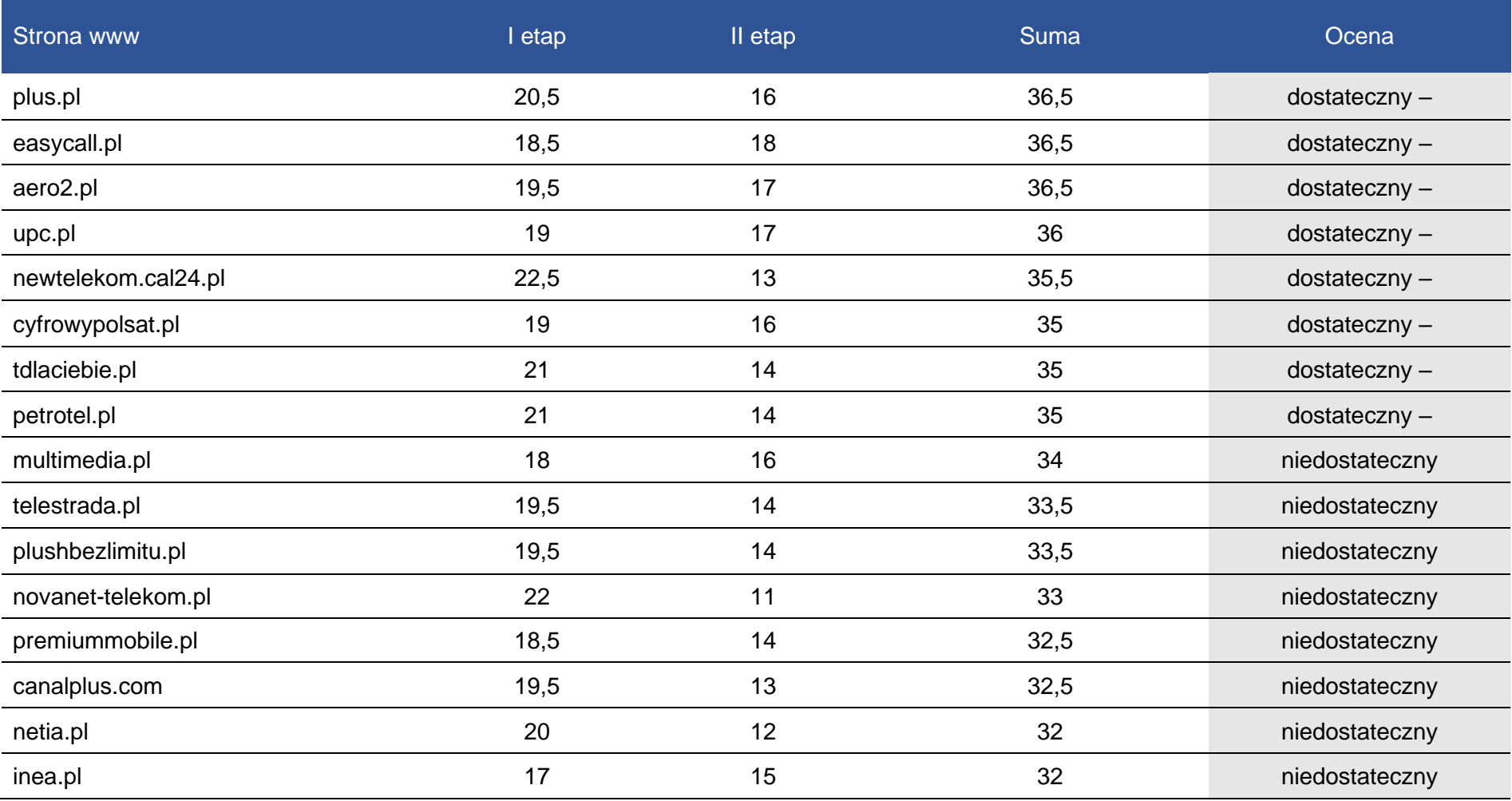

Suma punktów

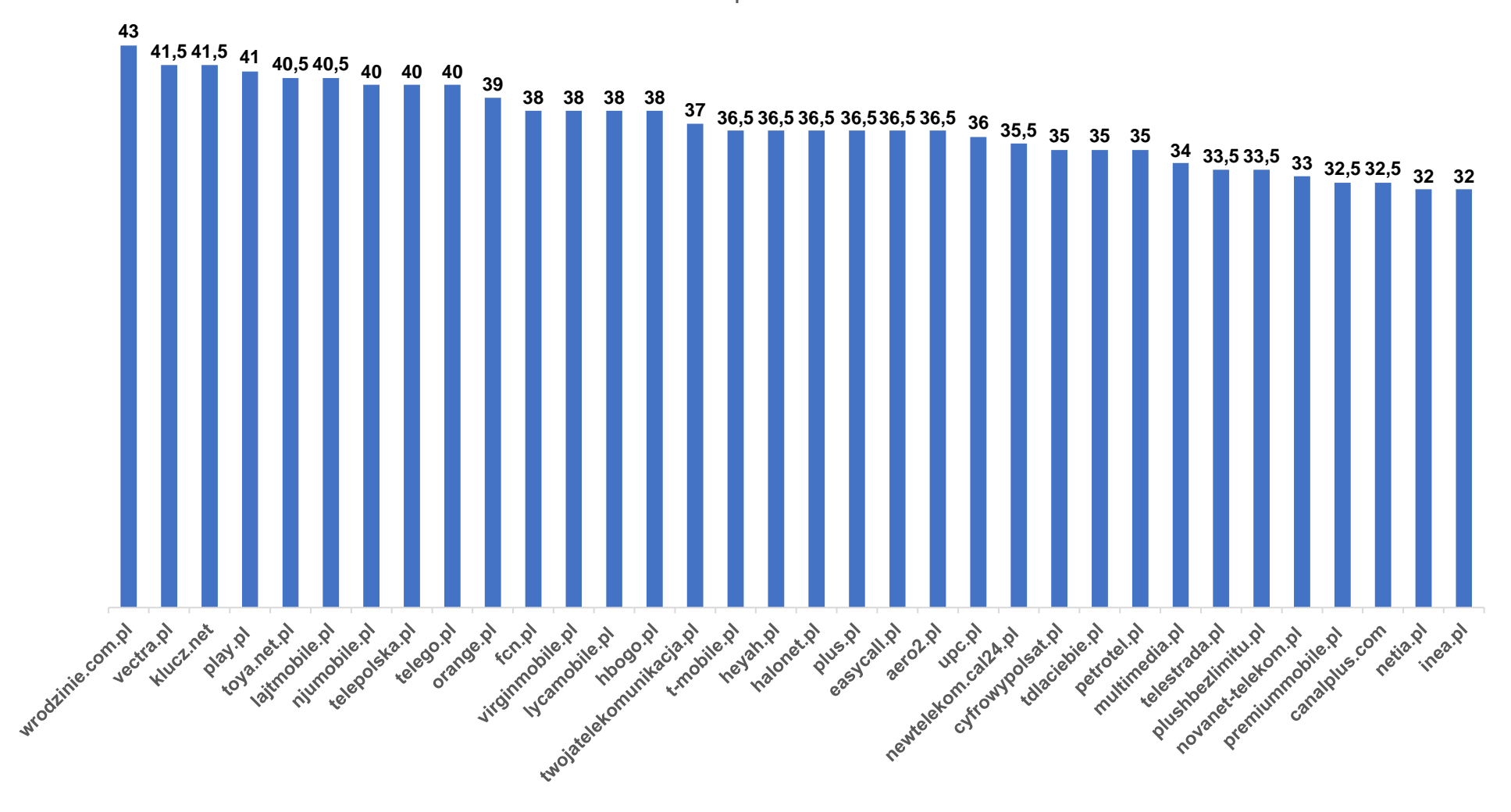

# Opisy badanych stron

#### **wrodzinie.pl**

Wykryte błędy (WCAG):

- $\bullet$  1.3.1 4 błedy
- $\bullet$  4.1.1 2 błędy
- $2.4.1 1$  bład

Na stronie głównej kolejność nagłówków jest niepoprawnie uporządkowana. Nagłówek, który jest pierwszy został oznaczony jako drugi. Informacje oraz struktura mogą być przez to źle odczytane przez program komputerowy i źle przekazane osobie z niepełnosprawnością.

Na stronie znaleziono powieloną wartość "mod-finder-searchform" oraz "mod-finder-searchword". Dopuszczalne jest tylko jedno wystąpienie wartości identyfikatora.

Na plus zasługuje wyszukiwarka treści oraz rozbudowany panel udogodnień dla osób niedowidzących.

Poza wykrytymi błędami strona internetowa spełnia pozostałe kryteria sukcesu WCAG 2.0 brane pod uwagę przy badaniu dostępności cyfrowej.

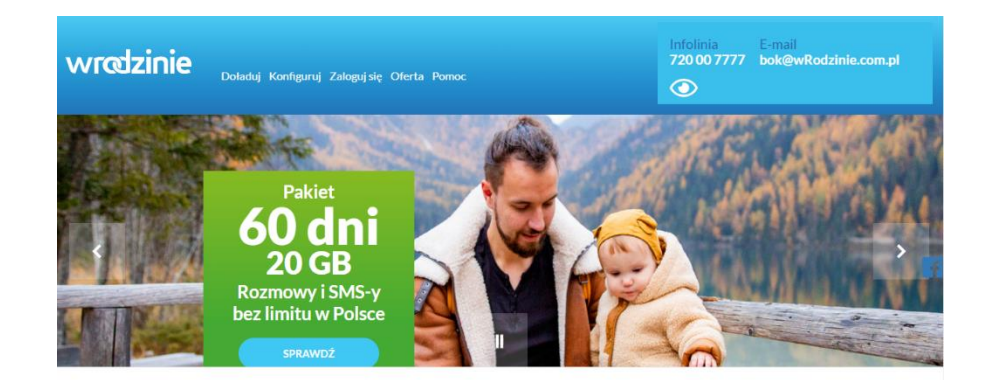

Pakiet 60 dni 10 GB: Rozmow<br>i SMS-y 60 dni  $\mathbf{a}$ 

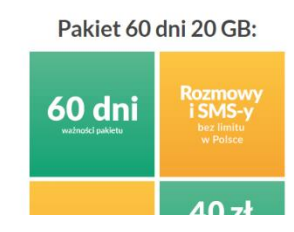

#### **orange.pl**

Wykryte błędy (WCAG):

- 1.3.1 7 błędów
- $4.1.1 32$  błędy
- $4.1.2 4$  błedy
- $2.4.1 3$  błędy

Nagłówki nie są odpowiednio uporządkowane, posiadają złe oznaczenia kolejności.

Najczęściej pojawiającym się błędem na stronie Orange jest powielanie wartości identyfikatorów. Przykładową powieloną wartością jest "BannerGigapaka\_button". Dopuszczalne jest tylko jedno wystąpienie wartości identyfikatora.

Pewien element na stronie głównej ma rolę "button" ale nie posiada prawidłowej nazwy (np. atrybutu) dla "accessibility API". Dopuszczalne opcje to: zawartość elementu, aria-label, arialabelledby.

Trzy ramki <iframe> nie posiadają tytułu. Należy wypełnić atrybut "title" i zawrzeć w nim opis ramki.

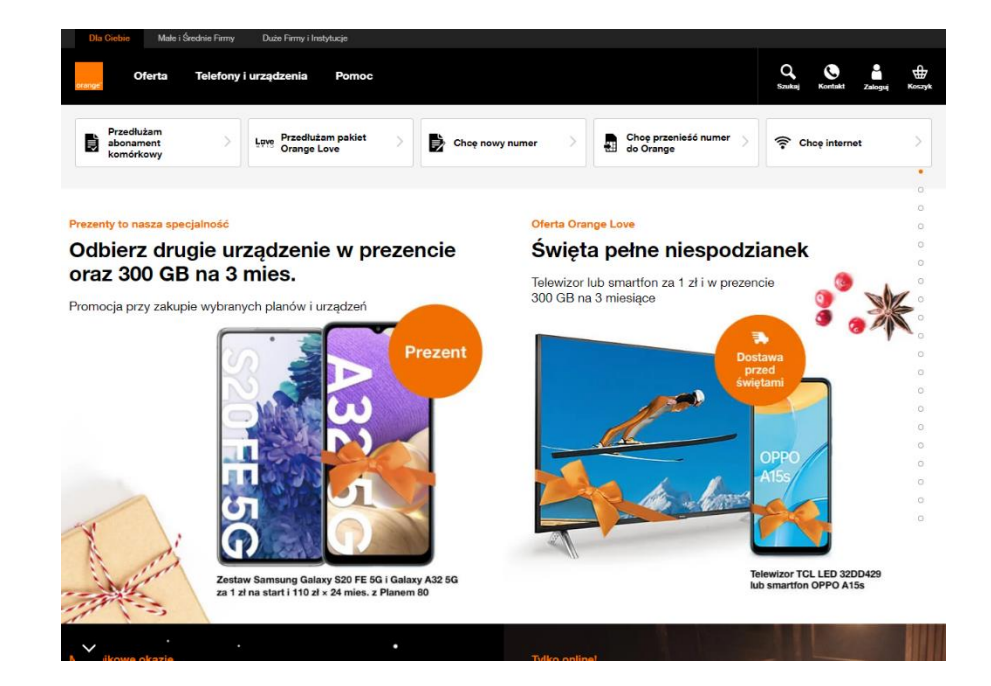

Strona nie posiada wbudowanych narzędzi ułatwiających dostępność, natomiast gdy odszukamy informacje o ułatwieniach dowiadujemy się, że możemy dodać do swojej przeglądarki darmową wtyczkę zapewniającą usprawnienia dla osób z niepełnosprawnością. Według Orange wtyczka będzie nam również dostosowywać inne strony internetowe. Dodatkowa wtyczka działa na 3 przeglądarkach internetowych.

#### **njumobile.pl**

Wykryte błędy (WCAG):

- $2.4.2 2$  błedy
- $4.1.2 2$  błędy
- $\bullet$  2.4.1 6 błedów
- $4.1.1 1$  błąd
- $\bullet$  1.3.1 2 błędy
- $1.1.1 1$  bład

Strona główna oraz formularz logowania nie posiadają tytułu. Należy dodać znacznik <title> do sekcji nagłówkowej strony lub wypełnić jego treść.

Dwa elementy "buton" nie posiadają prawidłowej nazwy (np. atrybutu) dla "accessibility API". Dopuszczalne opcje to: title , zawartość elementu, aria-label, aria-labelledby.

Kilka ramek <iframe> nie posiada tytułu. Należy wypełnić atrybut "title" i zawrzeć w nim opis ramki.

Na stronie znaleziono powieloną wartość "login-section". Dopuszczalne jest jedno wystąpienie wartości identyfikatora.

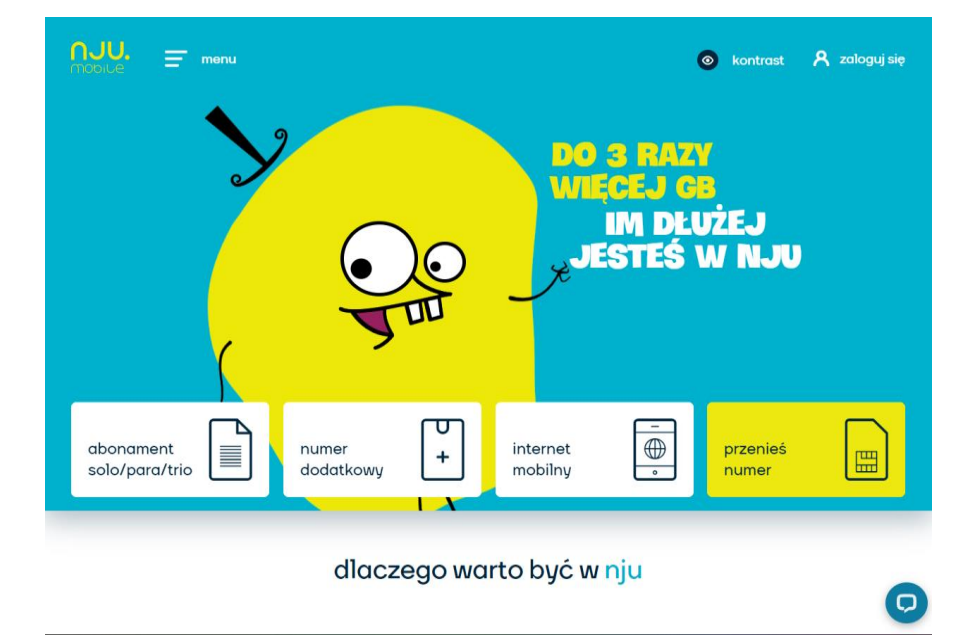

Nagłówek w formularzu logowania nie posiada tekstu. Tekst, który nie ma funkcji nagłówka nie powinien być oznaczony znacznikami do określania nagłówków.

Znacznik <img> nie ma atrybutu alt. Należy dodać ten atrybut i wpisać do niego krótki opis grafiki.

Strona posiada możliwość zmiany kontrastu. Nie ma możliwości powiększenia czcionki.

#### **fcn.pl**

Wykryte błędy (WCAG):

- $\bullet$  4.1.2 60 błedów
- 3.2.2 7 błędów
- $\bullet$  1.3.1 48 błedów
- $\bullet$  1.1.1 19 błedów
- $\bullet$  4.1.1 55 błedów
- $2.4.1 2$  błedy

Link ma prawidłowy adres w atrybucie "href" ale nie ma treści linku. Textpole formularza nie posiada prawidłowej nazwy (np. atrybutu) dla "accessibility API". Dopuszczalne opcje to: label element, title, aria-label , aria-labelledby.

Pole formularza powinno posiadać opis bądź etykietę. Zaleca się dodanie atrybutów "title", "aria-label" lub "aria-labelledby" bądź elementu label (z atrybutem "for" wskazującym na to pole).

Tabela wydaje się być przeznaczona do prezentacji układu strony, ale zawiera opis <caption>. Tabele przeznaczone do układu nie mogą zawierać opisu.

Wiele grafik pełni funkcję dekoracyjną, zarówno atrybut alt jak i title powinny być puste.

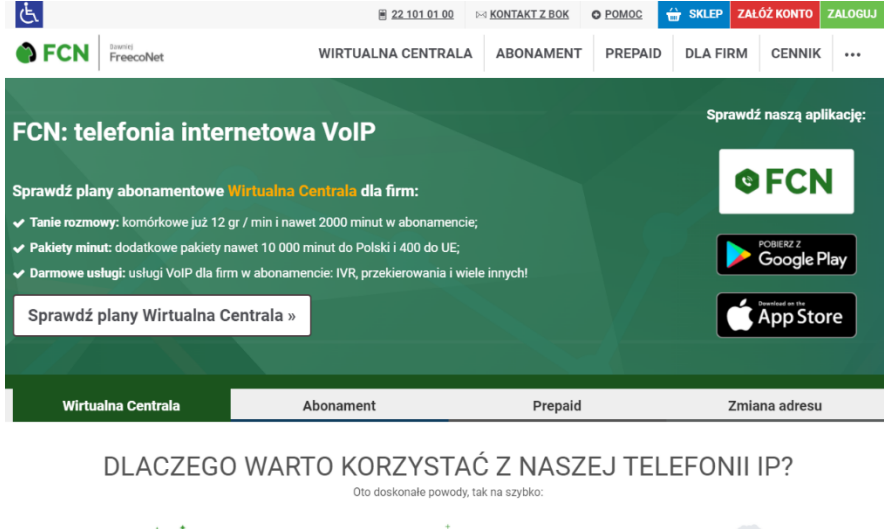

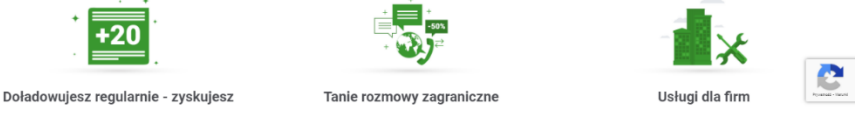

Wiele grafik jest jedyną treścią linku i powinny zostać uzupełnione o opis alternatywny opisujący ich funkcję.

Na stronie znajduje się wiele powielonych wartości identyfikatorów. Przykładową wartością jest "module\_\_product\_12873". Dopuszczalne jest jedno wystąpienie wartości identyfikatora.

Formularze nie mają przycisku do zatwierdzania wysyłki. Może to sprawić problem użytkownikom posługującym się wyłącznie klawiaturą. Przycisk może mieć formę elementu <input> z atrybutem "submit" lub "image" lub elementem <button>.

Textpole formularza nie posiadają prawidłowej nazwy (np. atrybutu) dla "accessibility API". Dopuszczalne opcje to: label element, title , aria-label, aria-labelledby.

Strona posiada możliwość zmiany kontrastu oraz powiększenie czcionki.

#### **multimedia.pl**

Wykryte błędy (WCAG):

- $\bullet$  2.4.1 8 błędów
- $4.1.2 30$  błędów
- $\bullet$  1.3.1 16 błedów
- $\bullet$  1.1.1 4 błędy
- $3.1.1 1$  bład
- $4.1.1 1$  bład

Znacznik <html> musi posiadać atrybut "lang" określający język strony. Bez określenia języka program czytający może nie dobrać odpowiednio języka strony.

Textpole formularza nie posiada prawidłowej nazwy (np. atrybutu) dla "accessibility API". Dopuszczalne opcje to: label element, title, aria-label, aria-labelledby.

Pole formularza powinno posiadać opis bądź etykietę. Zaleca się dodanie atrybutów "title", "aria-label" lub "aria-labelledby" bądź elementu label (z atrybutem "for" wskazującym na to pole).

Kolejność nagłówków nie jest poprawnie uporządkowana.

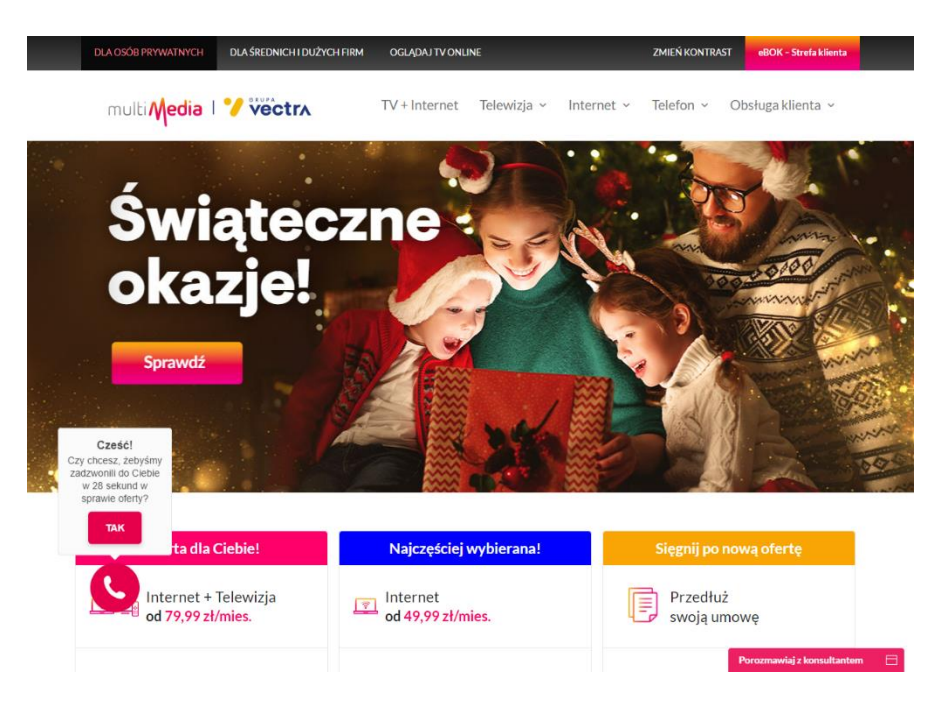

Wiele linków posiada prawidłowy adres w atrybucie "href" ale nie ma treści linku.

Znacznik <img> nie ma atrybutu alt. Dodaj ten atrybut i wpisz do niego krótki opis grafiki.

Ramki <iframe> muszą posiadać tytuł. Należy wypełnić atrybut "title" i zawrzeć w nim opis ramki.

Na stronie znaleziono powieloną wartość "MMPSearchInput". Dopuszczalne jest jedno wystąpienie wartości identyfikatora.

Strona posiada możliwość zmiany kontrastu, nie ma powiększenia czcionki.

#### **cyfrowypolsat.pl**

Wykryte błędy (WCAG):

- $2.4.1 2$  błedy
- $\bullet$  4.1.2 10 błędów
- $1.3.1 4$  błedy
- $\bullet$  1.1.1 12 błędów
- $3.2.2 1$  bład

Jeden link wskazuje identyfikator content ale takiego identyfikatora w dokumencie nie ma.

Znaczniki <img> nie ma atrybutu alt. Należy dodać ten atrybut i wpisać do niego krótki opis grafiki.

Pewne elementy nie posiadają prawidłowej nazwy (np. atrybutu) dla "accessibility API". Dopuszczalne opcje to: title, zawartość elementu, aria-label, aria-labelledby.

Dwa linki nie mają treści, ani nazwy ani identyfikatora.

Kolejność nagłówków nie jest poprawnie uporządkowana.

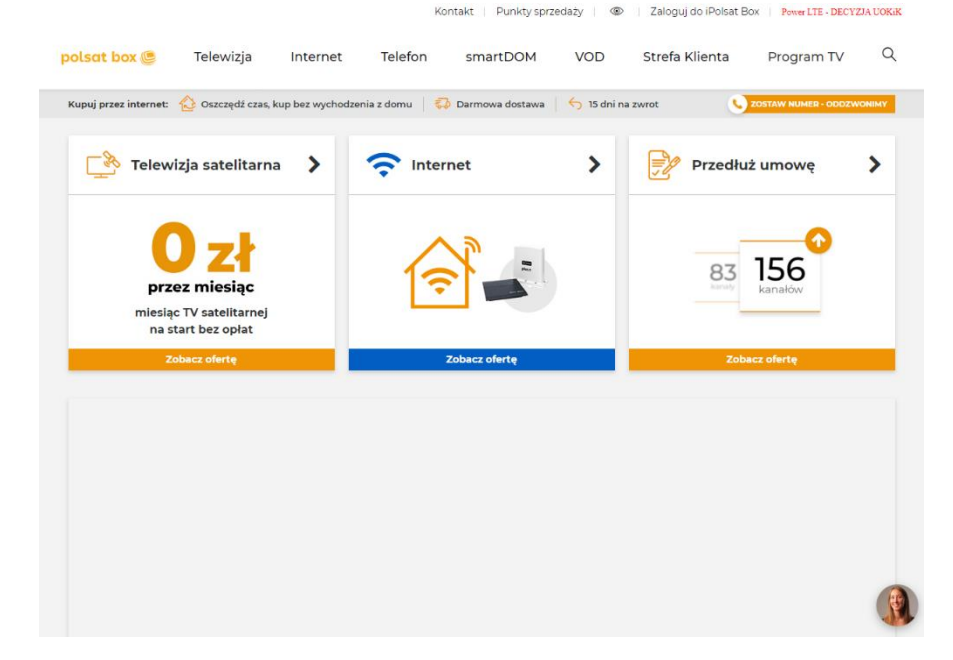

Formularz nie ma przycisku do zatwierdzania wysyłki. Może to sprawić problem użytkownikom posługującym się wyłącznie klawiaturą. Przycisk może mieć formę elementu <input> z atrybutem "submit" lub "image" lub elementem <button>.

#### **netia.pl**

Wykryte błędy (WCAG):

- $\bullet$  1.3.1 9 błedów
- $\bullet$  4.1.2 4 błędy
- $2.4.1 3$  błedy
- $3.1.1 1$  błąd
- $\bullet$  1.1.1 3 błędy
- $4.1.1 2$  błedy

Kolejność nagłówków nie jest poprawnie uporządkowana.

Wiele elementów nie posiada prawidłowej nazwy (np. atrybutu) dla "accessibility API". Dopuszczalne opcje to: label element, title, arialabel, aria-labelledby.

Pole formularza powinno posiadać opis bądź etykietę. Zaleca się dodanie atrybutów "title", "aria-label" lub "aria-labelledby" bądź elementu label (z atrybutem "for" wskazującym na to pole).

Znaczniki prezentacyjne użyte w kodzie są przestarzałe w HTML5.

Ramka <iframe> musi posiadać tytuł. Należy wypełnić atrybut "title" i zawrzeć w nim opis ramki.

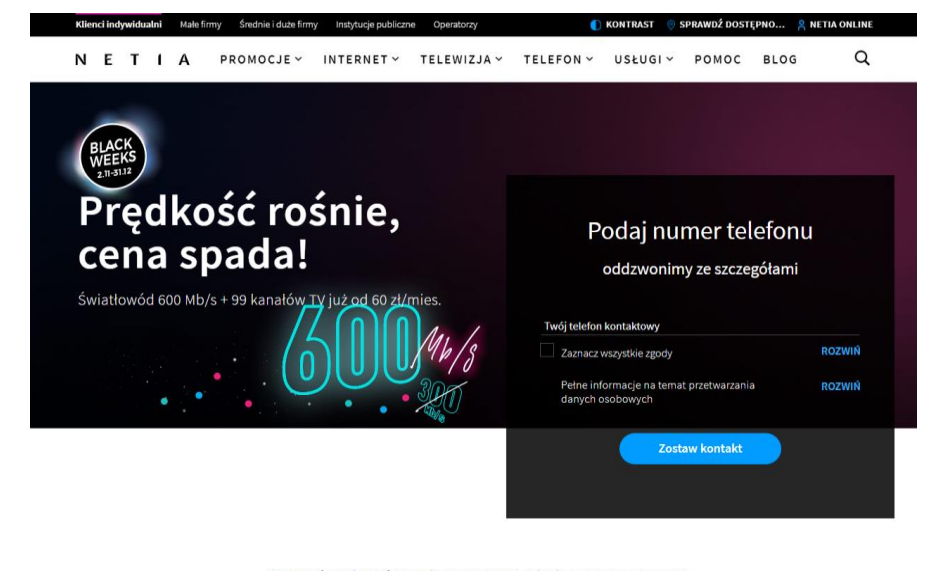

Sprawdź czy jesteś w zasiegu nawet 12 miesiecy Internetu za 0zł Promocja dotyczy Internetu 1Gb/s na wybranych adresach i jest ograniczona terytorialnie

Znacznik <html> musi posiadać atrybut "lang" określający język strony.

Grafika jest jedyną treścią linku i powinna zostać uzupełniona o opis alternatywny opisujący jego funkcję.

Na stronie znaleziono powielone wartości identyfikatorów. Dopuszczalne jest jedno wystąpienie wartości identyfikatora.

Na stronie znajduje się możliwość zmiany kontrastu, nie ma możliwości powiększenia czcionki.

#### **petrotel.pl**

Wykryte błędy (WCAG):

- $4.1.2 4$  błedy
- $\bullet$  1.3.1 4 błędy
- $2.4.1 2$  błedy

Elementy formularza nie posiadają prawidłowej nazwy (np. atrybutu) dla "accessibility API". Dopuszczalne opcje to: label element, title, aria-label , aria-labelledby.

Pole formularza powinno posiadać opis bądź etykietę. Zaleca się dodanie atrybutów "title", "aria-label" lub "aria-labelledby" bądź elementu label (z atrybutem "for" wskazującym na to pole).

Ramki <iframe> muszą posiadać tytuł. Należy wypełnić atrybut "title" i zawrzeć w nim opis ramki.

Na stronie znajduje się rozbudowana możliwość zmiany kontrastu oraz powiększenia czcionki.

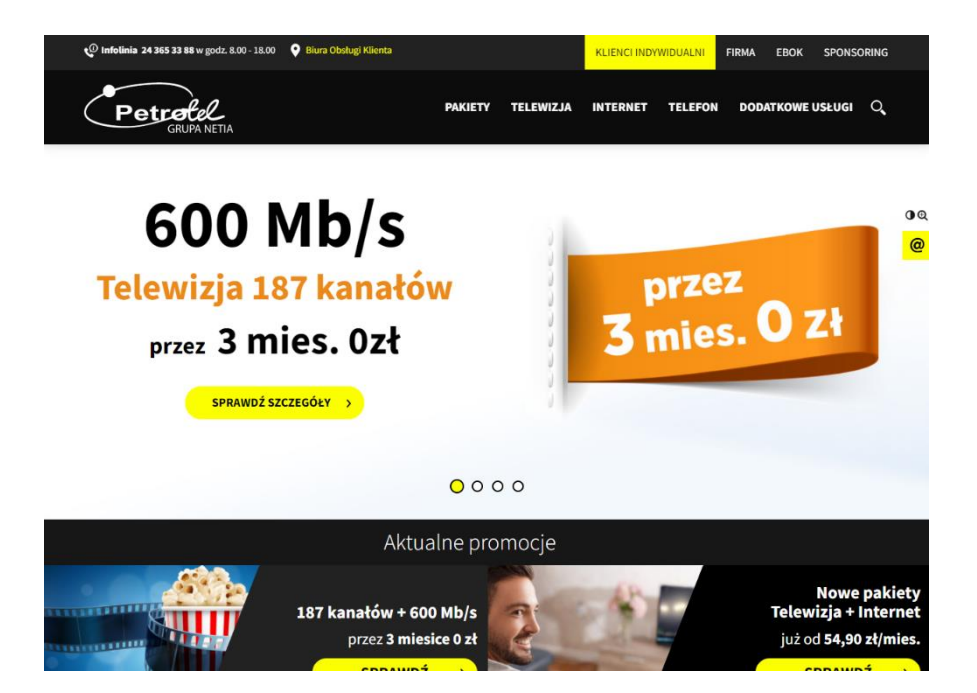

#### **Inea.pl**

Wykryte błędy (WCAG):

- $\bullet$  3.2.2 4 błedy
- $4.1.2 44$  błędy
- $\bullet$  1.3.1 18 błedów
- $\bullet$  4.1.1 2 błędy
- $\bullet$  1.1.1 568 błędów
- $\bullet$  2.4.1 6 błedów

Formularz nie ma przycisku do zatwierdzania wysyłki. Może to sprawić problem użytkownikom posługującym się wyłącznie klawiaturą. Przycisk może mieć formę elementu <input> z atrybutem "submit" lub "image" lub elementem <button>.

Elementy formularza nie posiadają prawidłowej nazwy (np. atrybutu) dla "accessibility API". Dopuszczalne opcje to: label element, title, aria-label, aria-labelledby.

Pole formularza powinno posiadać opis bądź etykietę. Zaleca się dodanie atrybutów "title", "aria-label" lub "aria-labelledby" bądź elementu label (z atrybutem "for" wskazującym na to pole).

Kolejność nagłówków nie jest poprawnie uporządkowana.

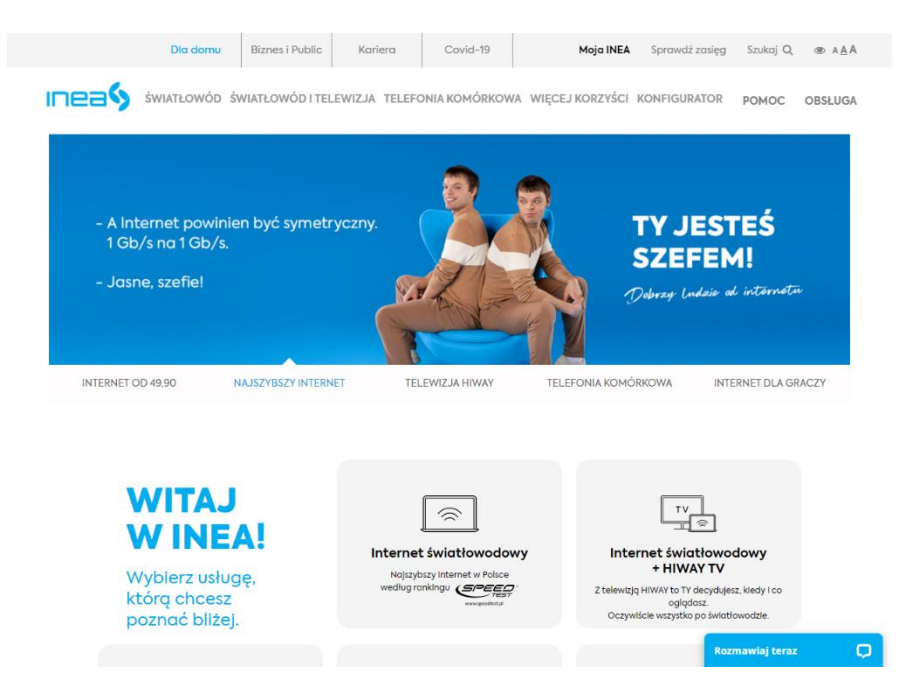

Na stronie znaleziono powielone wartości identyfikatorów "js-quickcontact-button". Dopuszczalne jest jedno wystąpienie wartości identyfikatora.

Znaczniki <img> nie mają atrybutu alt. Należy dodać ten atrybut i wpisać do niego krótki opis grafiki.

Ramka <iframe> musi posiadać tytuł. Należy wypełnić atrybut "title" i zawrzeć w nim opis ramki.

Na stronie znajdziemy możliwość zmiany kontrastu oraz powiększenia czcionki. Przy największej powiększeniu w niektórych miejscach tekst nachodzi na grafiki.

#### **t-mobile.pl**

Wykryte błędy (WCAG):

- $\bullet$  4.1.2 11 błędów
- $\bullet$  1.3.1 10 błędów
- $\bullet$  4.1.1 55 błedów
- $3.1.1 1$  błąd
- $2.4.1 1$  bład
- $3.2.2 1$  bład

Niektóre elementy nie posiadają prawidłowej nazwy (np. atrybutu) dla "accessibility API". Dopuszczalne opcje to: title, zawartość elementu, aria-label, aria-labelledby.

Kolejność nagłówków nie jest poprawnie uporządkowana.

Na stronie znaleziono powielone wartości identyfikatorów. Dopuszczalne jest jedno wystąpienie wartości identyfikatora.

Znacznik <html> musi posiadać atrybut "lang" określający język strony.

Link w formularzu wskazuje identyfikator goToContent ale takiego identyfikatora w dokumencie nie ma.

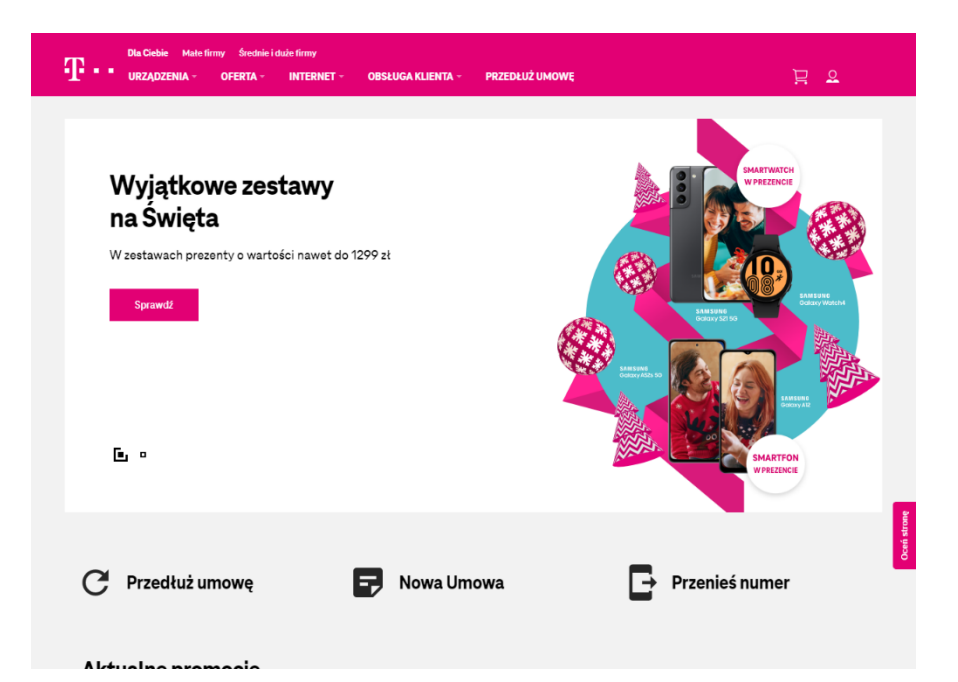

Formularz nie ma przycisku do zatwierdzania wysyłki. Może to sprawić problem użytkownikom posługującym się wyłącznie klawiaturą. Przycisk może mieć formę elementu <input> z atrybutem "submit" lub "image" lub elementem <button>.

Na stronie nie ma możliwości zmiany kontrastu, ani powiększenia czcionki.

#### **heyah.pl**

Wykryte błędy (WCAG):

- 4.1.2 13 błędów
- $1.3.1 9$  błędów
- $\bullet$  1.1.1 8 błedów
- $2.4.1 2$  błędy
- $4.1.1 1$  bład
- $3.2.2 1$  bład

Wiele elementów nie posiada prawidłowej nazwy (np. atrybutu) dla "accessibility API". Dopuszczalne opcje to: legend element, arialabel, aria-labelledby.

Fieldset nie ma opisu w formie <legend>. Wszystkim znacznikom <fieldset> powinny towarzyszyć opisy w znaczniku <legend>.

Pole formularza powinno posiadać opis bądź etykietę. Zaleca się dodanie atrybutów "title", "aria-label" lub "aria-labelledby" bądź elementu label (z atrybutem "for" wskazującym na to pole).

Kolejność nagłówków nie jest poprawnie uporządkowana.

Znaczniki <img> nie mają atrybutu alt. Dodaj ten atrybut i wpisz do niego krótki opis grafiki.

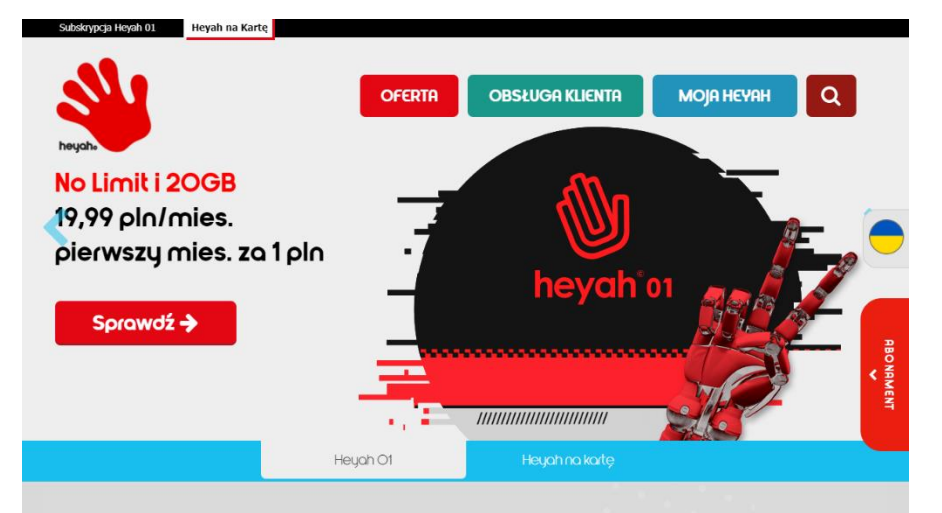

### Doładuj i złap

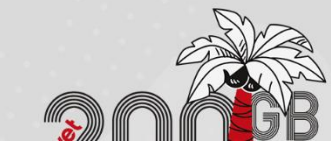

Formularz nie ma przycisku do zatwierdzania wysyłki. Może to sprawić problem użytkownikom posługującym się wyłącznie klawiaturą. Przycisk może mieć formę elementu <input> z atrybutem "submit" lub "image" lub elementem <button>.

Na stronie nie ma możliwości zmiany kontrastu, ani powiększenia czcionki.

#### **halonet.pl**

Wykryte błędy (WCAG):

- $\bullet$  3.2.2 2 błedy
- $1.3.1 4$  błędy
- $2.4.1 3$  błedy
- $4.1.1 1$  bład
- $4.1.2 1$  bład

Formularz nie ma przycisku do zatwierdzania wysyłki. Może to sprawić problem użytkownikom posługującym się wyłącznie klawiaturą. Przycisk może mieć formę elementu <input> z atrybutem "submit" lub "image" lub elementem <button>.

Kolejność nagłówków nie jest poprawnie uporządkowana.

Nagłówek nie posiada tekstu. Tekst, który nie ma funkcji nagłówka nie powinien być oznaczony znacznikami do określania nagłówków.

Ramka <iframe> musi posiadać tytuł. Należy wypełnić atrybut "title" i zawrzeć w nim opis ramki.

Na stronie znaleziono powielone wartości identyfikatorów. Dopuszczalne jest jedno wystąpienie wartości identyfikatora.

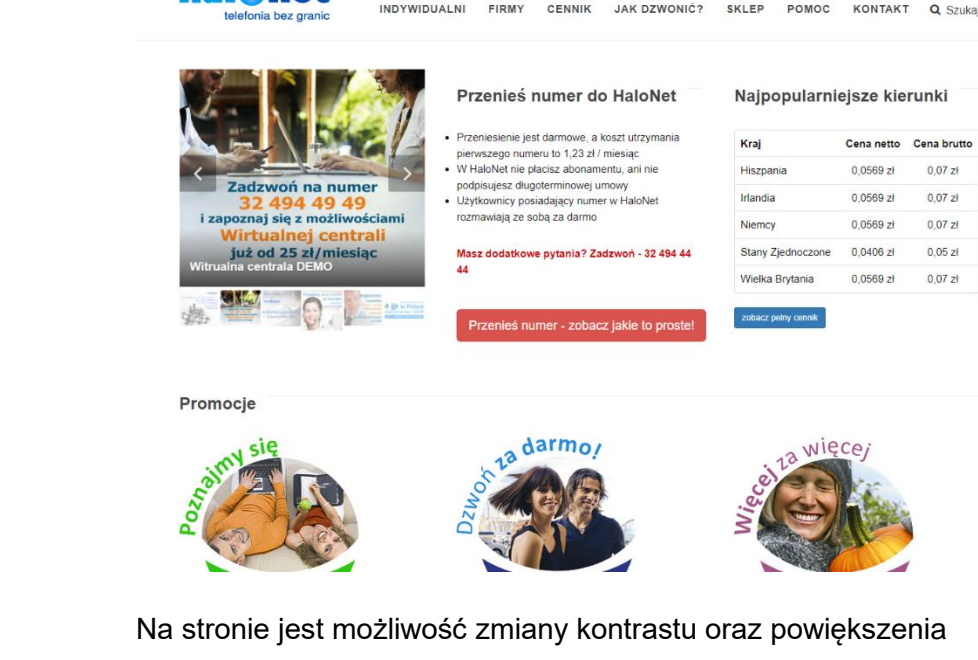

ZAŁÓŻ PROFIL ZALOGIJ SIĘ EN A A+ A++ A A

Cena brutto

 $0.07 z<sub>1</sub>$ 

 $0.07 z<sub>i</sub>$ 

 $0.07 z1$ 

 $0.05 z1$ 

 $0.07 z<sub>i</sub>$ 

tok@halonet.pl | ↓ 32 494 44 44

**halOnet** 

czcionki.

#### **Toya.net.pl**

Wykryte błędy (WCAG):

- $\bullet$  3.2.2 3 błedy
- $2.4.1 1$  błąd

Formularze nie mają przycisku do zatwierdzania wysyłki. Może to sprawić problem użytkownikom posługującym się wyłącznie klawiaturą. Przycisk może mieć formę elementu <input> z atrybutem "submit" lub "image" lub elementem <button>.

Jeden link wskazuje identyfikator 0 ale takiego identyfikatora w dokumencie nie ma.

Na stronie znajduje się możliwość zmiany kontrastu oraz powiększenia czcionki.

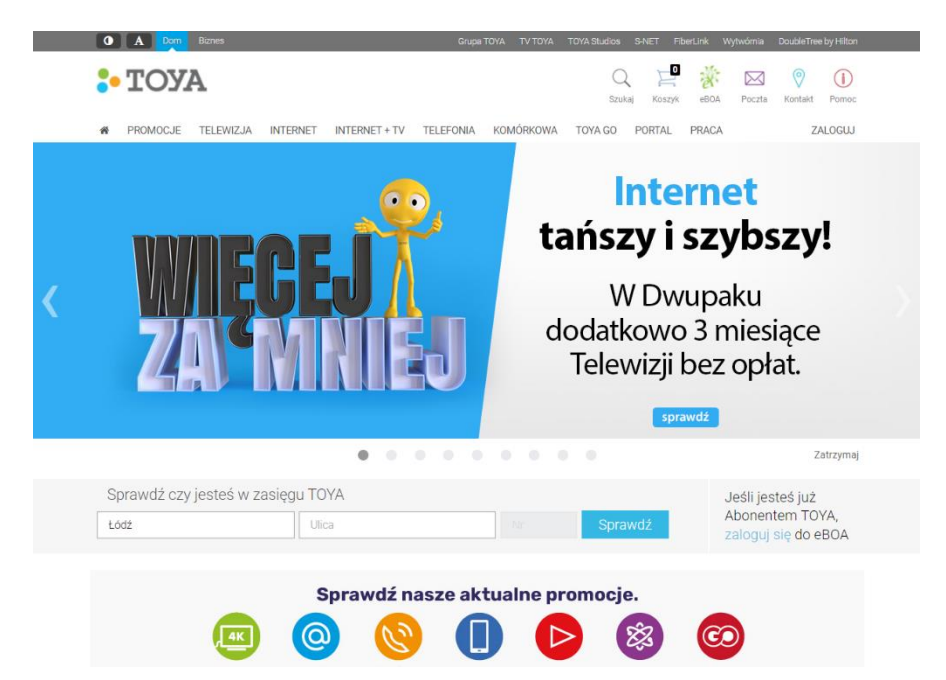

#### **telepolska.pl**

Wykryte błędy (WCAG):

- $\bullet$  4.1.2 16 błędów
- $\bullet$  1.1.1 4 błędy
- $\bullet$  1.3.1 9 błędów

Elementy formularza nie posiadają prawidłowej nazwy (np. atrybutu) dla "accessibility API". Dopuszczalne opcje to: value, aria-label, aria-labelledby.

Grafiki są jedyną treścią linku i powinny zostać uzupełnione o opis alternatywny opisujący ich funkcję.

Niektóre linki mają prawidłowy adres w atrybucie "href" ale nie ma treści linku.

Pole formularza powinno posiadać opis bądź etykietę. Zaleca się dodanie atrybutów "title", "aria-label" lub "aria-labelledby" bądź elementu label (z atrybutem "for" wskazującym na to pole).

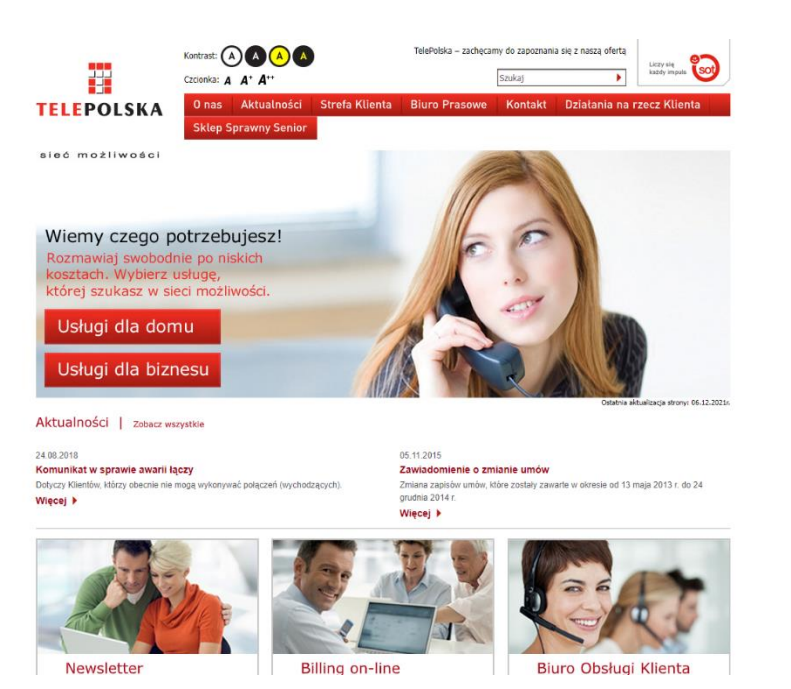

Strona posiada możliwość zmiany kontrastu oraz powiększenia czcionki.

#### **upc.pl**

Wykryte błędy (WCAG):

- $3.2.2 1$  bład
- $4.1.2 14$  błędów
- $1.1.1 4$  błedy
- $4.1.1 4$  błędy
- $\bullet$  1.3.1 25 błędów
- $2.4.1 4$  błedy

Ramki <iframe> muszą posiadać tytuł. Należy wypełnić atrybut "title" i zawrzeć w nim opis ramki.

Formularz nie ma przycisku do zatwierdzania wysyłki. Może to sprawić problem użytkownikom posługującym się wyłącznie klawiaturą. Przycisk może mieć formę elementu <input> z atrybutem "submit" lub "image" lub elementem <button>.

Kilka elementów nie posiada prawidłowej nazwy (np. atrybutu) dla "accessibility API". Dopuszczalne opcje to: title, zawartość elementu, aria-label, aria-labelledby.

Kilka grafik jest jedyną treścią linku i powinna zostać uzupełniona o opis alternatywny opisujący jego funkcję.

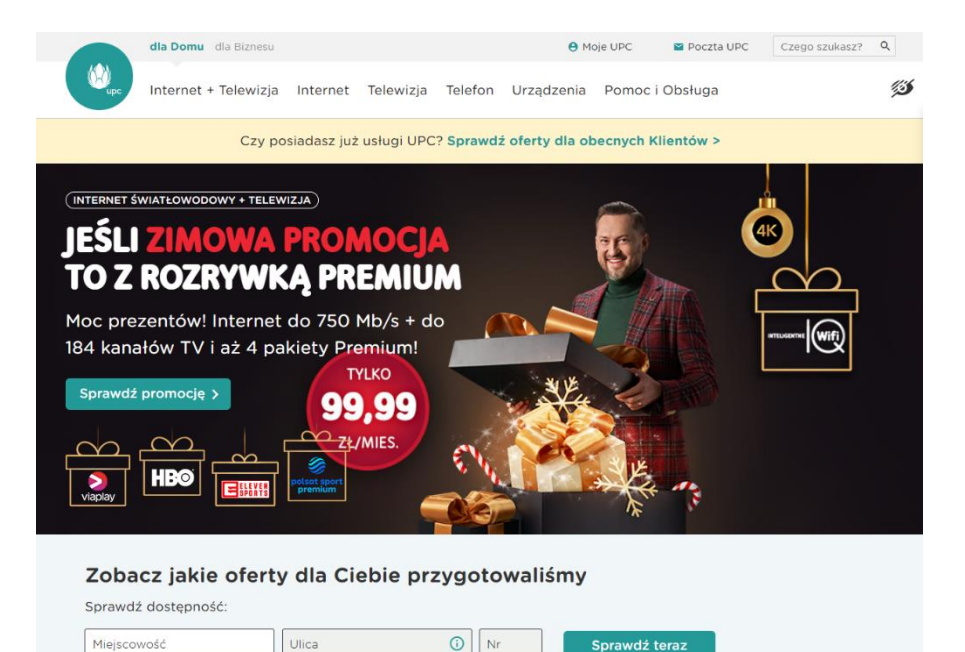

Niektóre linki nie mają treści, ani nazwy ani identyfikatora.

Na stronie znaleziono powielone wartości identyfikatorów. Dopuszczalne jest jedno wystąpienie wartości identyfikatora.

Kolejność nagłówków nie jest poprawnie uporządkowana.

Pole formularza powinno posiadać opis bądź etykietę. Zaleca się dodanie atrybutów "title", "aria-label" lub "aria-labelledby" bądź elementu label (z atrybutem "for" wskazującym na to pole).

Kilka elementów ma przypisaną rolę "prezentacja" ale zawiera też konkretne treści.

Ramka <iframe> musi posiadać tytuł. Należy wypełnić atrybut "title" i zawrzeć w nim opis ramki.

Na stronie znajduje się możliwość zmiany kontrastu, powiększenia czcionki, a nawet możemy powiększyć sam kursor myszy.

#### **telestrada.pl**

Wykryte błędy (WCAG):

- $\bullet$  1.1.1 16 błędów
- 4.1.2 19 błędów
- $\bullet$  2.4.1 7 błedów
- $4.1.1 4$  błędy
- $\bullet$  1.3.1 5 błedów

Wiele grafik na stronie jest jedyną treścią linku i powinny zostać uzupełnione o opis alternatywny opisujący jego funkcję.

Niektóre linki mają prawidłowy adres w atrybucie "href" ale nie ma treści linku.

Na stronie znaleziono powielone wartości identyfikatorów. Dopuszczalne jest jedno wystąpienie wartości identyfikatora.

Kolejność nagłówków nie jest poprawnie uporządkowana.

Kilka elementów nie posiada prawidłowej nazwy (np. atrybutu) dla "accessibility API". Dopuszczalne opcje to: label element, title, arialabel, aria-labelledby.

Ramka <iframe> musi posiadać tytuł. Należy wypełnić atrybut "title" i zawrzeć w nim opis ramki.

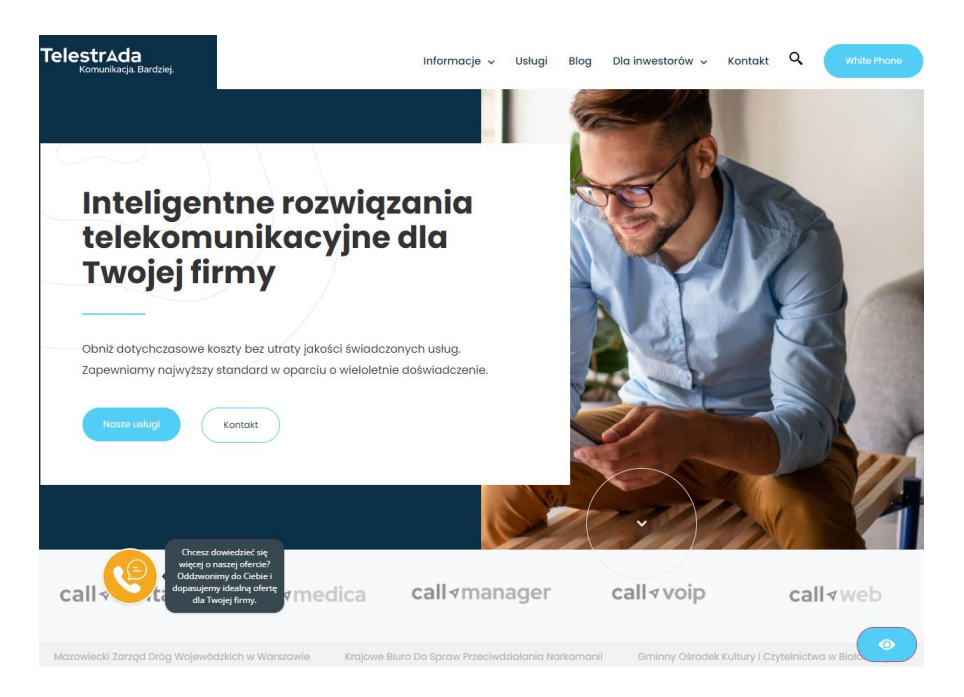

Pole formularza powinno posiadać opis bądź etykietę. Zaleca się dodanie atrybutów "title", "aria-label" lub "aria-labelledby" bądź elementu label (z atrybutem "for" wskazującym na to pole).

Na stronie znajduje się bardzo rozbudowany panel ułatwień dostępu. Znajdziemy w nim między innymi rożne sposoby zmiany kontrastu, powiększenie czcionki, większy kursor myszy, wyróżnienie elementu, na który najdziemy kursorem i wiele innych.
#### **lajtmobile.pl**

Wykryte błędy (WCAG):

- $\bullet$  1.3.1 5 błedów
- $1.1.1 14$  błędów
- $2.4.1 4$  błedy
- $\bullet$  4.1.2 4 błędy
- $3.2.2 1$  bład

Na stronie znaleziono powielone wartości identyfikatorów. Dopuszczalne jest jedno wystąpienie wartości identyfikatora.

Niektóre grafiki pełnią funkcję dekoracyjną zarówno atrybut alt jak i title powinny być puste.

Ramka <iframe> musi posiadać tytuł. Należy wypełnić atrybut "title" i zawrzeć w nim opis ramki.

Niektóre elementy nie posiadają prawidłowej nazwy (np. atrybutu) dla "accessibility API". Dopuszczalne opcje to: title, zawartość elementu, aria-label, aria-labelledby.

Znacznik <img> nie ma atrybutu alt. Należy dodać ten atrybut i wpisz do niego krótki opis grafiki.

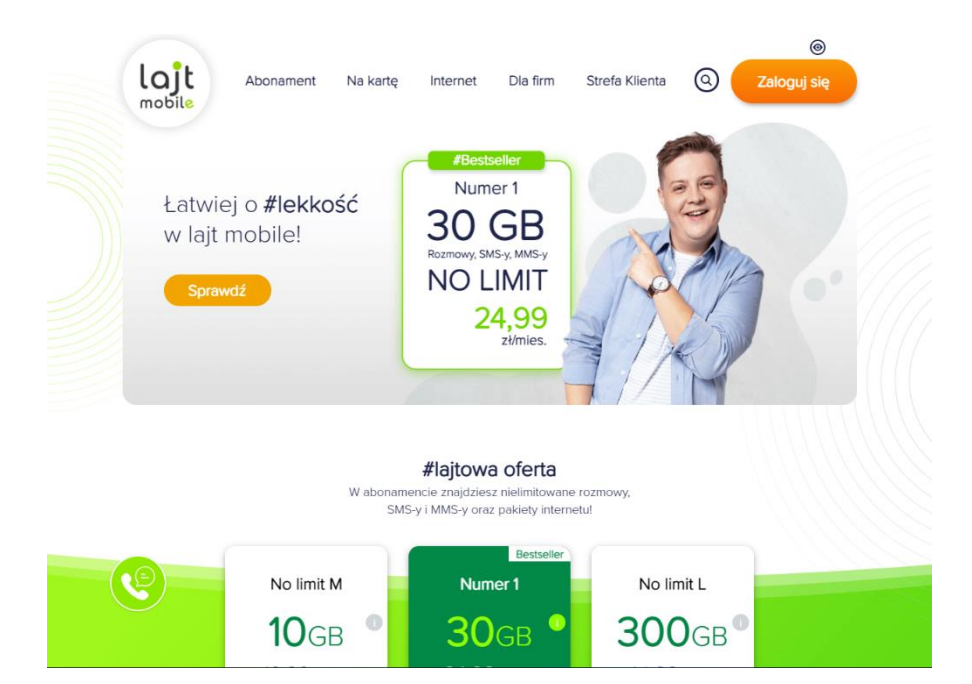

Kolejność nagłówków nie jest poprawnie uporządkowana.

Na stronie znajduje się możliwość zmiany kontrastu. Nie ma funkcji powiększenia czcionki.

#### **vectra.pl**

Wykryte błędy (WCAG):

- 4.1.2 13 błędów
- $1.3.1 15$  błędów
- $3.2.2 2$  błedy
- $\bullet$  1.1.1 7 błędów
- $\bullet$  2.4.1 8 błedów

Fieldset element nie posiada prawidłowej nazwy (np. atrybutu) dla "accessibility API". Dopuszczalne opcje to: legend element, arialabel, aria-labelledby.

Fieldset nie ma opisu w formie <legend>. Wszystkim znacznikom <fieldset> powinny towarzyszyć opisy w znaczniku <legend>.

Formularz nie ma przycisku do zatwierdzania wysyłki. Może to sprawić problem użytkownikom posługującym się wyłącznie klawiaturą. Przycisk może mieć formę elementu <input> z atrybutem "submit" lub "image" lub elementem <button>.

Znaczniki <img> nie mają atrybutu alt. Dodaj ten atrybut i wpisz do niego krótki opis grafiki.

Kolejność nagłówków nie jest poprawnie uporządkowana.

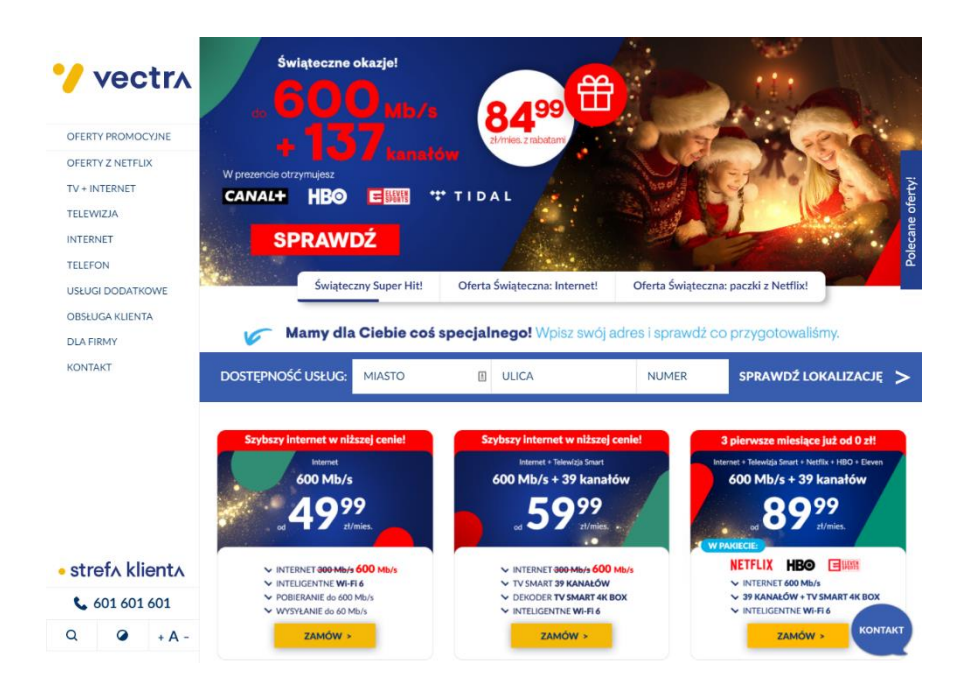

Ramka <iframe> musi posiadać tytuł. Należy wypełnić atrybut "title" i zawrzeć w nim opis ramki.

Kilka elementów ma przypisaną rolę "prezentacja" ale zawiera też konkretne treści.

Nagłówek nie posiada tekstu. Tekst, który nie ma funkcji nagłówka nie powinien być oznaczony znacznikami do określania nagłówków.

Na stronie znajduje się możliwość zmiany kontrastu oraz zmiany rozmiaru czcionki. Niestety zmiana rozmiaru czcionki nie działa na wszystkie elementy zamieszczone na stronie.

# **play.pl**

Wykryte błędy (WCAG):

- $\bullet$  4.1.1 5 błedów
- $\bullet$  4.1.2 35 błędów
- $1.3.1 4$  błedy
- $3.2.2 1$  błąd
- $2.4.1 16$  błedów

Na stronie znaleziono powielone wartości. Dopuszczalne jest jedno wystąpienie wartości identyfikatora.

Kolejność nagłówków nie jest poprawnie uporządkowana.

Niektóre elementy nie posiadają prawidłowej nazwy (np. atrybutu) dla "accessibility API". Dopuszczalne opcje to: title, zawartość elementu, aria-label, aria-labelledby.

Formularz nie ma przycisku do zatwierdzania wysyłki. Może to sprawić problem użytkownikom posługującym się wyłącznie klawiaturą. Przycisk może mieć formę elementu <input> z atrybutem "submit" lub "image" lub elementem <button>.

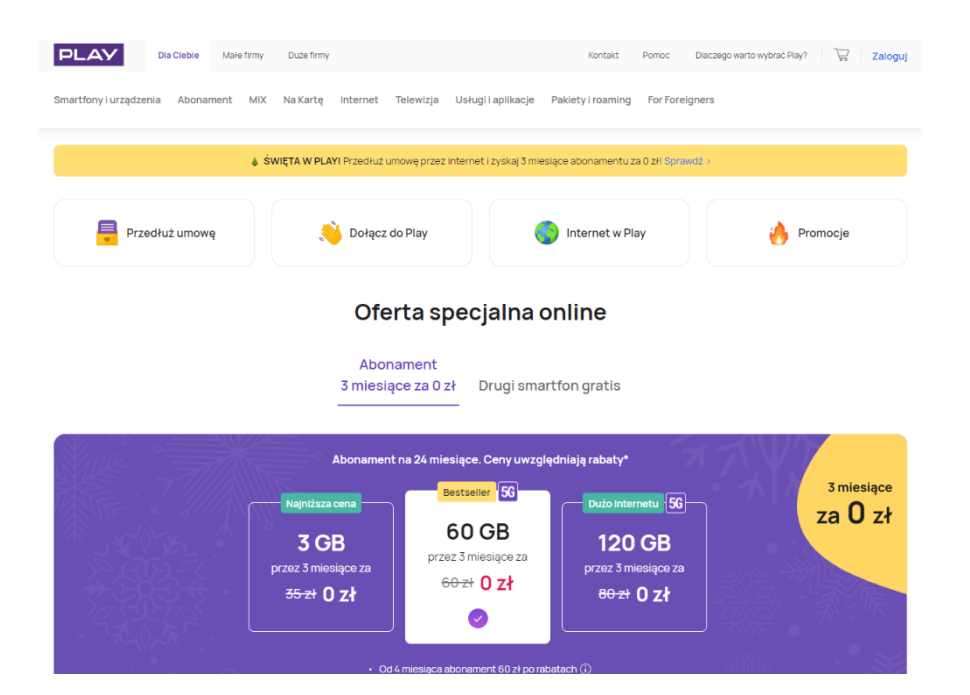

Ramka <iframe> musi posiadać tytuł. Należy wypełnić atrybut "title" i zawrzeć w nim opis ramki.

Na stronie nie ma funkcji zmiany kontrastu lub powiększenia czcionki.

# **plus.pl**

Wykryte błędy (WCAG):

- $\bullet$  3.2.2 3 błedy
- 1.3.1 11 błędów
- $\bullet$  4.1.2 8 błedów
- $4.1.1 4$  błedy

Znacznik <img> nie ma atrybutu alt. Dodaj ten atrybut i wpisz do niego krótki opis grafiki.

Formularz nie ma przycisku do zatwierdzania wysyłki. Może to sprawić problem użytkownikom posługującym się wyłącznie klawiaturą. Przycisk może mieć formę elementu <input> z atrybutem "submit" lub "image" lub elementem <button>.

Kolejność nagłówków nie jest poprawnie uporządkowana.

Nagłówek nie posiada tekstu. Tekst, który nie ma funkcji nagłówka nie powinien być oznaczony znacznikami do określania nagłówków.

Niektóre linki nie mają treści, ani nazwy ani identyfikatora.

Na stronie znaleziono powielone wartości identyfikatorów. Dopuszczalne jest jedno wystąpienie wartości identyfikatora.

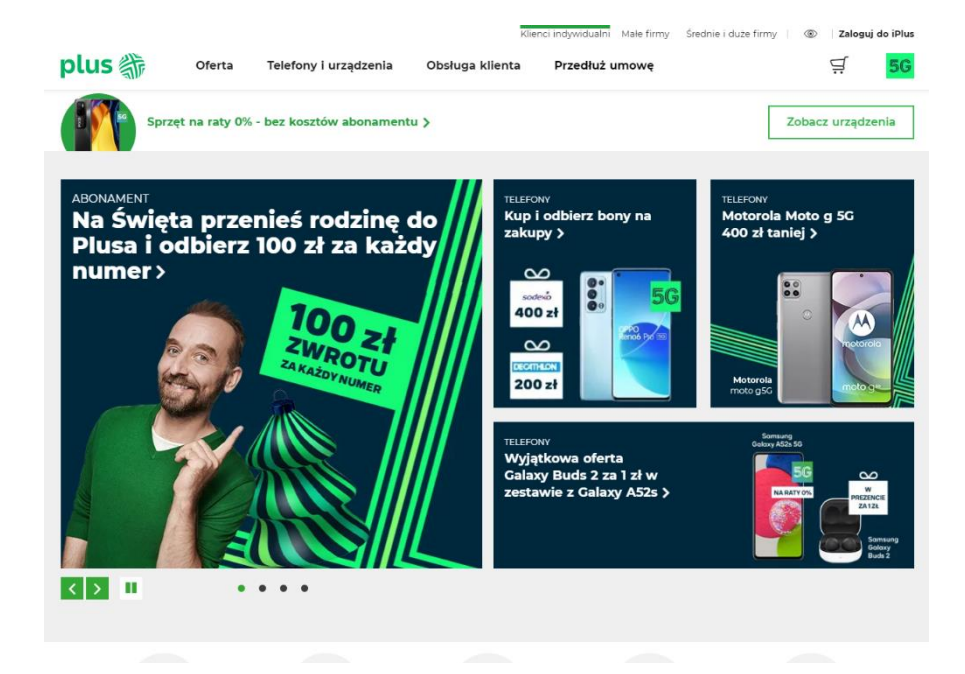

Na stronie znajduję się możliwość zmiany kontrastu. Nie ma funkcji zmiany rozmiaru czcionki.

#### **plushbezlimitu.pl**

Wykryte błędy (WCAG):

- $\bullet$  1.1.1 5 błedów
- $1.3.1 4$  błędy
- $\bullet$  4.1.1 9 błedów
- $\bullet$  3.2.2 2 błędy
- $\bullet$  4.1.2 7 błedów
- $3.1.1 1$  bład

Niektóre grafiki są jedyną treścią linku i powinny zostać uzupełnione o opis alternatywny opisujący ich funkcję.

Kolejność nagłówków nie jest poprawnie uporządkowana.

Na stronie znaleziono powielone wartości identyfikatorów. Dopuszczalne jest jedno wystąpienie wartości identyfikatora.

Formularz nie ma przycisku do zatwierdzania wysyłki. Może to sprawić problem użytkownikom posługującym się wyłącznie klawiaturą. Przycisk może mieć formę elementu <input> z atrybutem "submit" lub "image" lub elementem <button>.

Znacznik <img> nie ma atrybutu alt. Dodaj ten atrybut i wpisz do niego krótki opis grafiki.

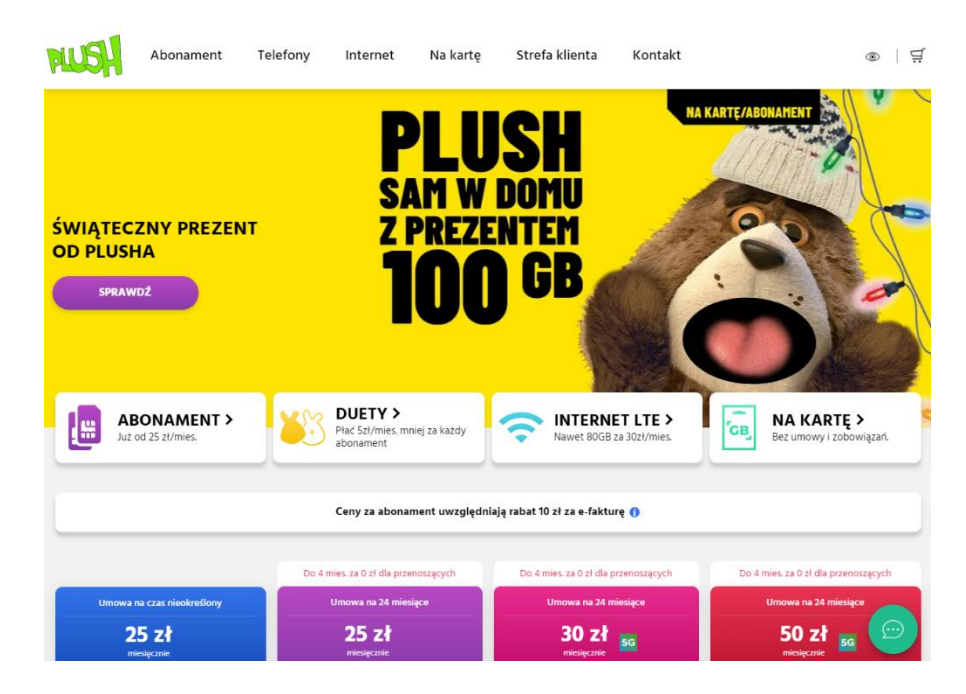

Język zdefiniowany w atrybucie "lang" nie mógł zostać poprawnie zinterpretowany.

Na stronie znajduje się możliwość zmiany kontrastu. Nie ma funkcji zmiany rozmiaru czcionki.

# **telego.pl**

Wykryte błędy (WCAG):

- 4.1.2 28 błędów
- $4.1.1 64$  błędy
- $\bullet$  1.1.1 2 błedy
- $\bullet$  1.3.1 7 błędów

Niektóre linki mają prawidłowy adres w atrybucie "href" ale nie mają treści linku.

Na stronie znaleziono powielone wartości identyfikatorów. Dopuszczalne jest jedno wystąpienie wartości identyfikatora.

Grafiki są jedyną treścią linku i powinny zostać uzupełnione o opis alternatywny opisujący ich funkcję.

Fieldset element nie posiada prawidłowej nazwy (np. atrybutu) dla "accessibility API". Dopuszczalne opcje to: legend element, arialabel, aria-labelledby.

Fieldset nie ma opisu w formie <legend>. Wszystkim znacznikom <fieldset> powinny towarzyszyć opisy w znaczniku <legend>.

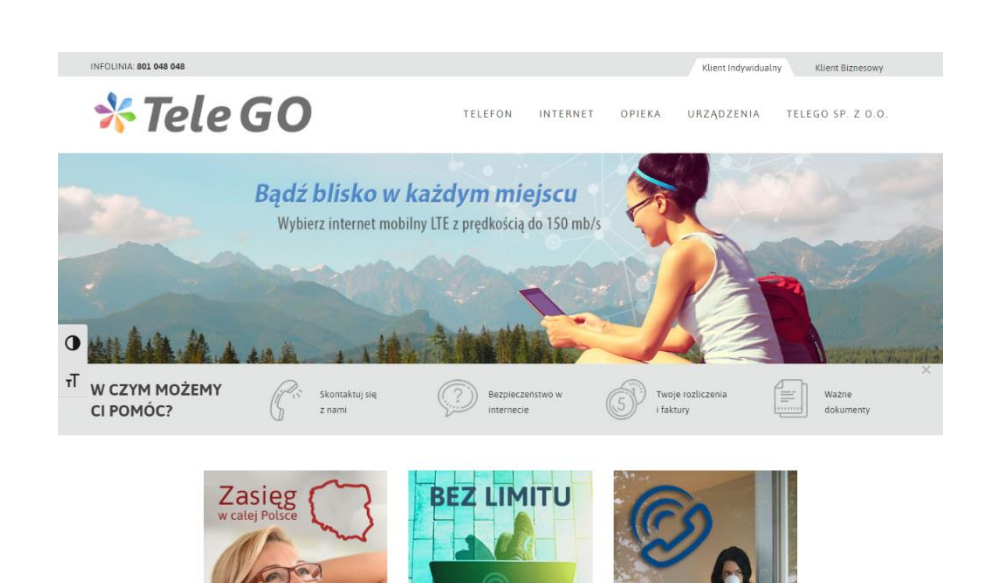

Na stronie znajduje się możliwość zmiany kontrastu oraz zmiany rozmiaru czcionki.

### **easycall.pl**

Wykryte błędy (WCAG):

- 1.3.1 20 błędów
- $4.1.1 58$  błędów
- $\bullet$  4.1.2 6 błedów
- $\bullet$  1.1.1 6 błędów
- $2.4.1 2$  błędy

Kolejność nagłówków nie jest poprawnie uporządkowana.

Nagłówek nie posiada tekstu. Tekst, który nie ma funkcji nagłówka nie powinien być oznaczony znacznikami do określania nagłówków.

Na stronie znaleziono powielone wartości identyfikatorów. Dopuszczalne jest jedno wystąpienie wartości identyfikatora.

Kilka elementów formularza nie posiada prawidłowej nazwy (np. atrybutu) dla "accessibility API". Dopuszczalne opcje to: label element, title, aria-label, aria-labelledby.

Grafiki są jedyną treścią linku i powinny zostać uzupełnione o opis alternatywny opisujący ich funkcję.

Ramka <iframe> musi posiadać tytuł. Należy wypełnić atrybut "title" i zawrzeć w nim opis ramki.

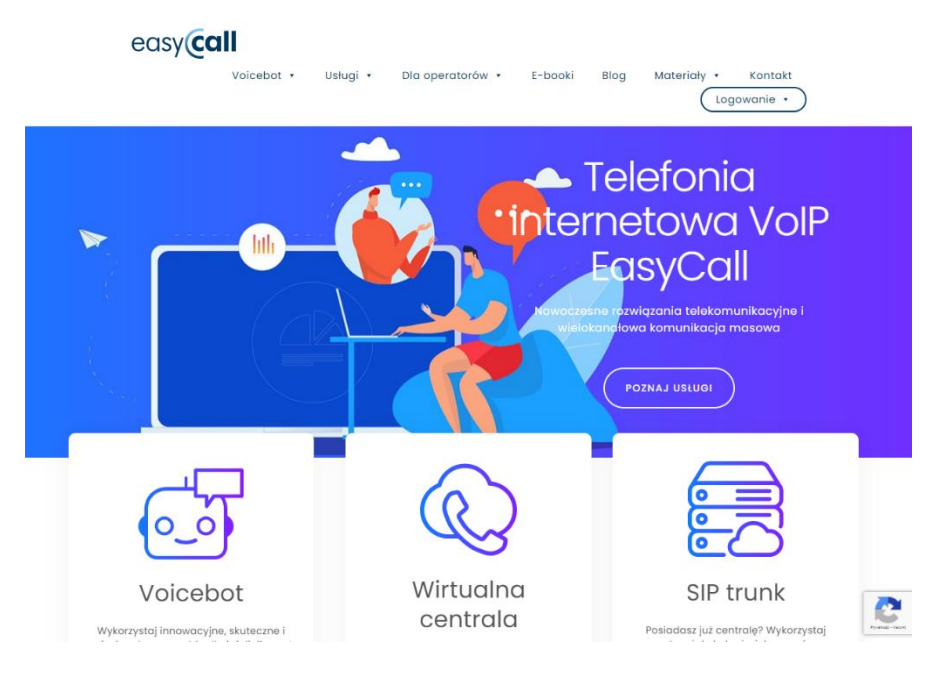

Na stronie nie ma funkcji zmiany kontrastu oraz zmiany rozmiaru czcionki.

## **aero2.pl**

Wykryte błędy (WCAG):

- $\bullet$  3.1.1 2 błedy
- $4.1.2 13$  błędów
- $\bullet$  1.1.1 14 błedów
- $\bullet$  1.3.1 11 błędów
- $4.1.1 1$  bład
- $2.4.1 4$  błedy

Znacznik <html> musi posiadać atrybut "lang" określający język strony.

Grafiki są jedyną treścią linku i powinny zostać uzupełnione o opis alternatywny opisujący jego funkcję.

Niektóre elementy nie posiadają prawidłowej nazwy (np. atrybutu) dla "accessibility API". Dopuszczalne opcje to: title, zawartość elementu, aria-label, aria-labelledby.

Pole formularza powinno posiadać opis bądź etykietę. Zaleca się dodanie atrybutów "title", "aria-label" lub "aria-labelledby" bądź elementu label (z atrybutem "for" wskazującym na to pole).

Kolejność nagłówków nie jest poprawnie uporządkowana.

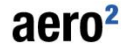

Oferta Bezpłatny Internet Subskrypcja Moie Aeroz

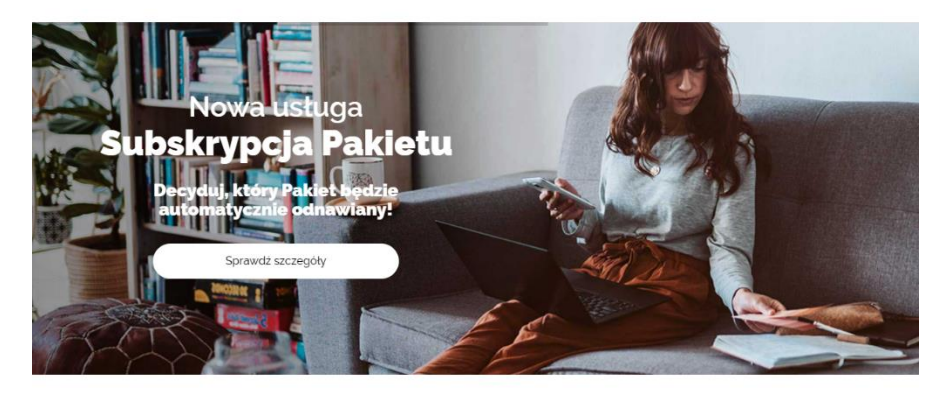

Mapa zasięgu netu w Twojej lokalizacji Szczegóły >

Znacznik <img> nie ma atrybutu alt. Dodaj ten atrybut i wpisz do niego krótki opis grafiki.

Na stronie znaleziono powielone wartości identyfikatorów. Dopuszczalne jest jedno wystąpienie wartości identyfikatora.

Znaczniki <img> nie mają atrybutu alt. Należy dodać ten atrybut i wpisać do niego krótki opis grafiki.

Na stronie nie ma funkcji zmiany kontrastu oraz zmiany rozmiaru czcionki.

 $\alpha$ 

# **virginmobile.pl**

Wykryte błędy (WCAG):

- $2.4.1 15$  błędów
- $\bullet$  1.1.1 2 błędy

Niektóre linki wskazują identyfikatory, których nie ma w dokumencie.

Znacznik <img> nie ma atrybutu alt. Dodaj ten atrybut i wpisz do niego krótki opis grafiki.

Ramka <iframe> musi posiadać tytuł. Należy wypełnić atrybut "title" i zawrzeć w nim opis ramki.

Na stronie brakuje funkcji zmiany kontrastu oraz zmiany rozmiaru czcionki.

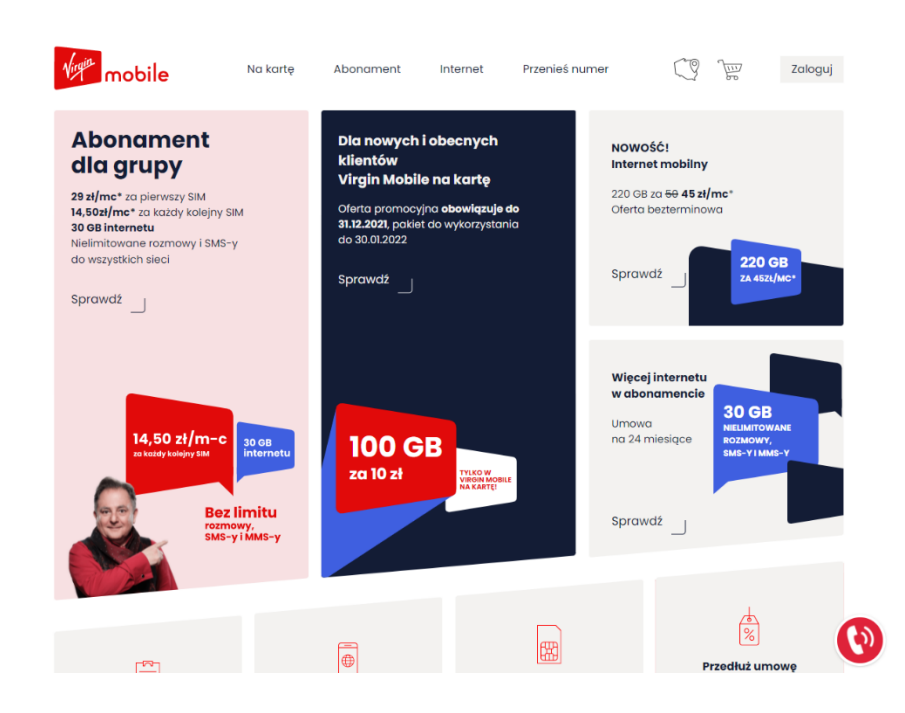

### **lycamobile.pl**

Wykryte błędy (WCAG):

- $\bullet$  1.3.1 40 błędów
- $4.1.2 53$  błędy
- $\bullet$  3.2.2 8 błedów
- $2.4.1 2$  błędy
- $\bullet$  4.1.1 31 błędów

Kolejność nagłówków nie jest poprawnie uporządkowana.

Linki mają prawidłowy adres w atrybucie "href" ale nie mają treści linku.

Niektóre elementy formularza nie posiadają prawidłowej nazwy (np. atrybutu) dla "accessibility API". Dopuszczalne opcje to: label element, title, aria-label, aria-labelledby.

Znaczniki prezentacyjne użyte w kodzie są przestarzałe w HTML5.

Pole formularza powinno posiadać opis bądź etykietę. Zaleca się dodanie atrybutów "title", "aria-label" lub "aria-labelledby" bądź elementu label (z atrybutem "for" wskazującym na to pole) .

Na stronie znaleziono powielone wartości identyfikatorów. Dopuszczalne jest jedno wystąpienie wartości identyfikatora.

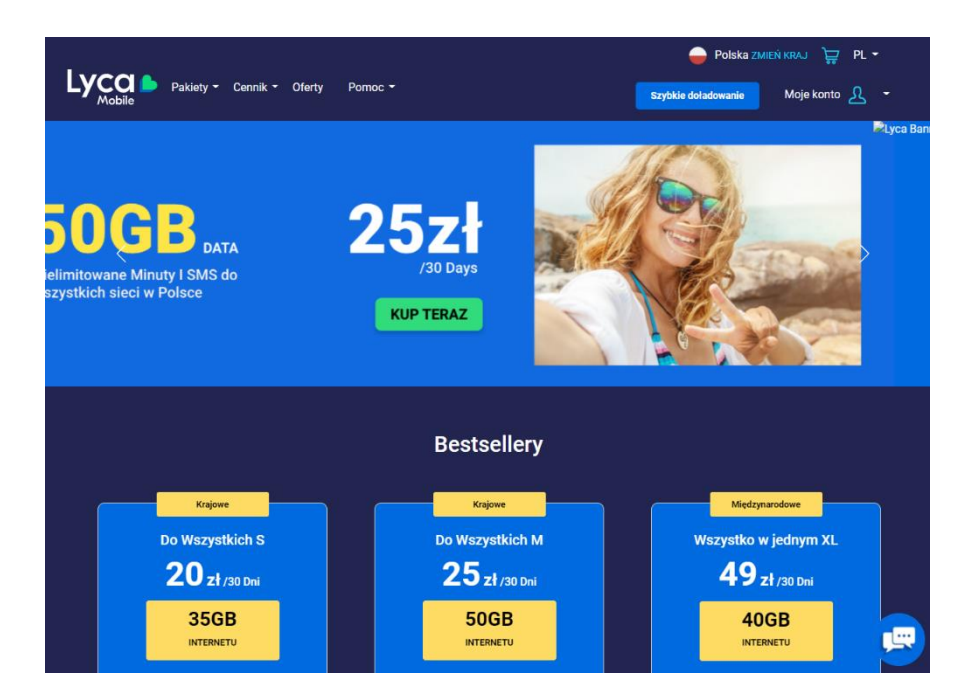

Formularz nie ma przycisku do zatwierdzania wysyłki. Może to sprawić problem użytkownikom posługującym się wyłącznie klawiaturą. Przycisk może mieć formę elementu <input> z atrybutem "submit" lub "image" lub elementem <button>.

Ramka <iframe> musi posiadać tytuł. Należy wypełnić atrybut "title" i zawrzeć w nim opis ramki.

Na stronie nie ma funkcji zmiany kontrastu oraz funkcji powiększenia czcionki.

## **klucz.pl**

Wykryte błędy (WCAG):

- $\bullet$  4.1.2 3 błedy
- $1.3.1 8$  błędów
- $\bullet$  1.1.1 8 błedów
- $\bullet$  4.1.1 1 błąd
- $2.4.1 1$  błąd

Kolejność nagłówków nie jest poprawnie uporządkowana.

Znaczniki <img> nie mają atrybutu alt. Należy dodać ten atrybut i wpisz do niego krótki opis grafiki.

Grafika jest jedyną treścią linku i powinna zostać uzupełniona o opis alternatywny opisujący jego funkcję.

Na stronie znaleziono powielone wartości identyfikatorów. Dopuszczalne jest jedno wystąpienie wartości identyfikatora.

Niektóre elementy nie posiadają prawidłowej nazwy (np. atrybutu) dla "accessibility API". Dopuszczalne opcje to: label element, title, aria-label, aria-labelledby.

Ramka <iframe> musi posiadać tytuł. Należy wypełnić atrybut "title" i zawrzeć w nim opis ramki.

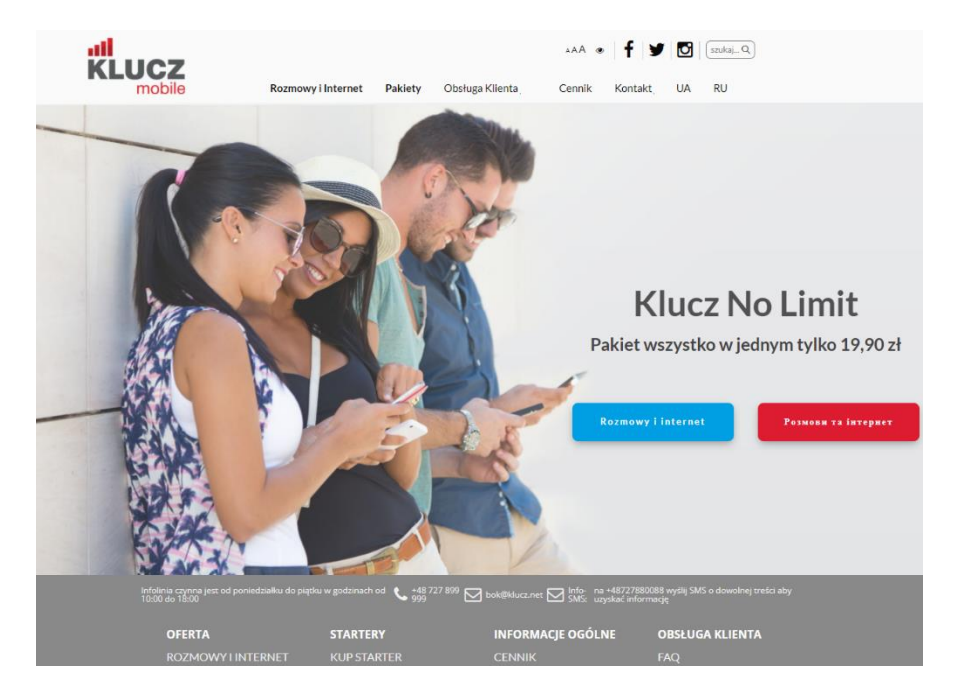

Na stronie znajduje się możliwość zmiany kontrastu oraz powiększenia czcionki.

#### **twojatelekomunikacja.pl**

Wykryte błędy (WCAG):

- $4.1.2 4$  błedy
- $1.1.1 1$  błąd

Buttonpole formularza nie posiada prawidłowej nazwy (np. atrybutu) dla "accessibility API". Dopuszczalne opcje to: value, aria-label, aria-labelledby.

Grafika jest jedyną treścią linku i powinna zostać uzupełniona o opis alternatywny opisujący jego funkcję.

Linki mają prawidłowy adres w atrybucie "href" ale nie mają treści linku.

Na stronie znajduje się możliwość zmiany kontrastu oraz powiększenia czcionki, niestety obie funkcje nie działają.

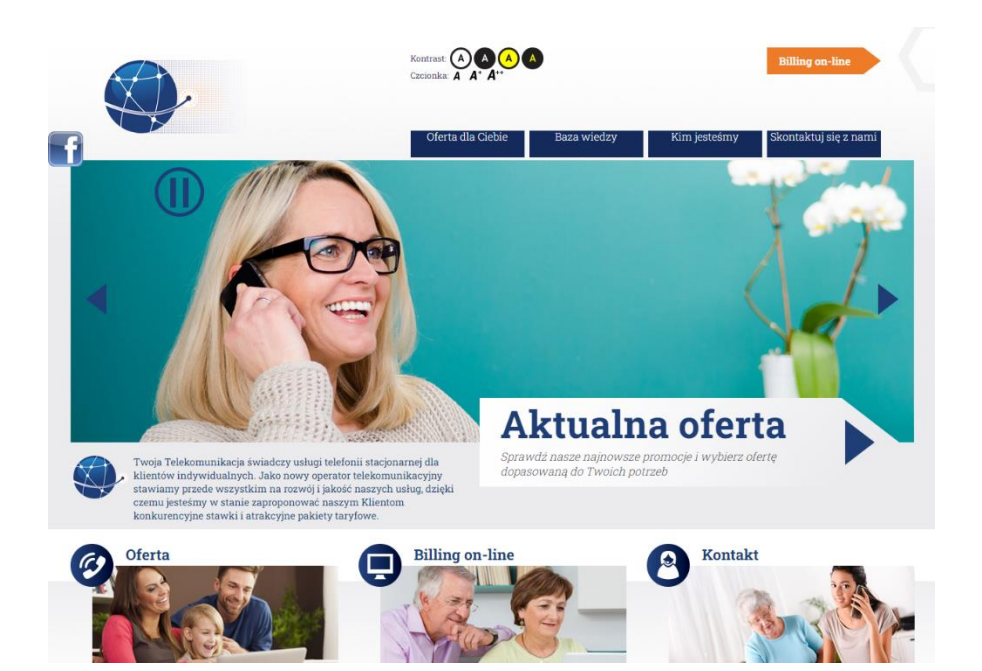

#### **newtelekom.pl**

Wykryte błędy (WCAG):

- $\bullet$  1.3.1 2 błędy
- $\bullet$  4.1.2 2 błędy

Nagłówek nie posiada tekstu. Tekst, który nie ma funkcji nagłówka nie powinien być oznaczony znacznikami do określania nagłówków.

Linki nie mają treści, ani nazwy ani identyfikatora.

Kolejność nagłówków nie jest poprawnie uporządkowana.

Na stronie znajduje się możliwość zmiany kontrastu oraz możliwość zwiększenia czcionki.

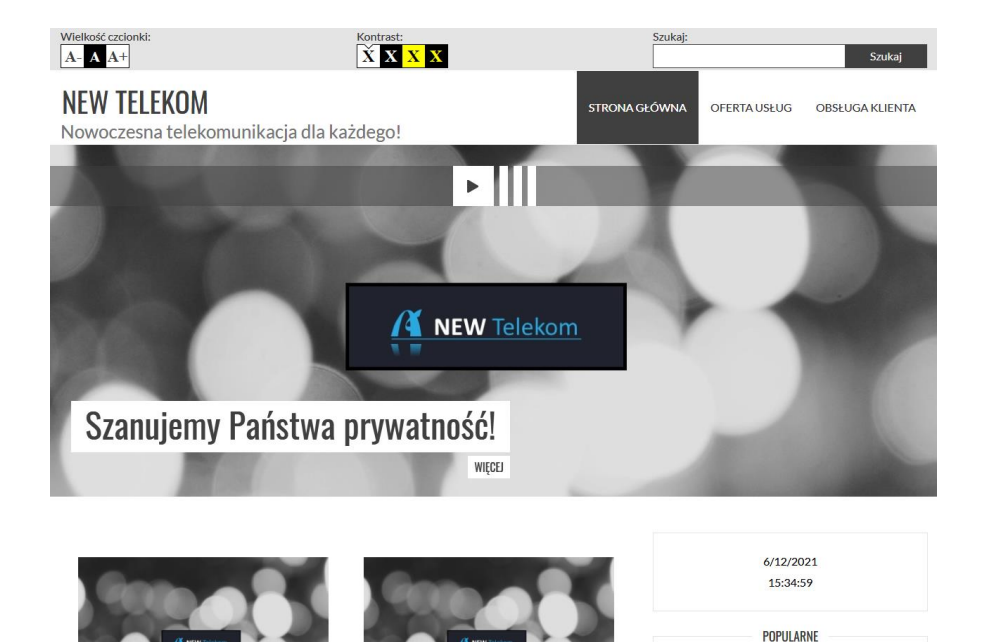

#### **novanet-telekom.pl**

Wykryte błędy (WCAG):

- $\bullet$  4.1.2 5 błędów
- $\bullet$  1.1.1 4 błędy

Linki mają prawidłowy adres w atrybucie "href" ale nie mają treści linku.

Grafiki są jedyną treścią linku i powinny zostać uzupełniona o opis alternatywny opisujący ich funkcję.

Na stronie nie ma możliwości zmiany kontrastu oraz możliwości powiększenia czcionki.

Poza wykrytymi błędami strona internetowa spełnia pozostałe kryteria sukcesu WCAG 2.0 brane pod uwagę przy badaniu dostępności cyfrowej.

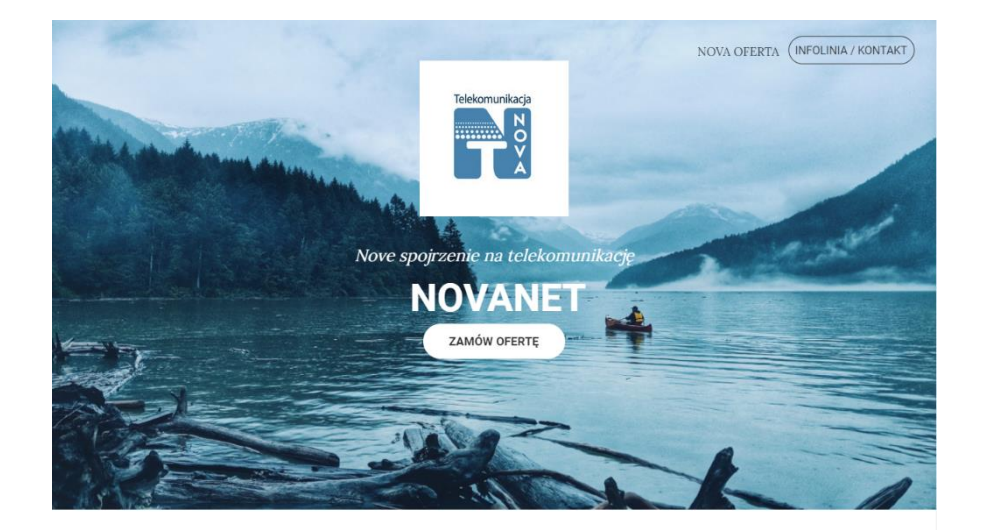

Witamy w sieci Novanet, która posiada różnorodną ofertę telefonii stacjonarnej i komórkowej na każdą kieszeń.

#### **tdlaciebie.pl**

Wykryte błędy (WCAG):

- $\bullet$  4.1.2 13 błędów
- $\bullet$  1.1.1 2 błędy
- $\bullet$  1.3.1 7 błędów
- $2.4.1 1$  błąd

Elementy formularza nie posiadają prawidłowej nazwy (np. atrybutu) dla "accessibility API". Dopuszczalne opcje to: value, aria-label, aria-labelledby.

Grafiki są jedyną treścią linku i powinny zostać uzupełnione o opis alternatywny opisujący ich funkcję.

Linki mają prawidłowy adres w atrybucie "href" ale nie mają treści linku.

Na stronie znajduje się możliwość zmiany kontrastu oraz możliwość powiększenia czcionki.

Poza wykrytymi błędami strona internetowa spełnia pozostałe kryteria sukcesu WCAG 2.0 brane pod uwagę przy badaniu dostępności cyfrowej.

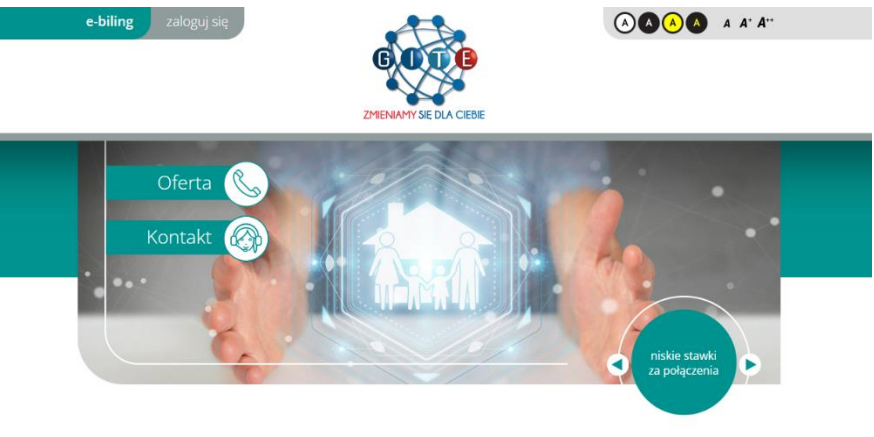

Telekomunikacja dla Ciebie-niezależny i niezawodny operator telekomunikacyjny z atrakcyjną ofertą dla klientów indywidualnych.

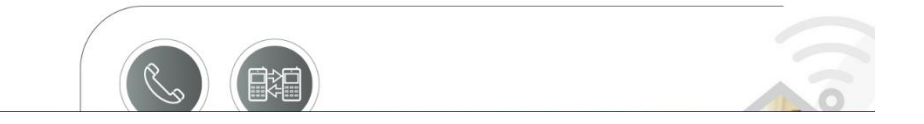

#### **premiummobile.pl**

Wykryte błędy (WCAG):

- $4.1.1 6$  błędów
- 4.1.2 87 błędów
- $\bullet$  1.3.1 17 błedów
- $\bullet$  1.1.1 6 błedów
- $\bullet$  2.4.1 12 błedów

Na stronie znaleziono powielone wartości identyfikatorów. Dopuszczalne jest jedno wystąpienie wartości identyfikatora.

Niektóre linki nie mają treści, ani nazwy ani identyfikatora.

Kolejność nagłówków nie jest poprawnie uporządkowana.

Wiele elementów ma rolę "button" ale nie posiada prawidłowej nazwy (np. atrybutu) dla "accessibility API". Dopuszczalne opcje to: title, zawartość elementu, aria-label, aria-labelledby.

Textpole formularza nie posiada prawidłowej nazwy (np. atrybutu) dla "accessibility API". Dopuszczalne opcje to: label element, title, aria-label, aria-labelledby

Niektóre linki wskazują na identyfikatory, których nie ma w dokumencie.

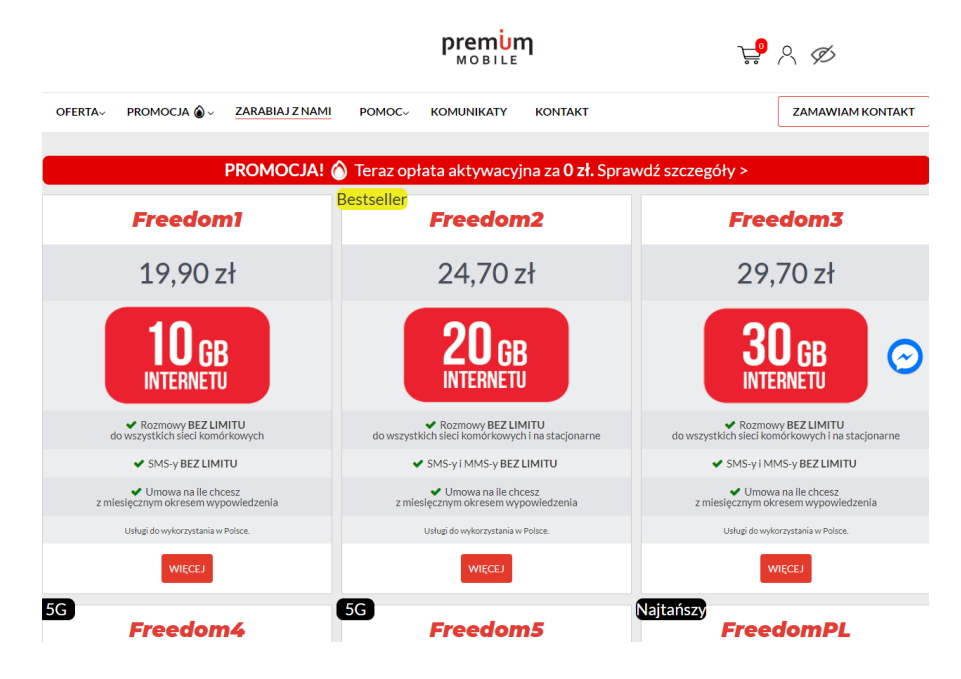

Znaczniki <img> nie mają atrybutu alt. Należy dodać ten atrybut i wpisać do niego krótki opis grafiki.

Ramki <iframe> muszą posiadać tytuł. Należy wypełnić atrybut "title" i zawrzeć w nim opis ramki.

Na stronie znajduje się możliwość zmiany kontrastu oraz możliwość powiększenia czcionki.

# **hbogo.pl**

Wykryte błędy (WCAG):

- $\bullet$  1.1.1 5 błedów
- $1.3.1 8$  błędów
- $4.1.2 182$  błedy
- $2.4.1 2$  błędy

Niektóre grafiki są jedyną treścią linku i powinny zostać uzupełnione o opis alternatywny opisujący ich funkcję.

Kolejność nagłówków nie jest poprawnie uporządkowana.

Wiele linków ma prawidłowy adres w atrybucie "href" ale nie ma treści linku.

Ramka <iframe> musi posiadać tytuł. Należy wypełnić atrybut "title" i zawrzeć w nim opis ramki.

Kilka elementów ma rolę "button" ale nie posiada prawidłowej nazwy (np. atrybutu) dla "accessibility API". Dopuszczalne opcje to: label element, title, aria-label, aria-labelledby.

Pole formularza powinno posiadać opis bądź etykietę. Zaleca się dodanie atrybutów "title", "aria-label" lub "aria-labelledby" bądź elementu label (z atrybutem "for" wskazującym na to pole).

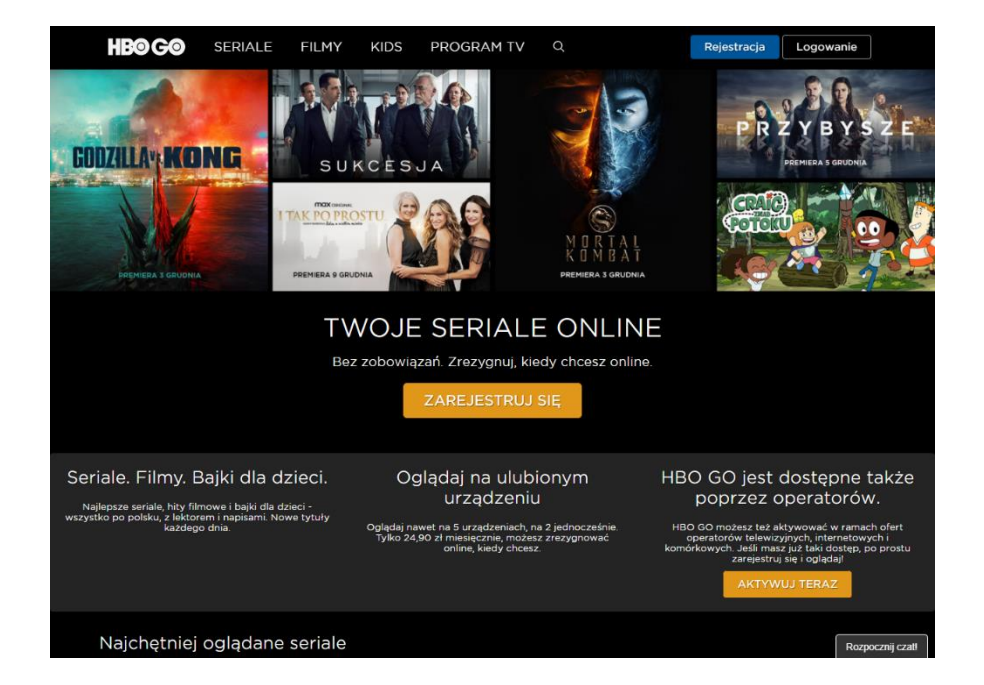

Znacznik <img> nie ma atrybutu alt. Dodaj ten atrybut i wpisz do niego krótki opis grafiki.

Nagłówek nie posiada tekstu. Tekst, który nie ma funkcji nagłówka nie powinien być oznaczony znacznikami do określania nagłówków.

Na stronie nie ma funkcji zmiany kontrastu oraz możliwości powiększenia czcionki.

### **canalplus.pl**

Wykryte błędy (WCAG):

- 1.3.1 28 błędów
- $4.1.2 7$  błedów
- $1.1.1 3$  błedy
- 4.1.1 18 błędów
- $2.4.1 2$  błędy

Kolejność nagłówków nie jest poprawnie uporządkowana.

Niektóre nagłówki nie posiadają tekstu. Tekst, który nie ma funkcji nagłówka nie powinien być oznaczony znacznikami do określania nagłówków.

Kilka elementów button nie posiada prawidłowej nazwy (np. atrybutu) dla "accessibility API". Dopuszczalne opcje to: title, zawartość elementu, aria-label, aria-labelledby.

Grafiki są jedyną treścią linku i powinny zostać uzupełnione o opis alternatywny opisujący ich funkcję.

Na stronie znaleziono powielone wartości identyfikatorów. Dopuszczalne jest jedno wystąpienie wartości identyfikatora.

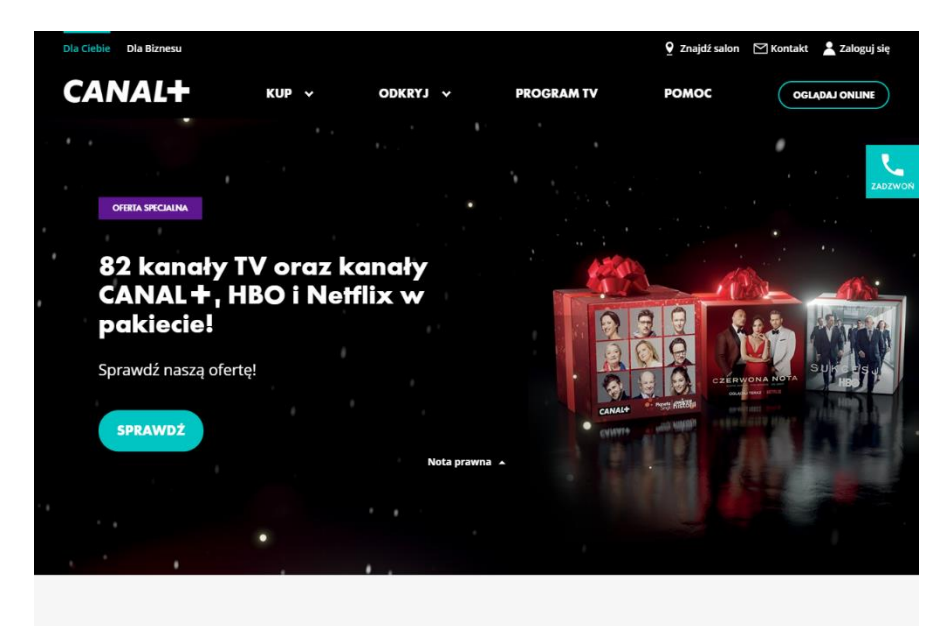

#### **OFERTA**

Wiele elementów ma przypisaną rolę "prezentacja" ale zawiera też konkretne treści.

Pole formularza powinno posiadać opis bądź etykietę. Zaleca się dodanie atrybutów "title", "aria-label" lub "aria-labelledby" bądź elementu label (z atrybutem "for" wskazującym na to pole).

Znaczniki <img> nie mają atrybutu alt. Należy dodać ten atrybut i wpisać do niego krótki opis grafiki.

Na stronie nie ma funkcji zmiany kontrastu oraz możliwości powiększenia czcionki.

**OCEN STRON** 

# **Podsumowanie**

W tegorocznym badaniu, tak jak i w poprzednich latach, wzięto pod uwagę podstrony, na których użytkownik może wejść w interakcję ze stroną internetową np. logując się, rejestrując lub zamawiając produkt albo usługę.

W przypadku dwóch serwisów widzimy spadek poziomu dostępności cyfrowej, a niektóre nie poprawiły wyniku z poprzednich lat co świadczy o braku działań w celu przystosowania strony internetowej dla osób objętych wykluczeniem cyfrowym.

#### Badanie 2018

Maksymalna liczba możliwych do uzyskania punktów w każdej z części badania:

I etap (analiza ekspercka elementów) - 21 punktów

II etap (zadania użytkowników) - 24 punkty

W sumie maksymalna liczba możliwych do uzyskania punktów dla badanego serwisu – 45 punktów

- 0 30 punktów ocena niedostateczna
- 31 36 punktów ocena dostateczna
- 37 41 punktów ocena dobra
- 42 45 punktów ocena bardzo dobra

#### Badanie 2021

Maksymalna liczba możliwych do uzyskania punktów w każdej z części badania:

- I etap (analiza ekspercka elementów) 24 punkty
- II etap (zadania konsultantów) 30 punktów

W sumie maksymalna liczba możliwych do uzyskania punktów dla badanego serwisu – 54 punkty

- 0 36 punktów ocena niedostateczna
- 37 43 punktów ocena dostateczna
- 44 49 punktów ocena dobra
- 50 54 punktów ocena bardzo dobra

W badaniu w 2021 roku zastosowano inny sposób punktacji, ale została ona tak rozłożona, aby odpowiadała procentowo punktacji z badania z 2018 roku, dzięki czemu można oba badania porównać ze sobą.

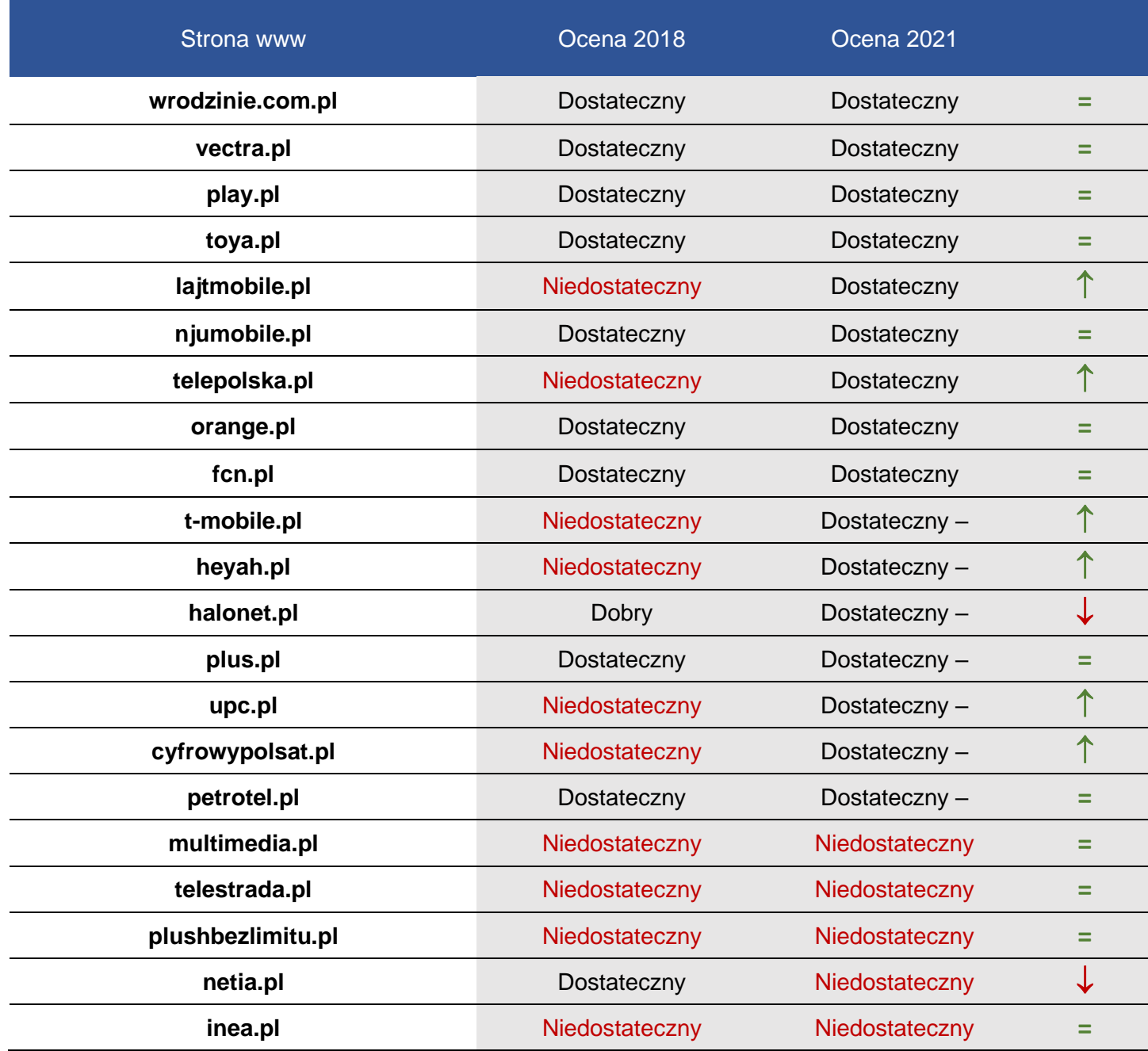

Najczęściej pojawiające się błędy

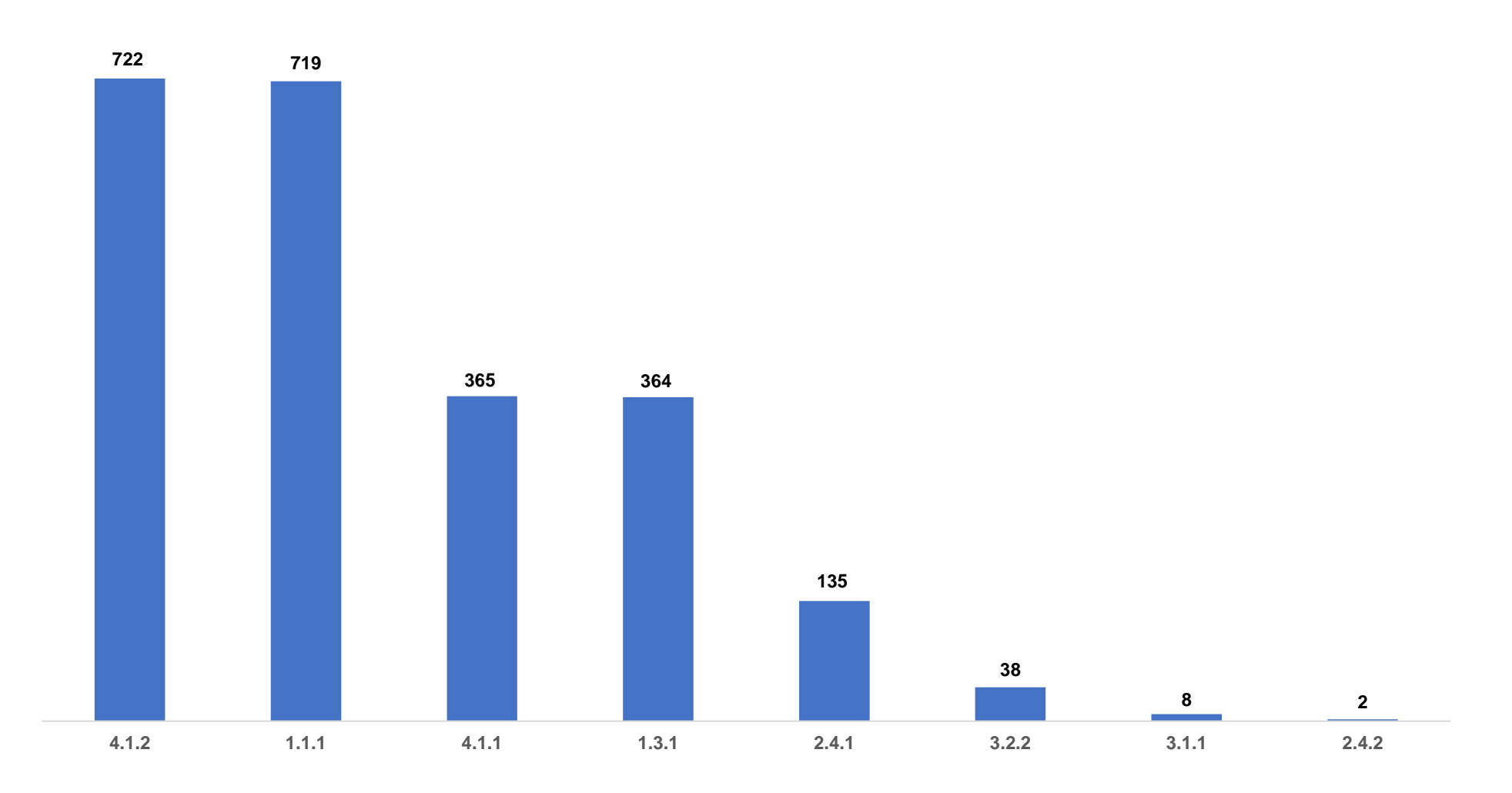

Najczęściej pojawiającym się błędem na stronach internetowych usługodawców telekomunikacyjnych jest brak nazewnictwa poszczególnych elementów na stronie. Dla wszystkich komponentów interfejsu użytkownika nazwa oraz rola mogą być określone programowo; stan, właściwości oraz wartości, które mogą być ustawione przez użytkownika, mogą również być ustawione programowo; powiadomienie o zmianach w tych elementach dostępne jest dla programów użytkownika, w tym technologii wspomagających. Kolejnym błędem jest brak wpisania tekstu alternatywnego do wszelkich treści nietekstowych. Należy wprowadzać taką treść, aby program czytający poinformował użytkownika na jakim etapie się znajduje i w jakim watku znajduje się na stronie internetowej, badź w dokumencie. Wyjątkiem może być grafika umieszczona w celu dekoracyjnym nie mająca innego zastosowania. Następnym często popełnianym błędem jest niepoprawny kod. Przykładowo początkowe i końcowe znaczniki, w których brak kluczowych znaków, takich jak zamykający nawias ostry lub pytajnik błędnie dopasowany do atrybutu wartości, nie są uznawane za kompletne znaczniki. Równie istotnym błędem jest złe przedstawianie informacji. Na ten błąd ma wpływ wiele czynników takich jak sposób w jaki poszczególne części strony internetowej są ułożone i połączone ze sobą oraz czy renderowanie treści odbywa się w sposób postrzegalny dla użytkownika.

# www.uke.gov.pl